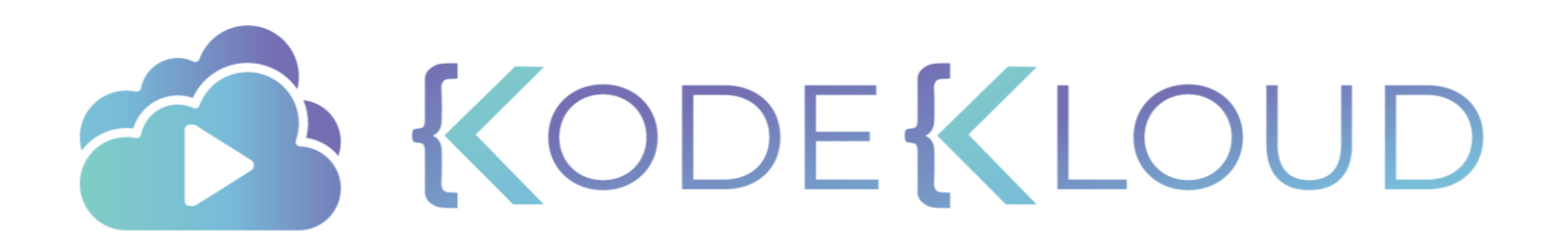

#### Red Hat OPENSHIFT

for the absolute beginners

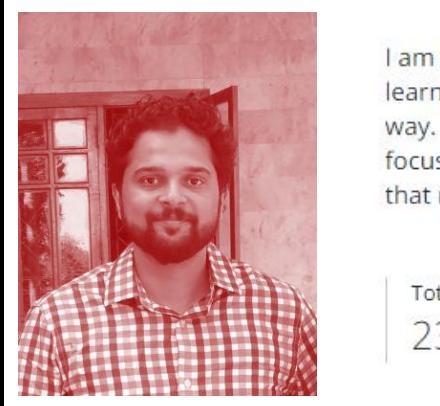

I am an IT Solutions Architect focusing on Cloud automation and DevOps. I am passionate about

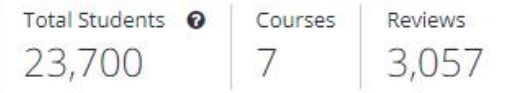

#### Courses you are teaching

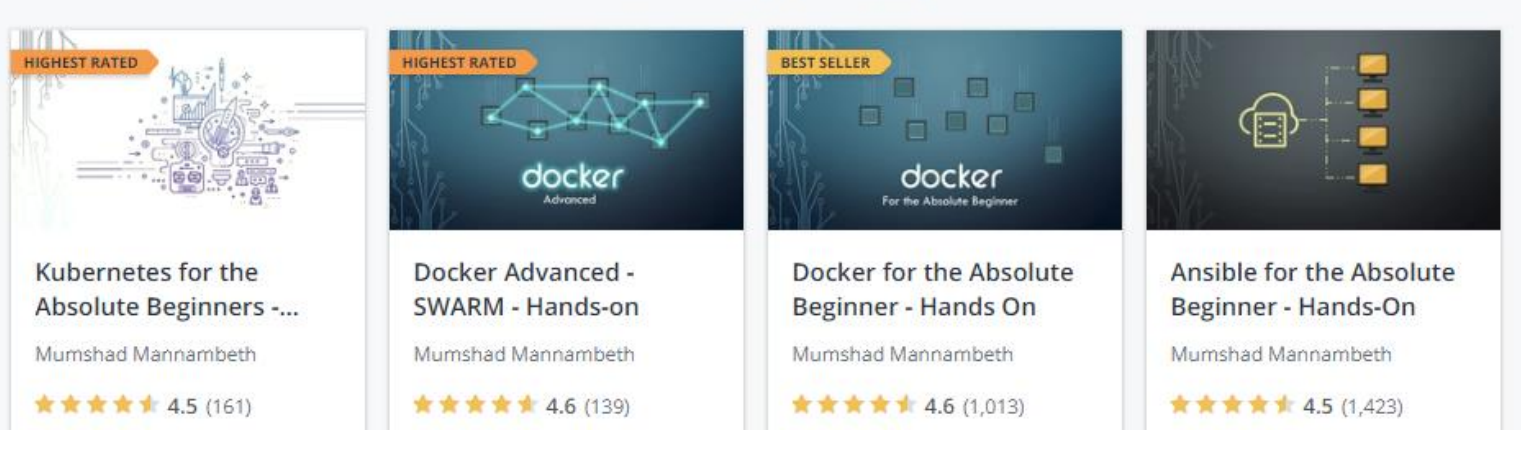

#### About me!

#### Course Structure

Lecture

Demos

Quiz

Coding Exercises

Assignment

Q&A

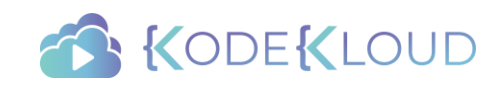

#### Who is this for?

Developers System Admins Managers

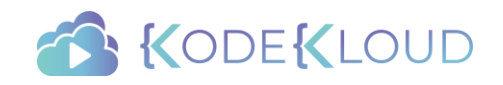

#### How to attend this course?

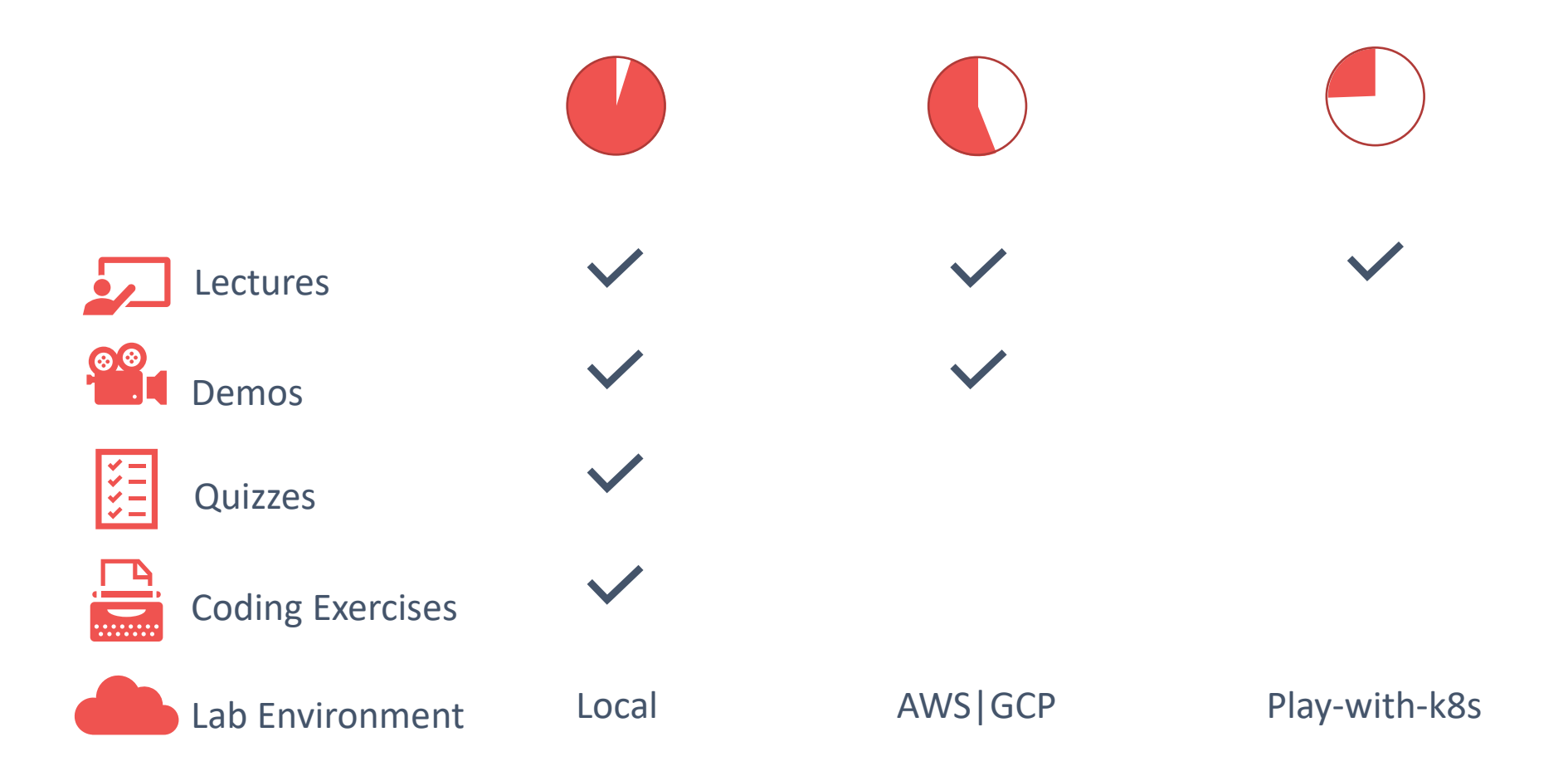

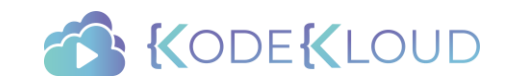

### **Objectives**

- Introduction
- Architectural Overview
- Setup Minishift
- Management Web, CLI, API
- Projects and Users
- Builds and Image Streams
- Build Triggers
- Deployments
- Networking
- Services and Routes
- Scaling
- Storage
- Catalog and Templates
- Microservices Application
- Example Voting Application Deployment in Openshift

- Pre-Requisite Containers
- Pre-Requisite Kubernetes
- Pre -Requisite Source Code Management
- Pre-Requisite Builds and CI/CD
- Pre-Requisite YAML

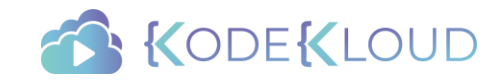

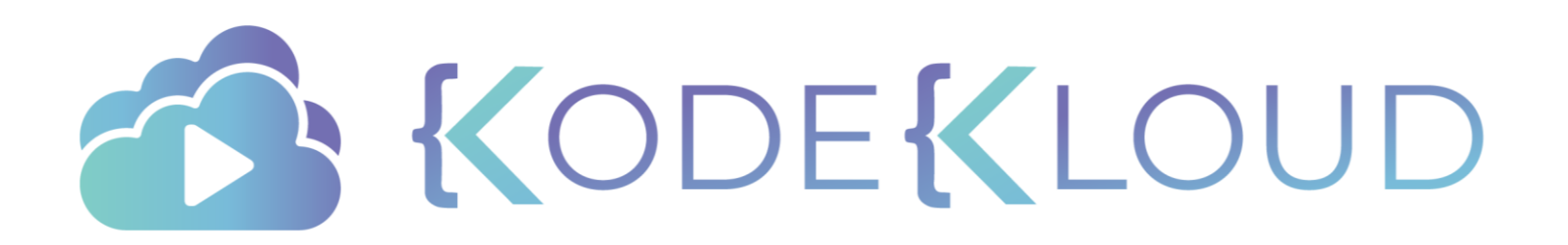

#### Red Hat OPENSHIFT

Introduction

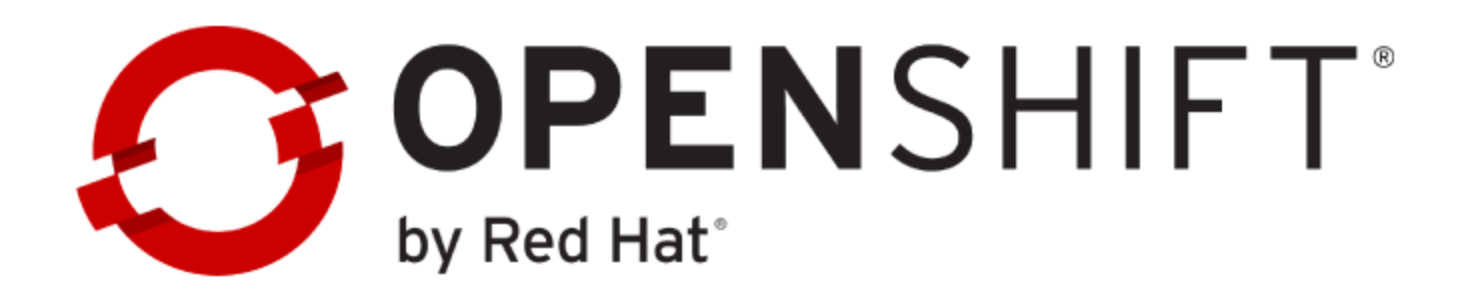

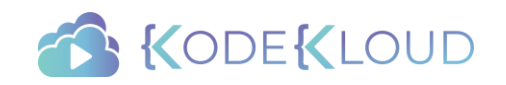

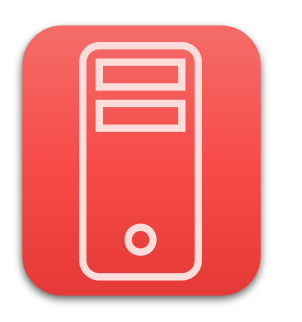

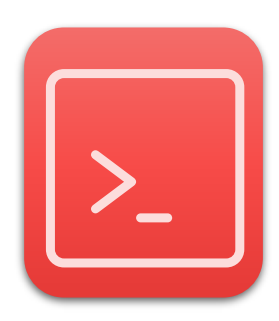

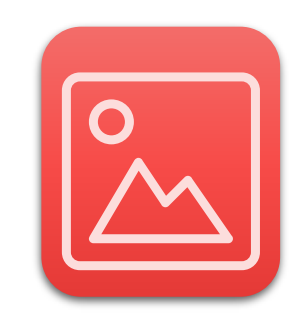

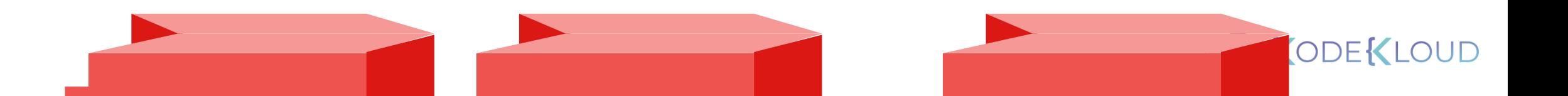

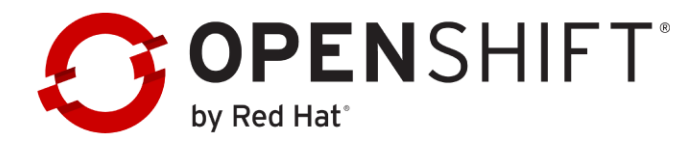

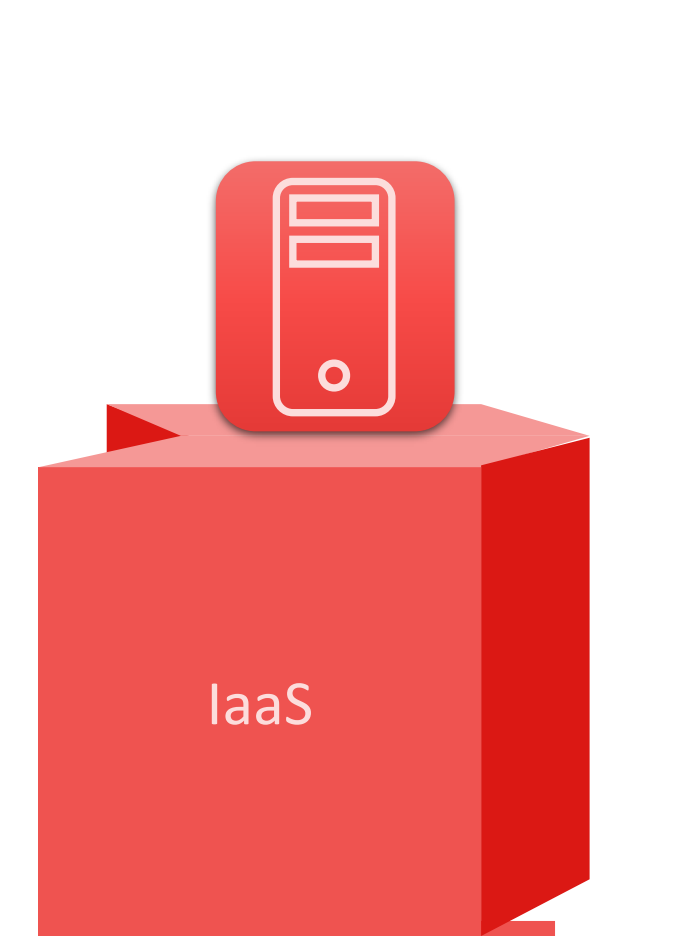

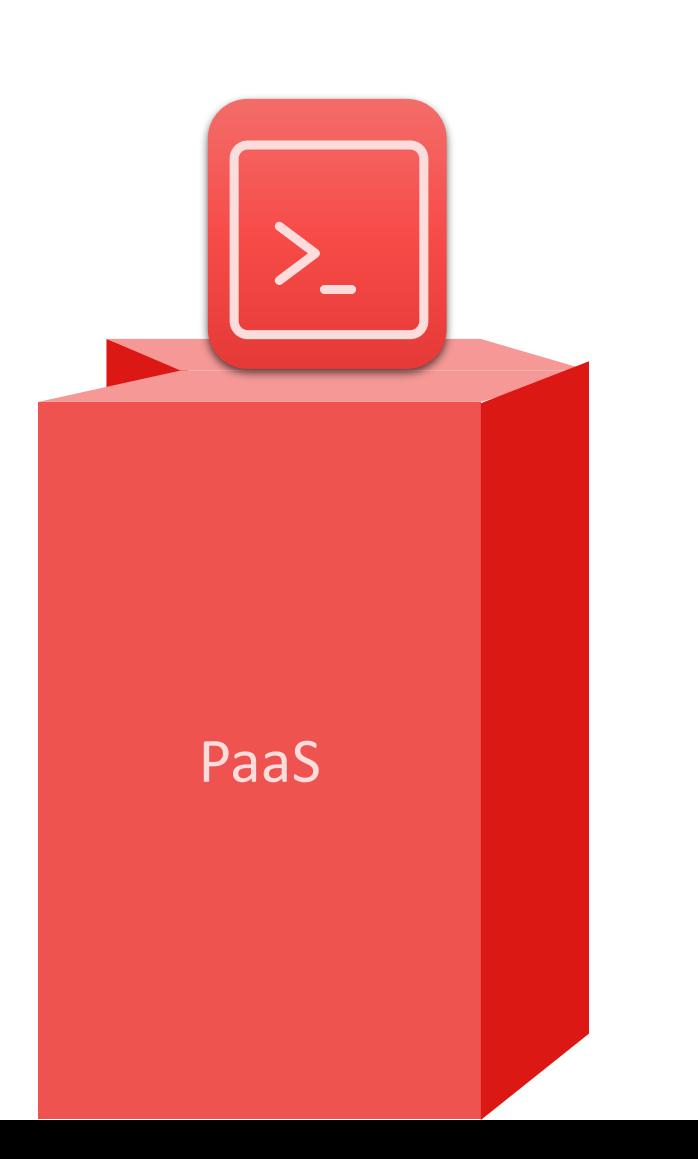

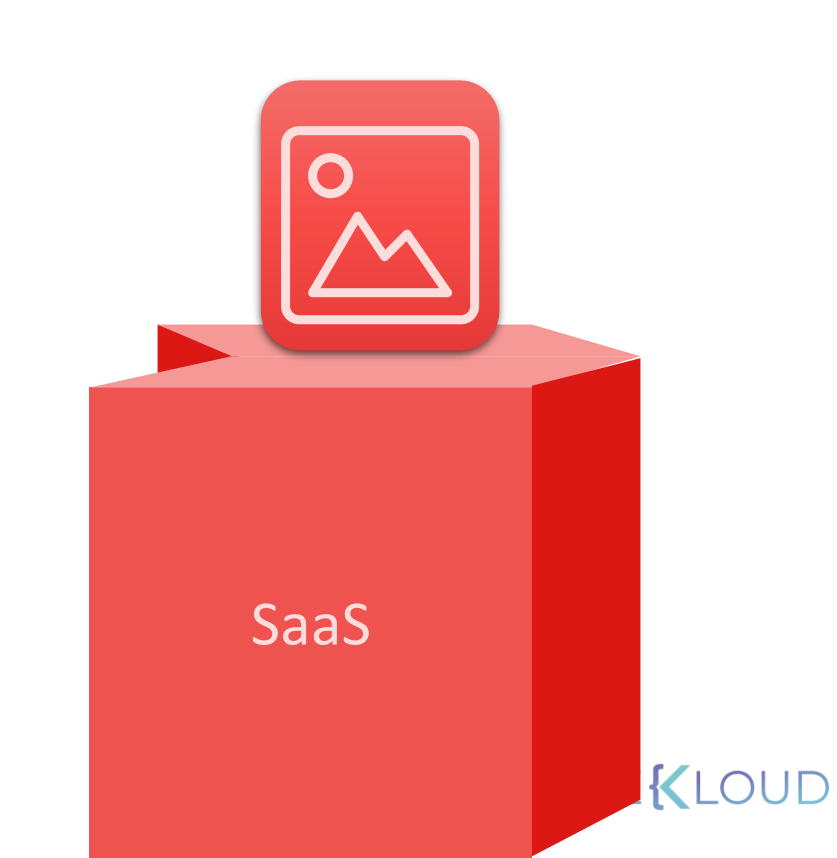

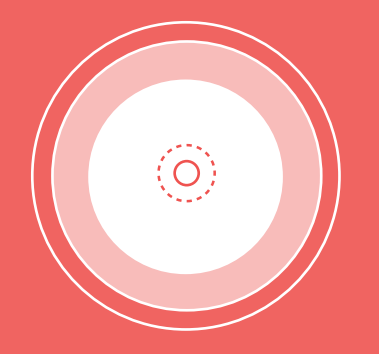

ر<br>–رچ–

**OPENSHIFT Online**   $\bigoplus_{\lambda}^{\mathbf{v}} \mathbb{R}$ 

**OPENSHIFT** Dedicated

Managed private cluster on AWS/Google Clouds

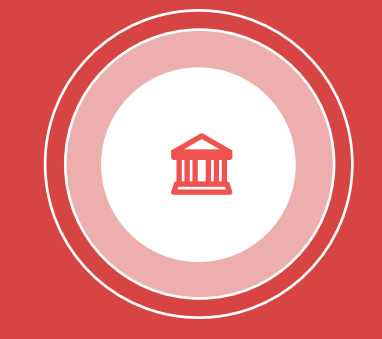

**OPENSHIFT Enterprise** 

On-Premise private PaaS

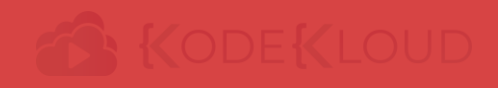

**OPENSHIFT Origin** 

Open source application container platform

Public Application Development hosting service

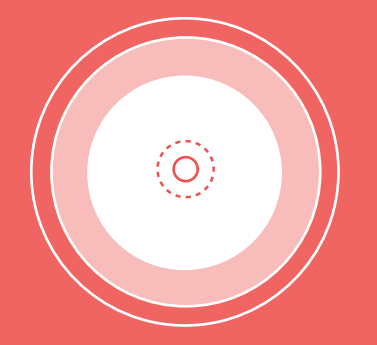

**OPENSHIFT Origin** 

Open source application container platform

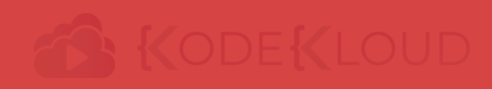

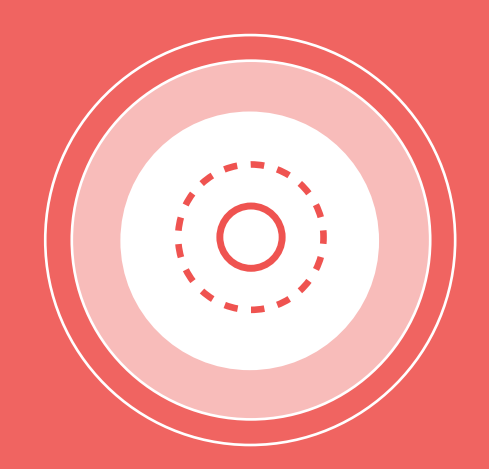

**OPENSHIFT Origin** 

Open source application container platform

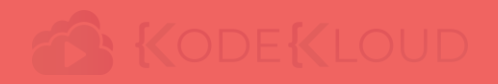

OPENSHIFT Origin is based on top of Docker containers and the Kubernetes cluster manager, with added developer and operational centric Tools that enable rapid application development, deployment and lifecycle management.

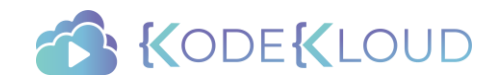

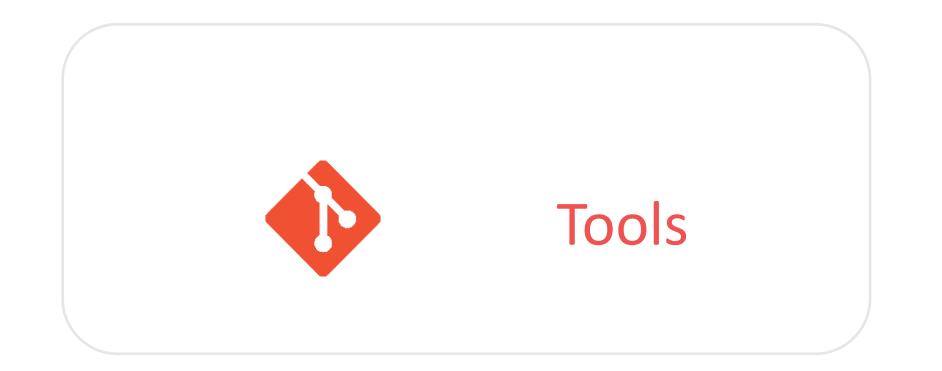

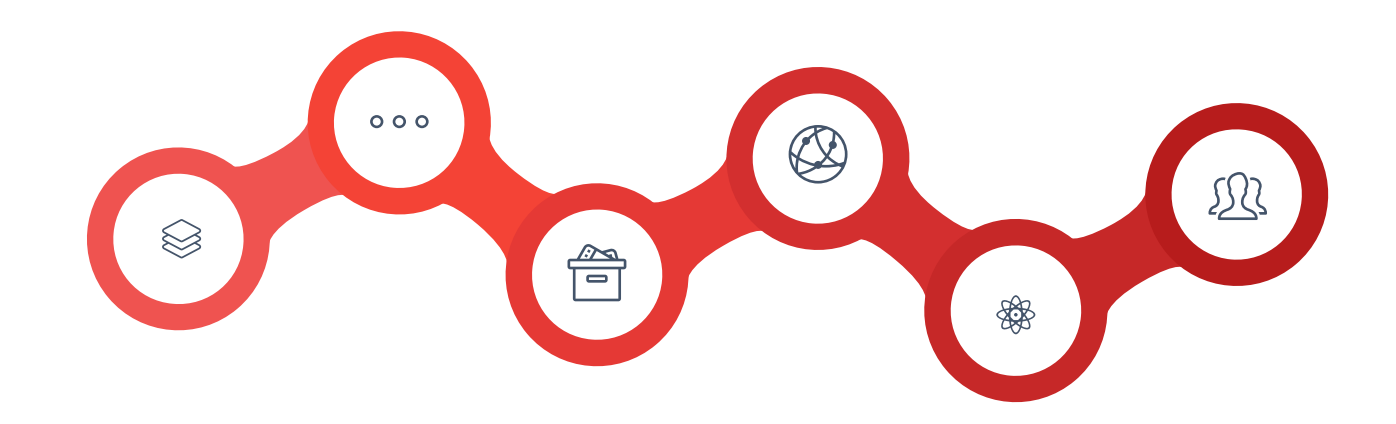

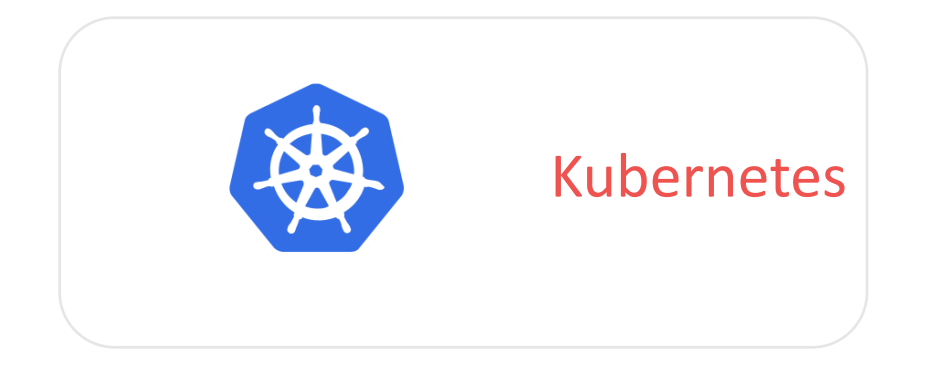

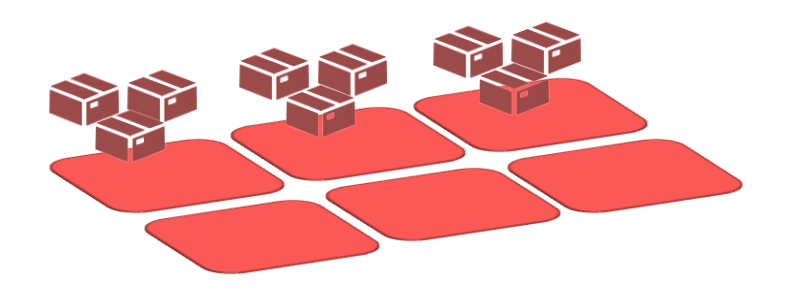

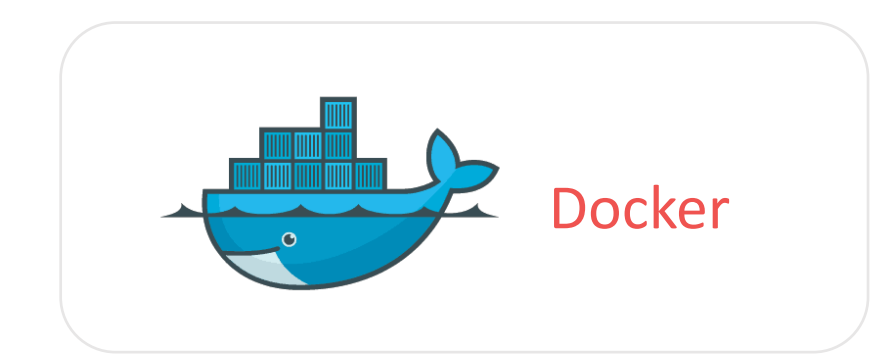

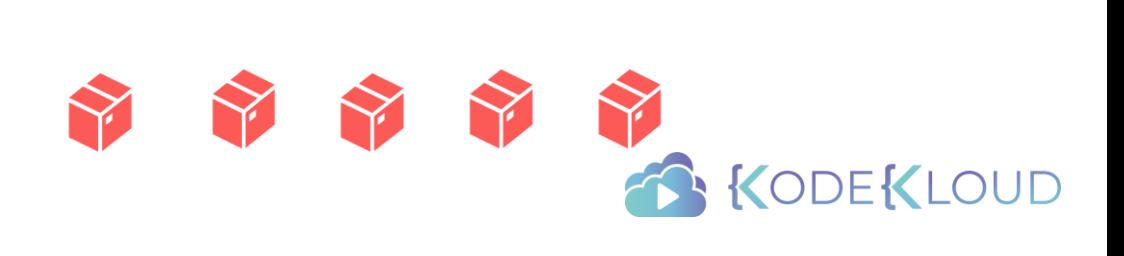

#### Tools

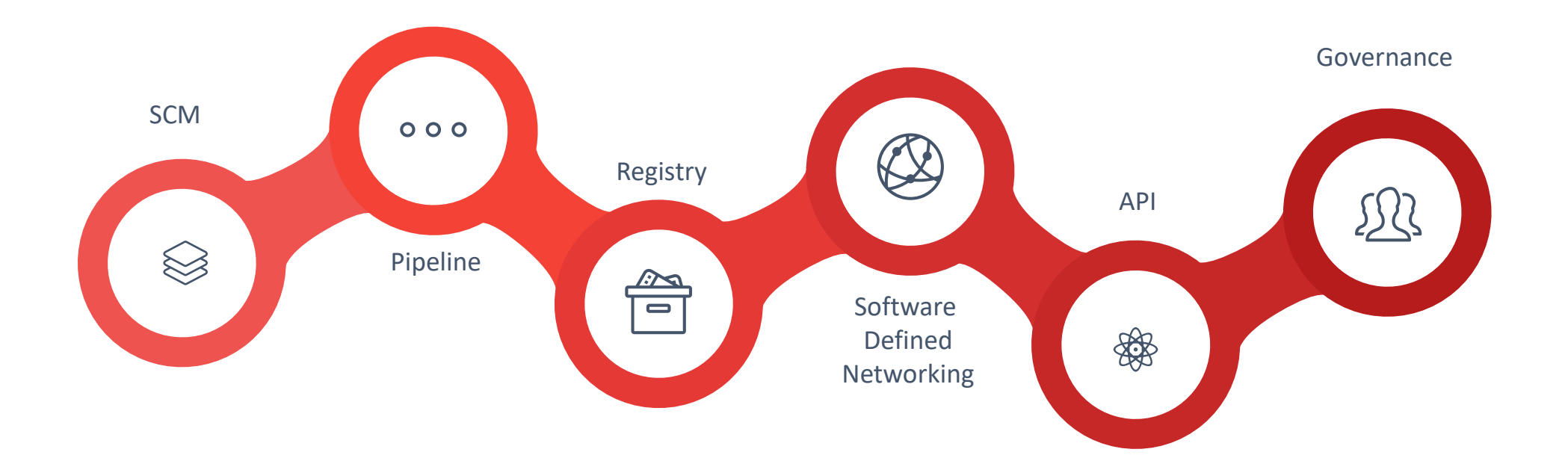

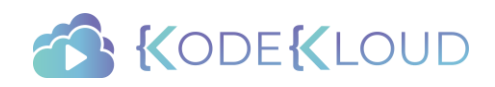

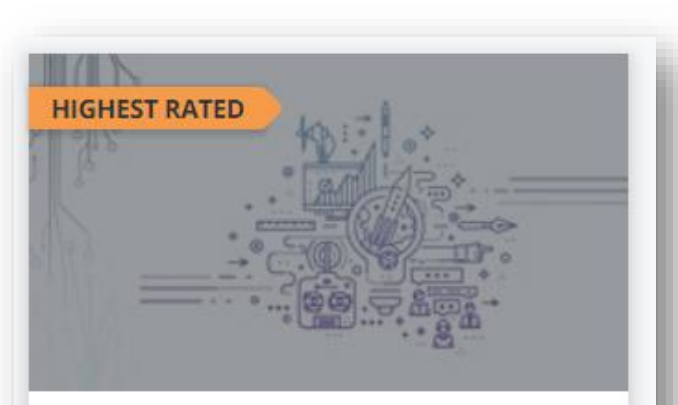

Kubernetes for the Absolute Beginners -...

Mumshad Mannambeth

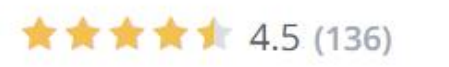

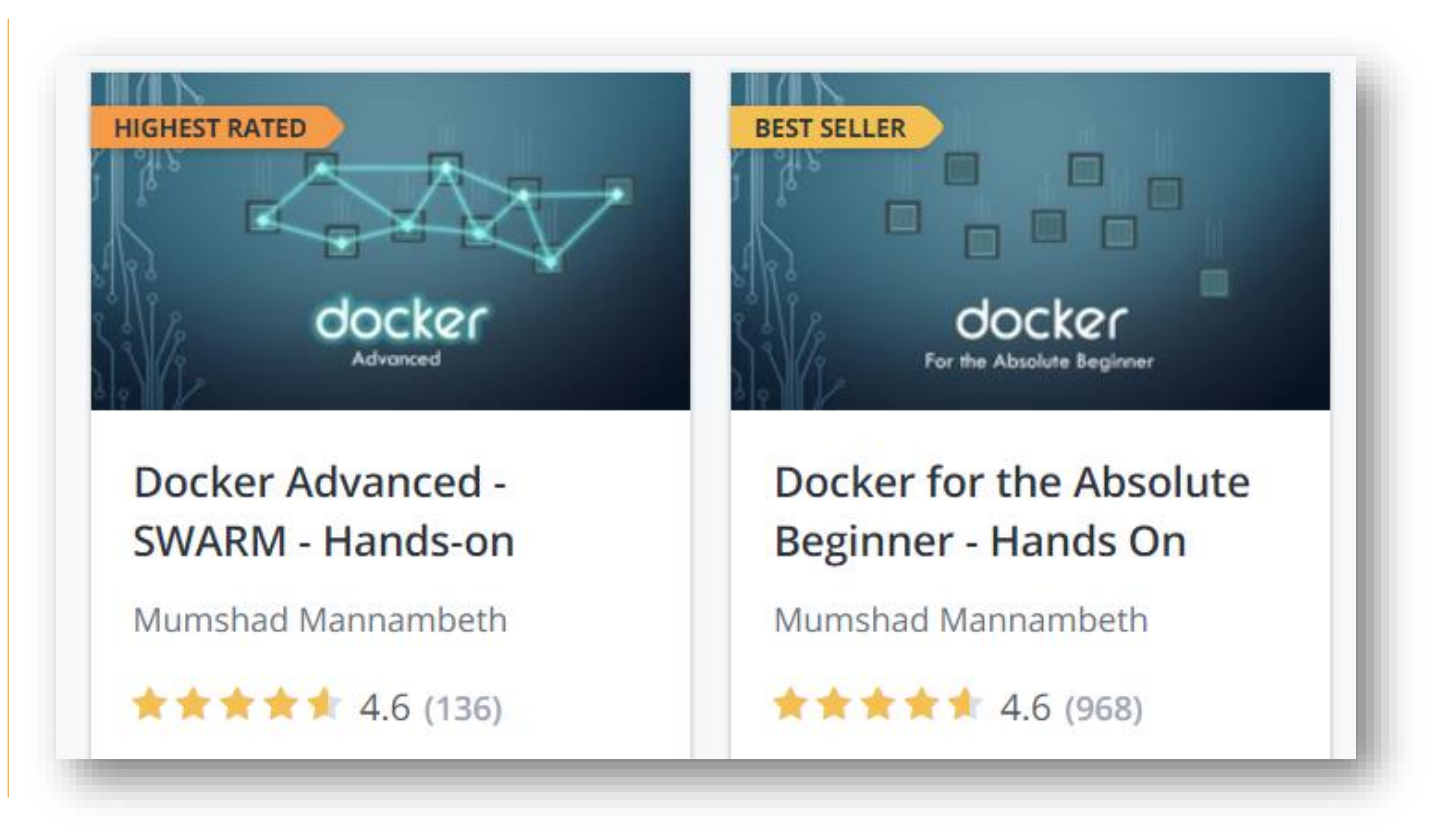

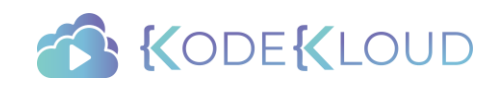

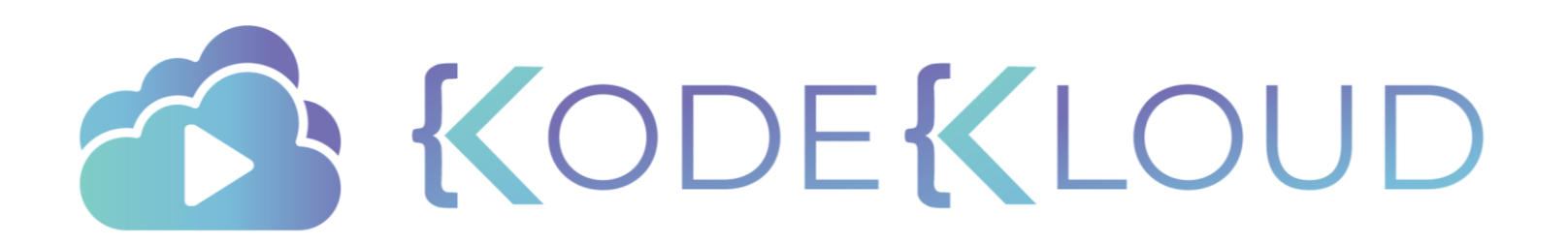

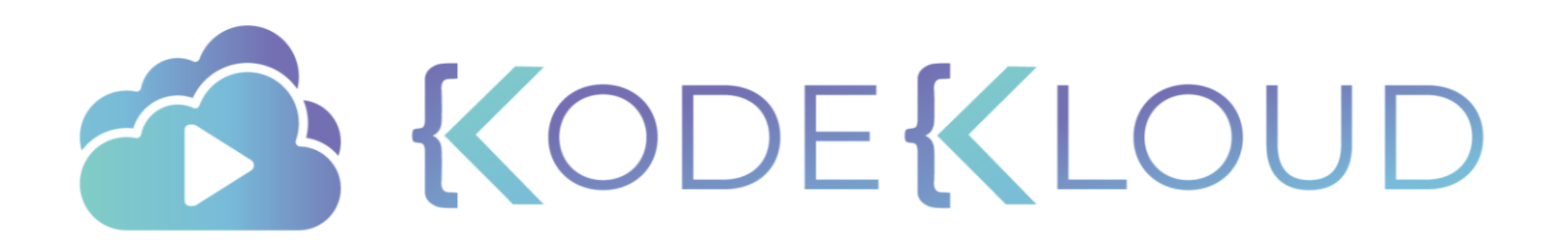

Red Hat

# OPENSHIFT

Architecture

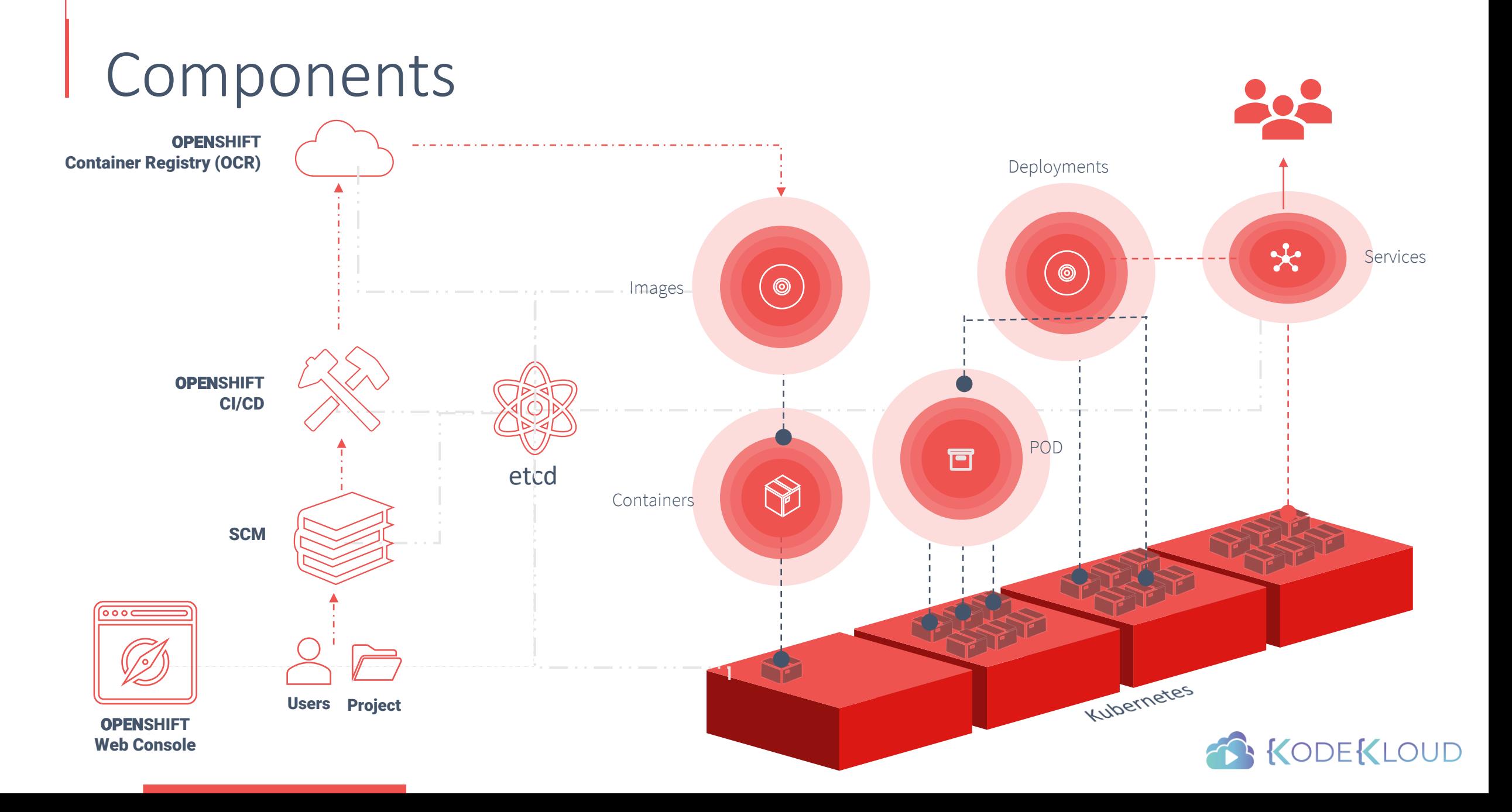

#### Master - Node

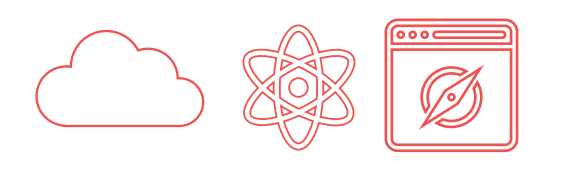

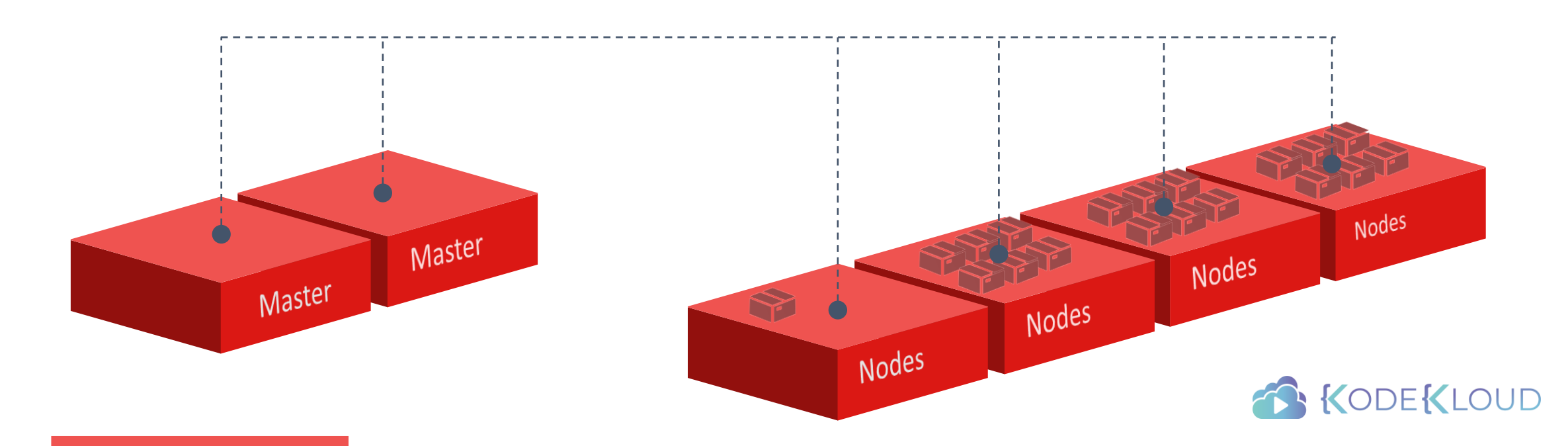

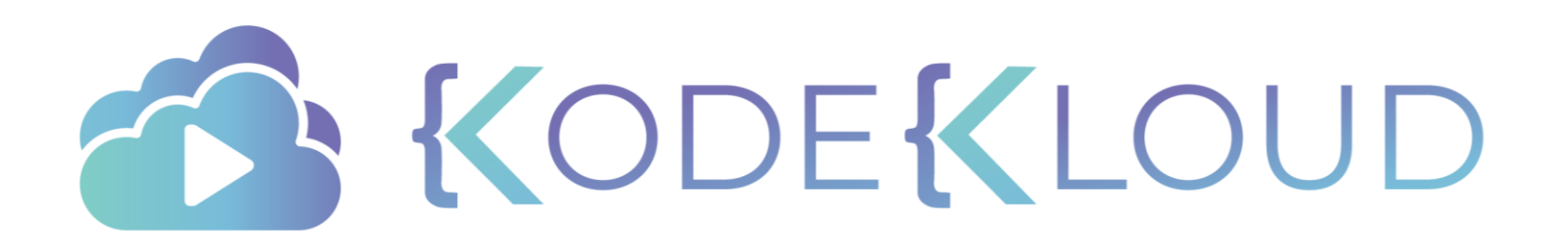

#### Red Hat OPENSHIFT

Setup - Minishift

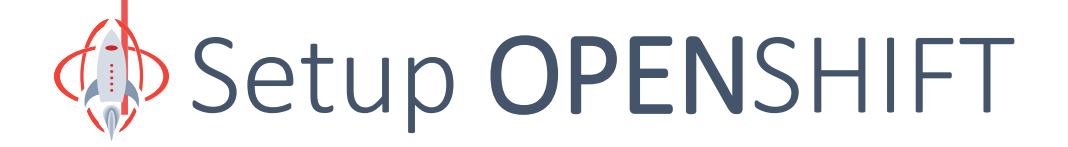

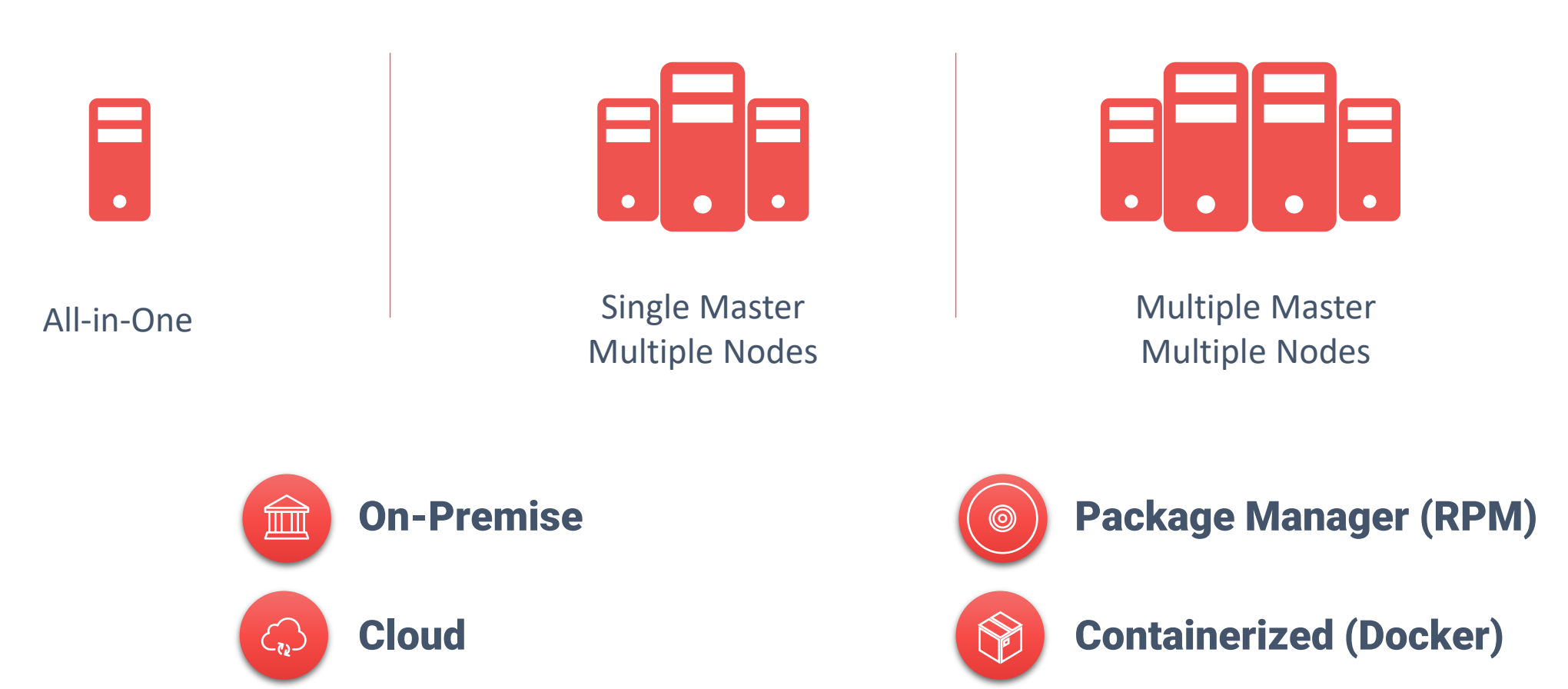

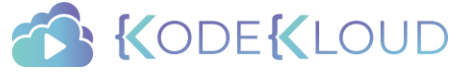

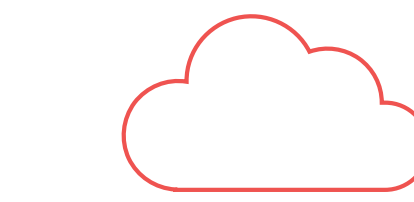

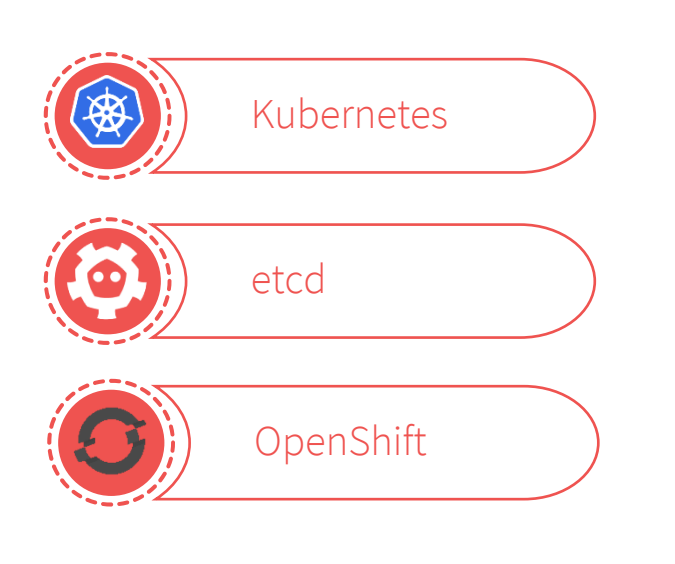

All-in-One

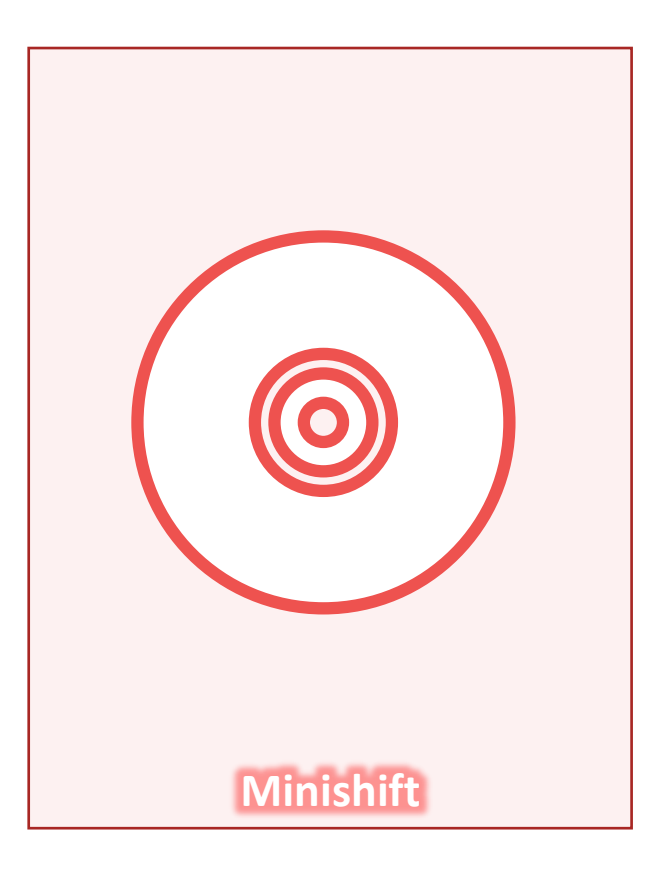

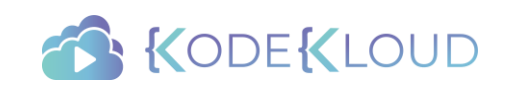

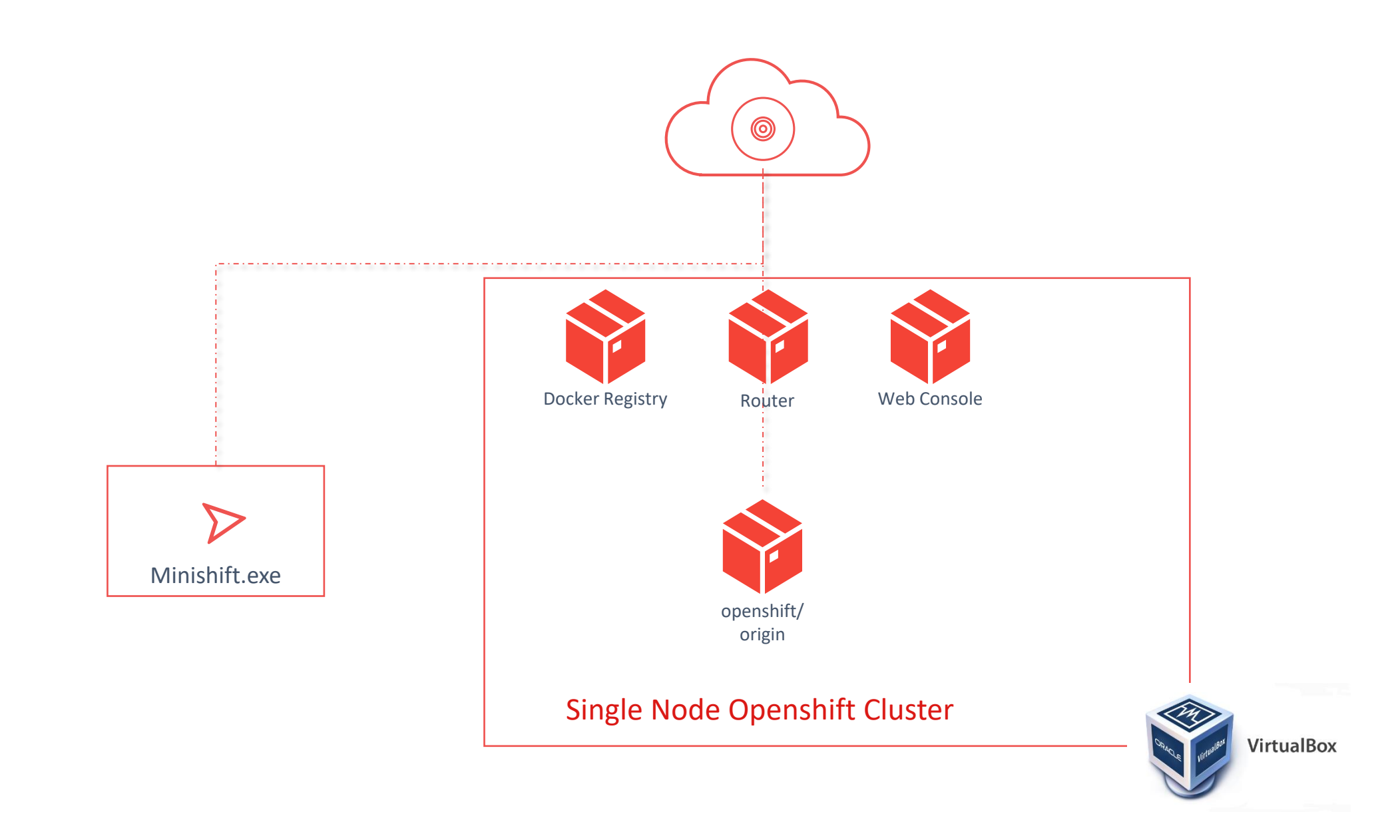

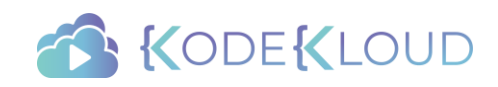

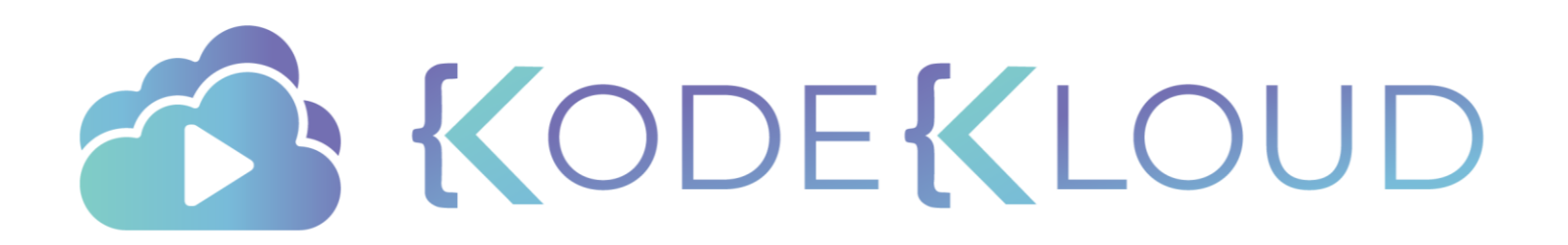

Red Hat

# OPENSHIFT

Setup – Using Docker

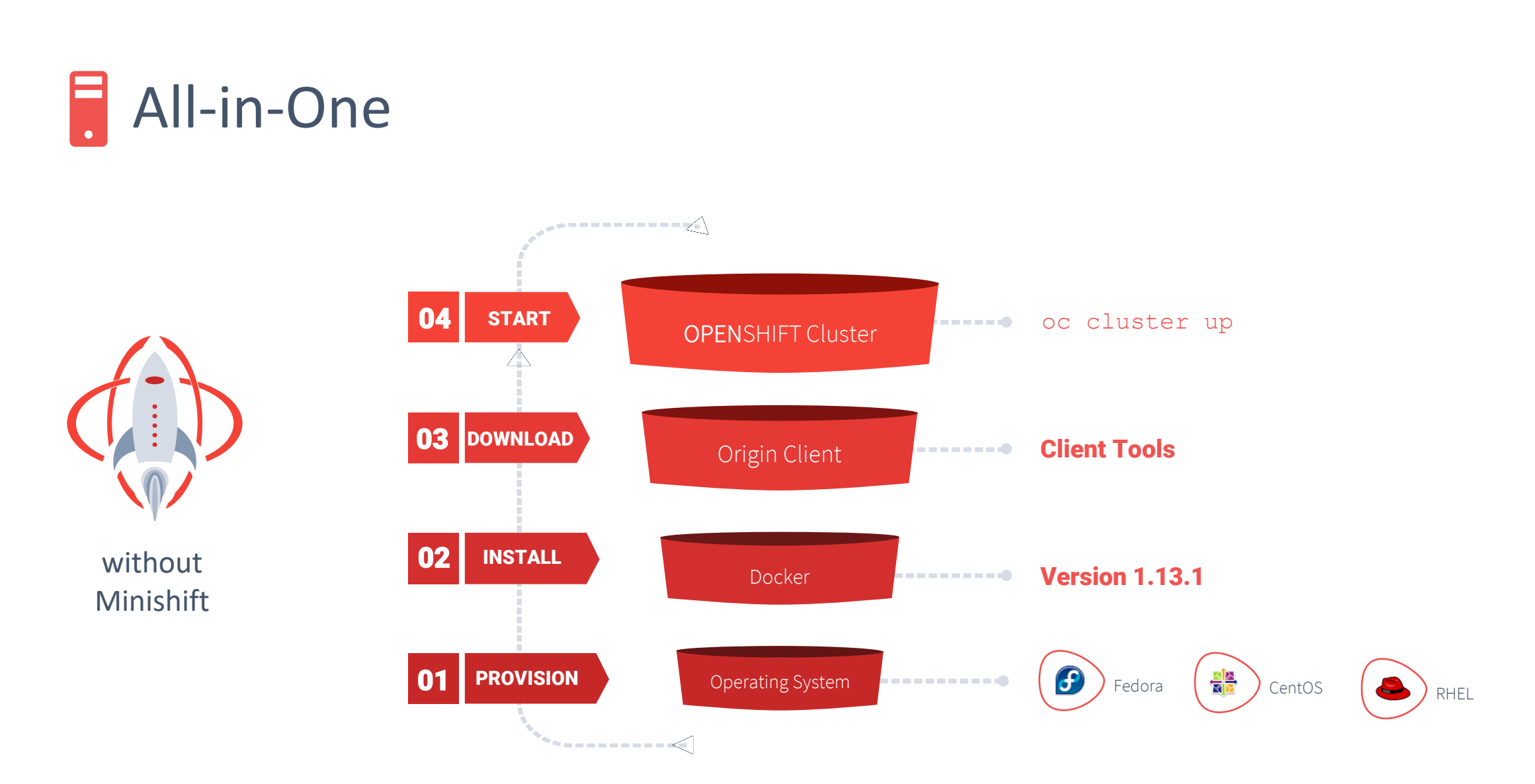

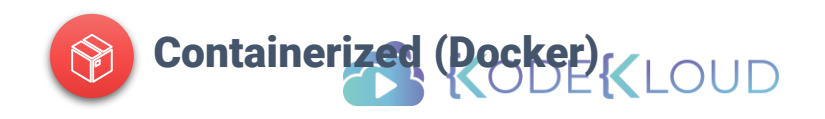

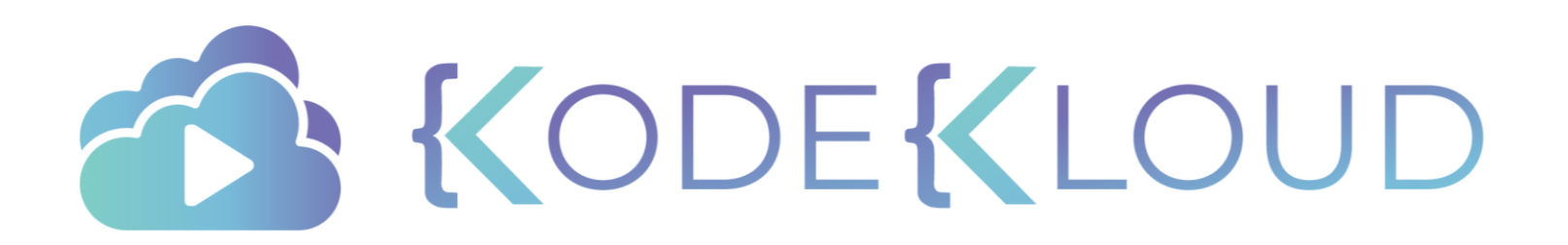

Red Hat

# OPENSHIFT

Web Console and CLI

#### Management Tools

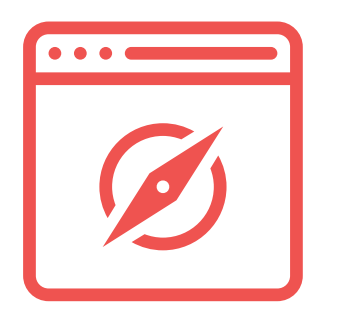

Web Console **CLI** CLI REST API

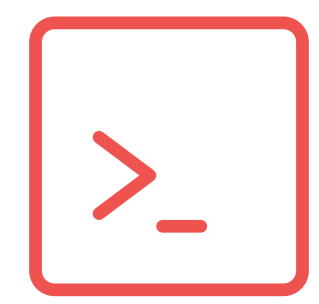

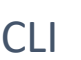

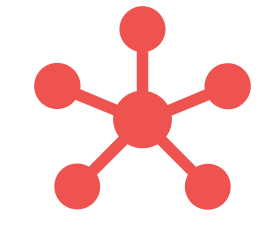

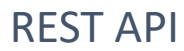

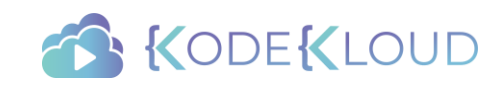

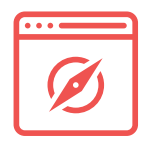

#### Web Console - Homepage

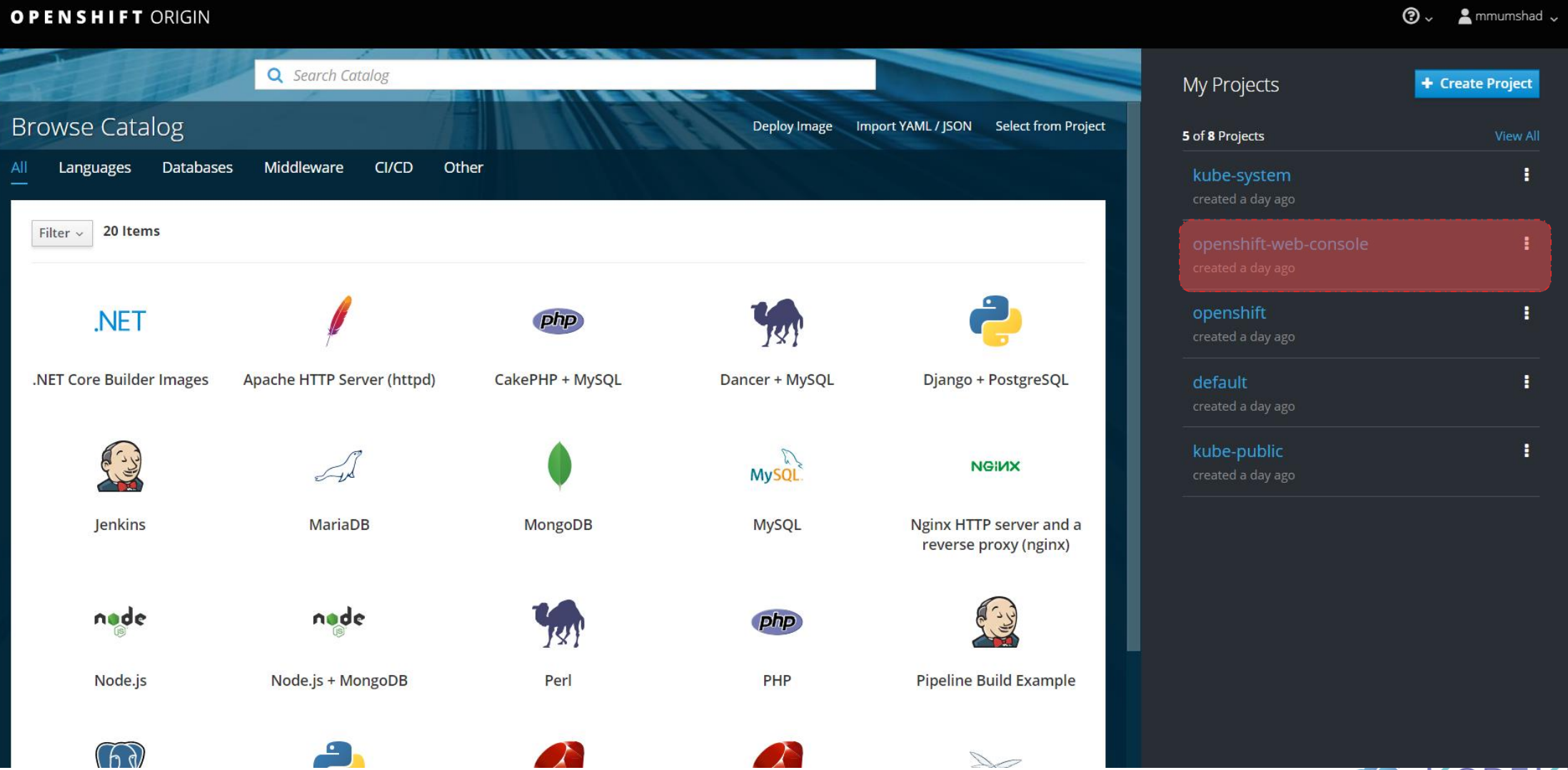

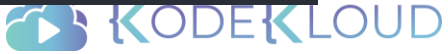
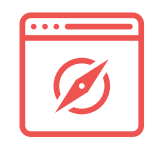

#### **Ø** Web Console - Project View

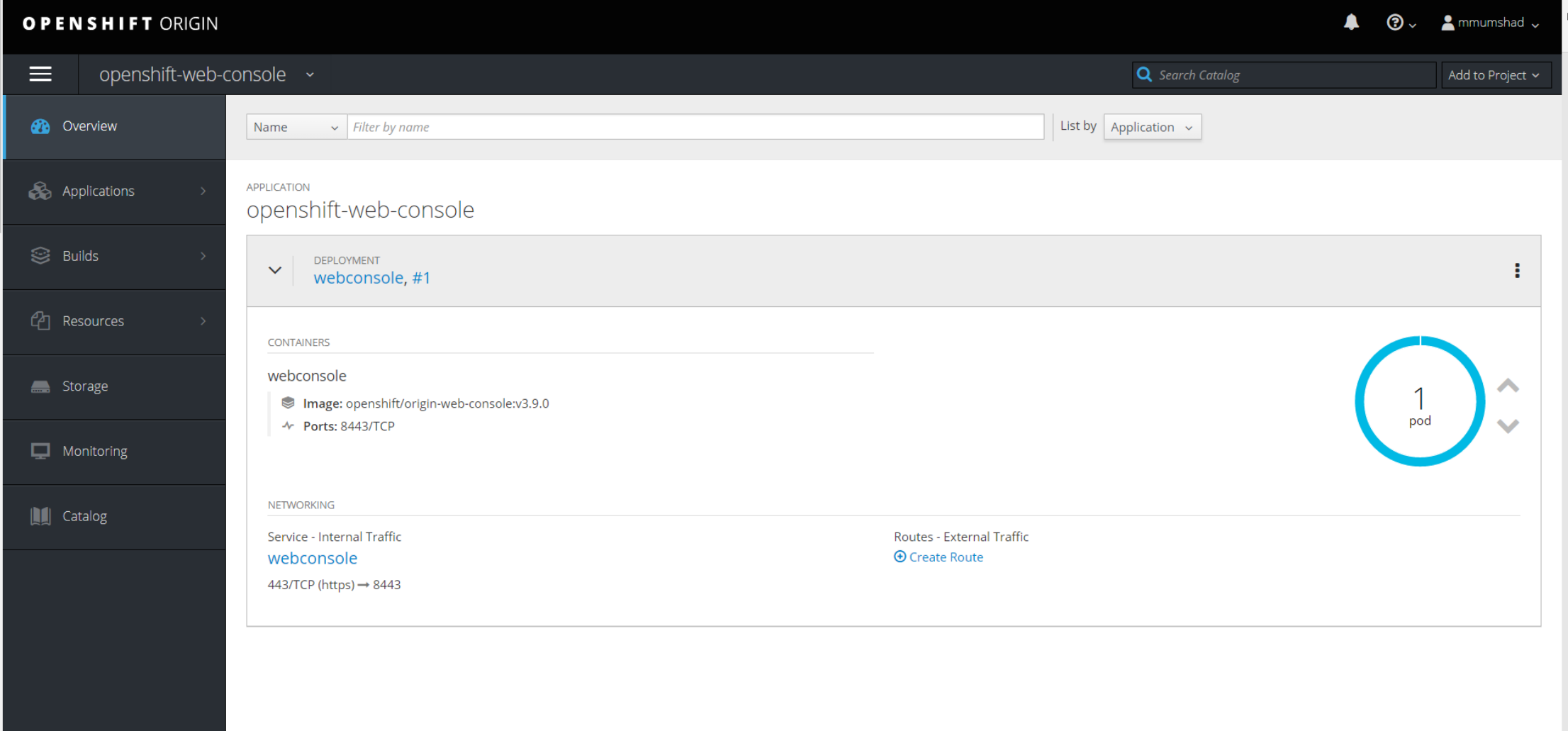

U NULLENZOUD

### Management Tools

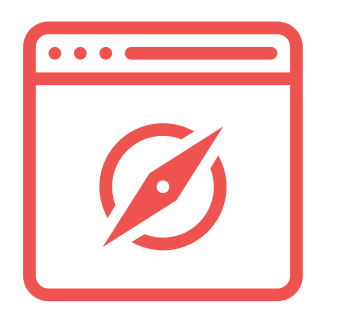

Web Console **CLI** CLI REST API

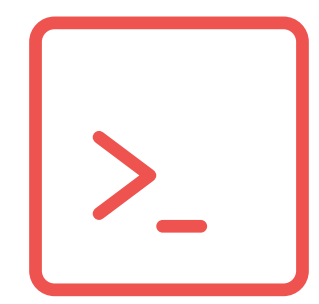

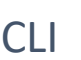

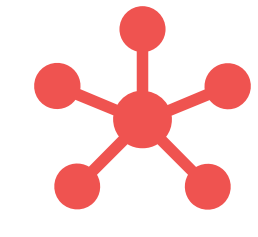

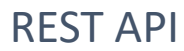

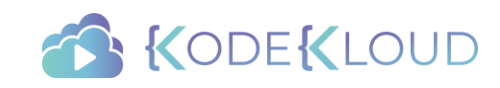

## $\cap$

#### > oc

#### OpenShift Client

This client helps you develop, build, deploy, and run your applications on any OpenShift or Kubernetes compatible platform. It also includes the administrative commands for managing a cluster under the 'adm' subcommand.

To create a new application, login to your server and then run new-app:

oc login https://mycluster.mycompany.com oc new-app centos/ruby-22-centos7~https://github.com/openshift/ruby-ex.git oc logs -f bc/ruby-ex

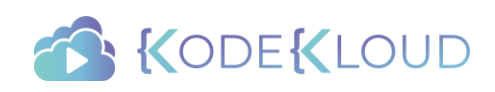

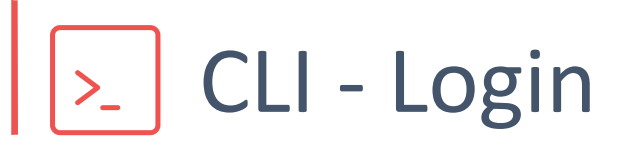

#### > oc login

OpenShift server [https://localhost:8443]: https://openshift.example.com

Username: developer Authentication required for https://openshift.example.com (openshift) Password: \*\*\*\*\*\* Login successful.

#### > oc login –u developer –p developer

Login successful.

> oc logout

User, developer, logged out of https://openshift.example.com

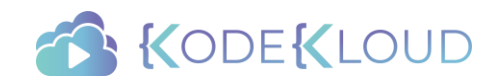

### Management Tools

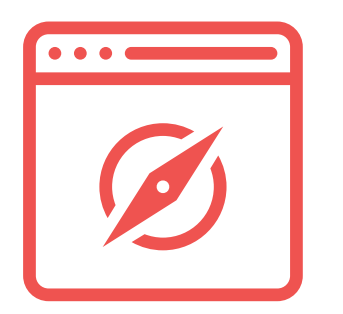

Web Console **CLI** CLI REST API

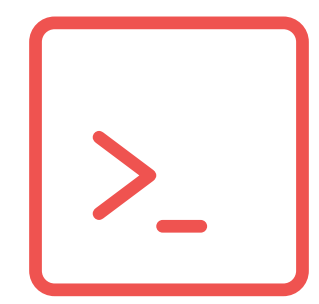

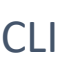

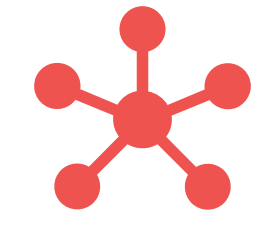

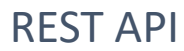

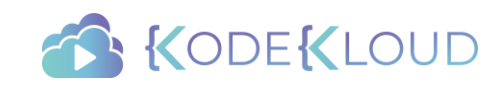

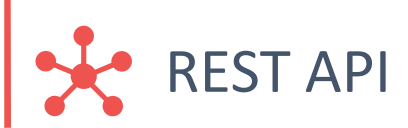

#### > curl https://localhost:8443/oapi/v1/users \ -H "Authorization: Bearer <Token>"

```
"kind": "UserList",
"apiVersion": "v1",
"metadata": {
  "selfLink": "/oapi/v1/users",
},
"items": [
   {
     "metadata": {
      "name": "developer",
      "selfLink": "/oapi/v1/users/developer",
      "uid": "271e2b49-47f0-11e8-afb8-4a1a95a6dbc1",
      "resourceVersion": "1289",
      "creationTimestamp": "2018-04-24T18:49:00Z"
     },
    "identities": [
       "anypassword:developer"
     ],
     "groups": null
   },
   {
     "metadata": {
      "name": "mmumshad",
      "selfLink": "/oapi/v1/users/mmumshad",
      "uid": "c905343d-48a6-11e8-afb8-4a1a95a6dbc1",
      "resourceVersion": "108365",
       "creationTimestamp": "2018-04-25T16:36:20Z"
    },
    "identities": [
       "anypassword:mmumshad"
     ],
     "groups": null
   },
```
#### > oc whoami -t

#### 27pZjHWn9GU5B5De4H3ICP6ZBdQ7txQJMtxXD+Y279<mark>d</mark>

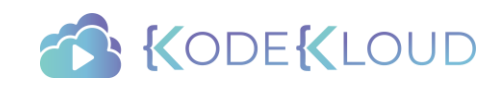

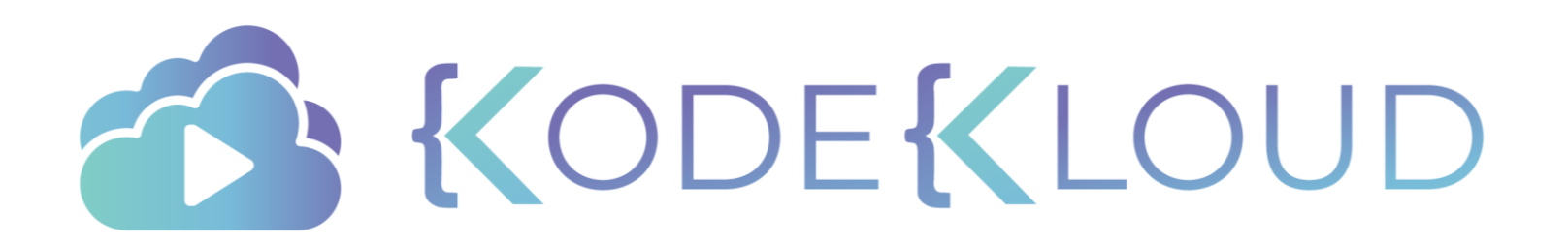

#### Red Hat OPENSHIFT

Projects and Users

#### Projects

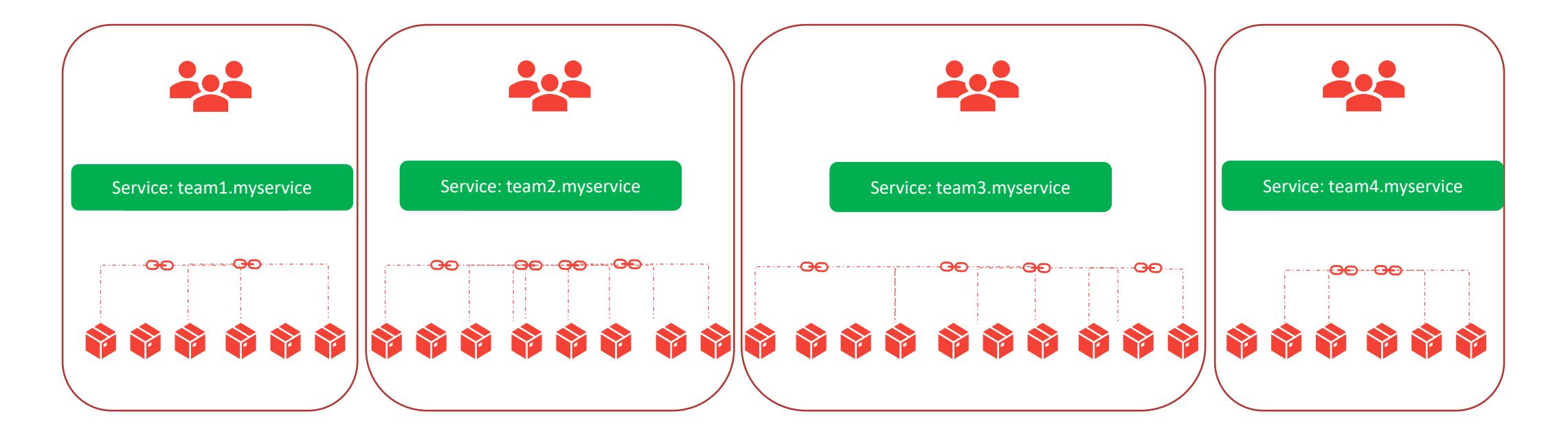

## BEEBEEBEEBE E EERBEEBEEBE

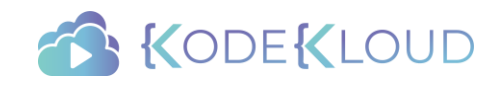

#### Users

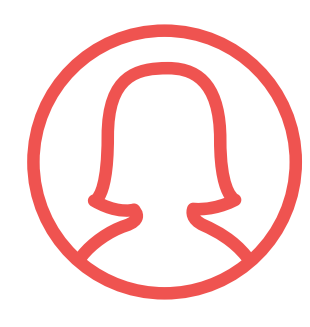

Regular **System** System Service

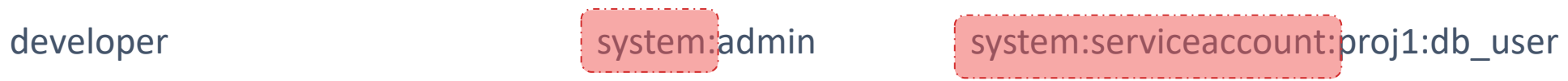

system:master

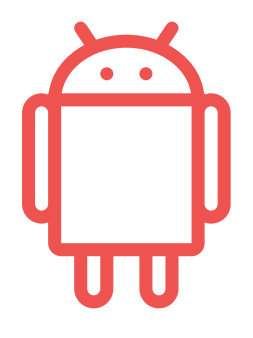

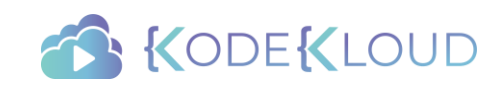

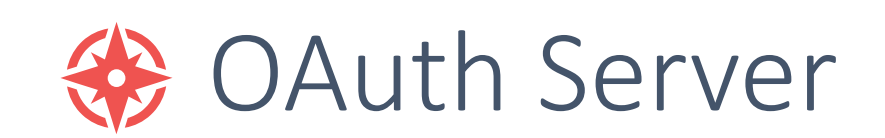

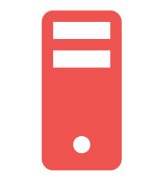

Allow All

Deny All

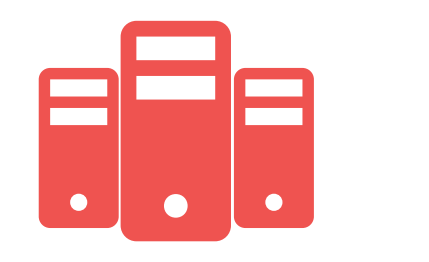

*/etc/openshift/master/master-config.yaml*

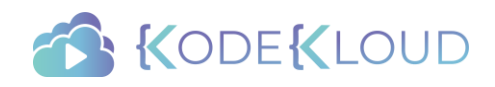

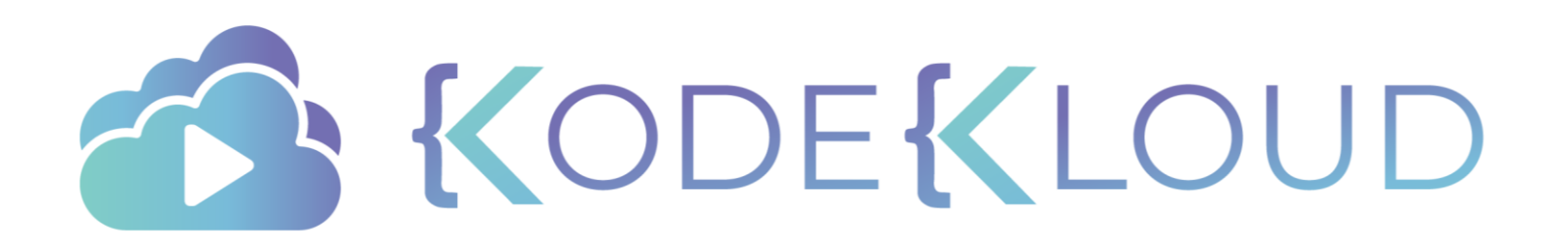

Red Hat **OPEN**SHIFT

## Pre-Requisite

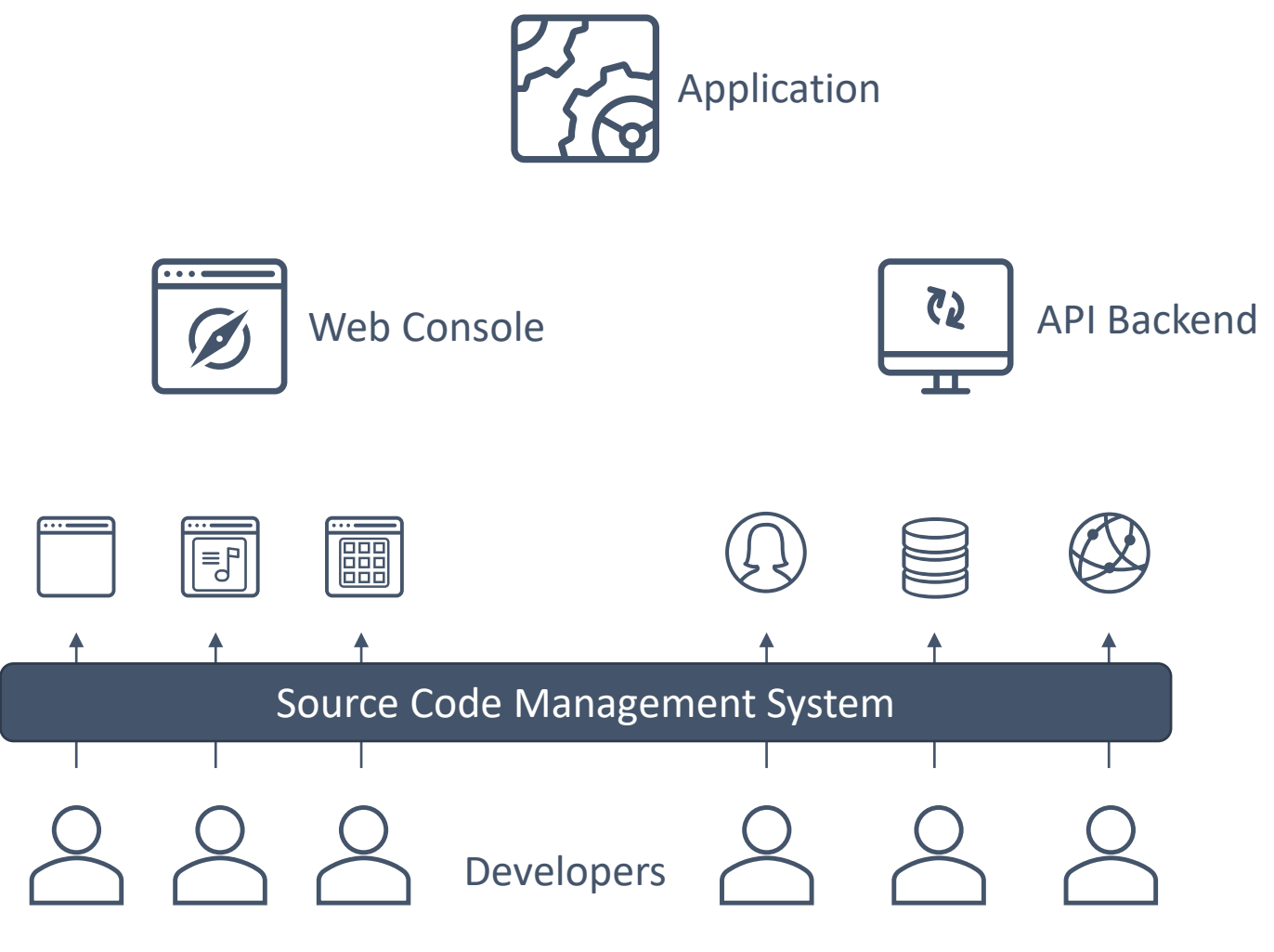

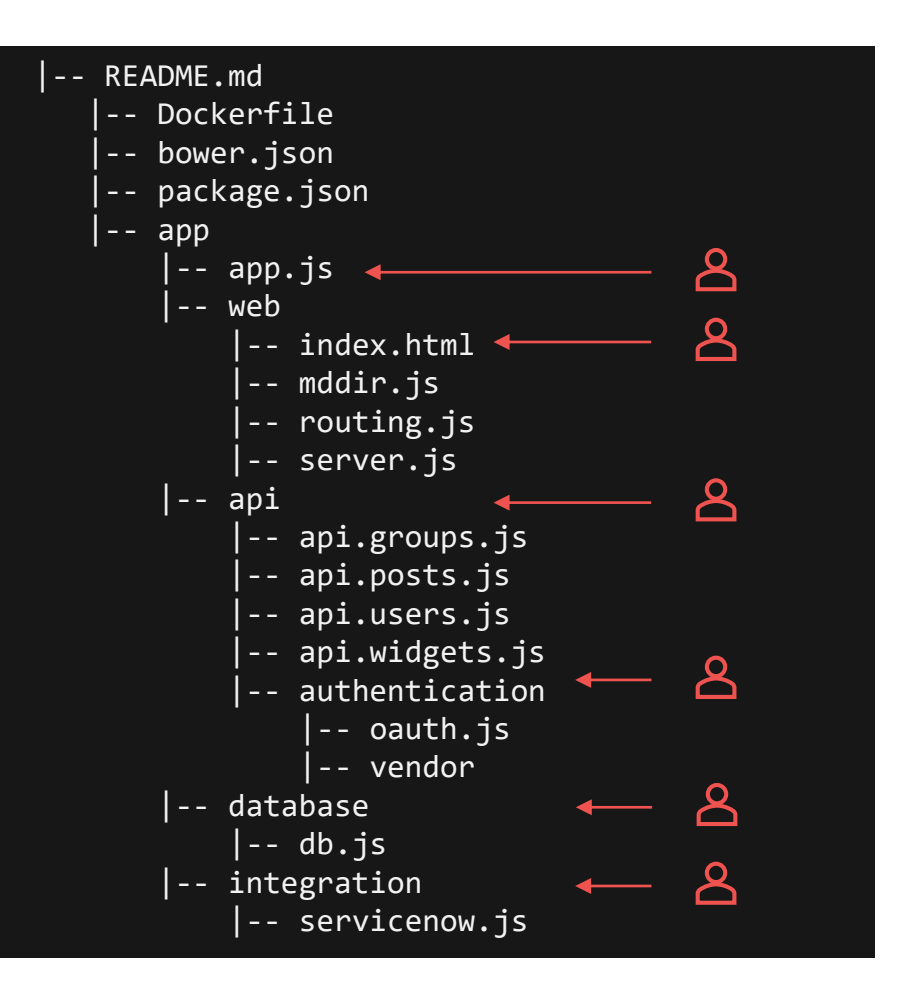

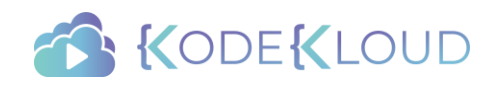

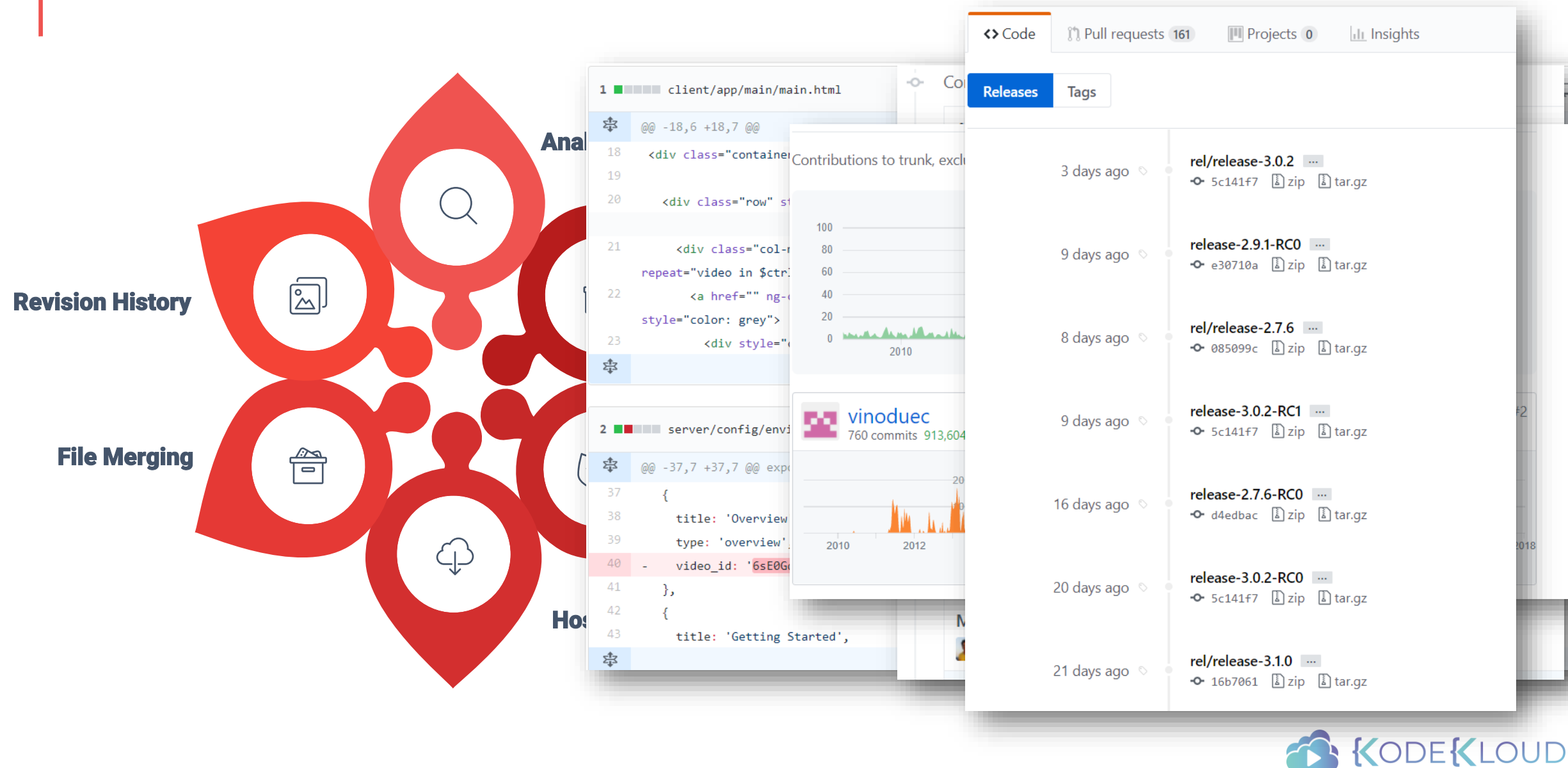

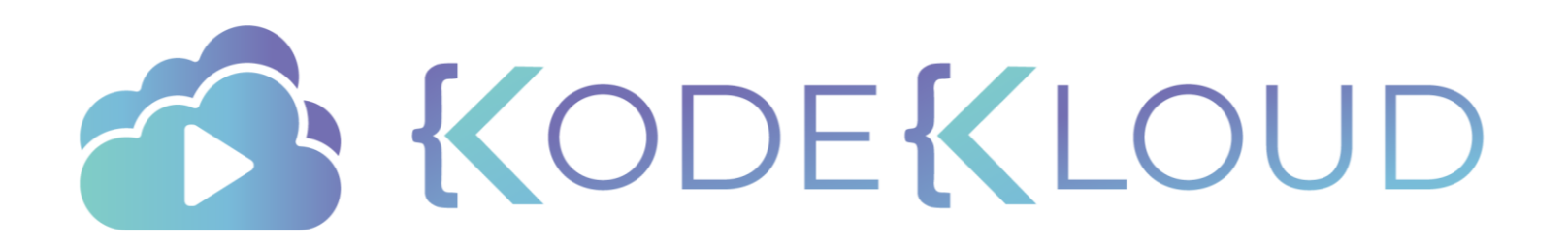

Red Hat **OPEN**SHIFT

# Pre-Requisite

CI/CD - Builds and Pipeline

#### Build

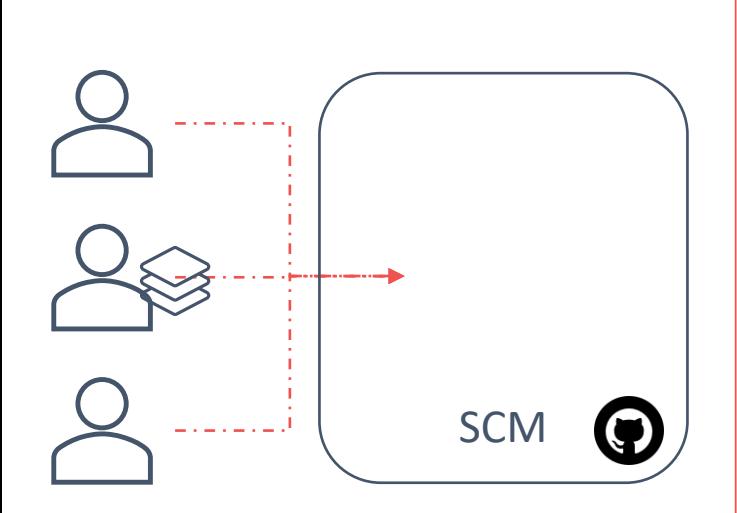

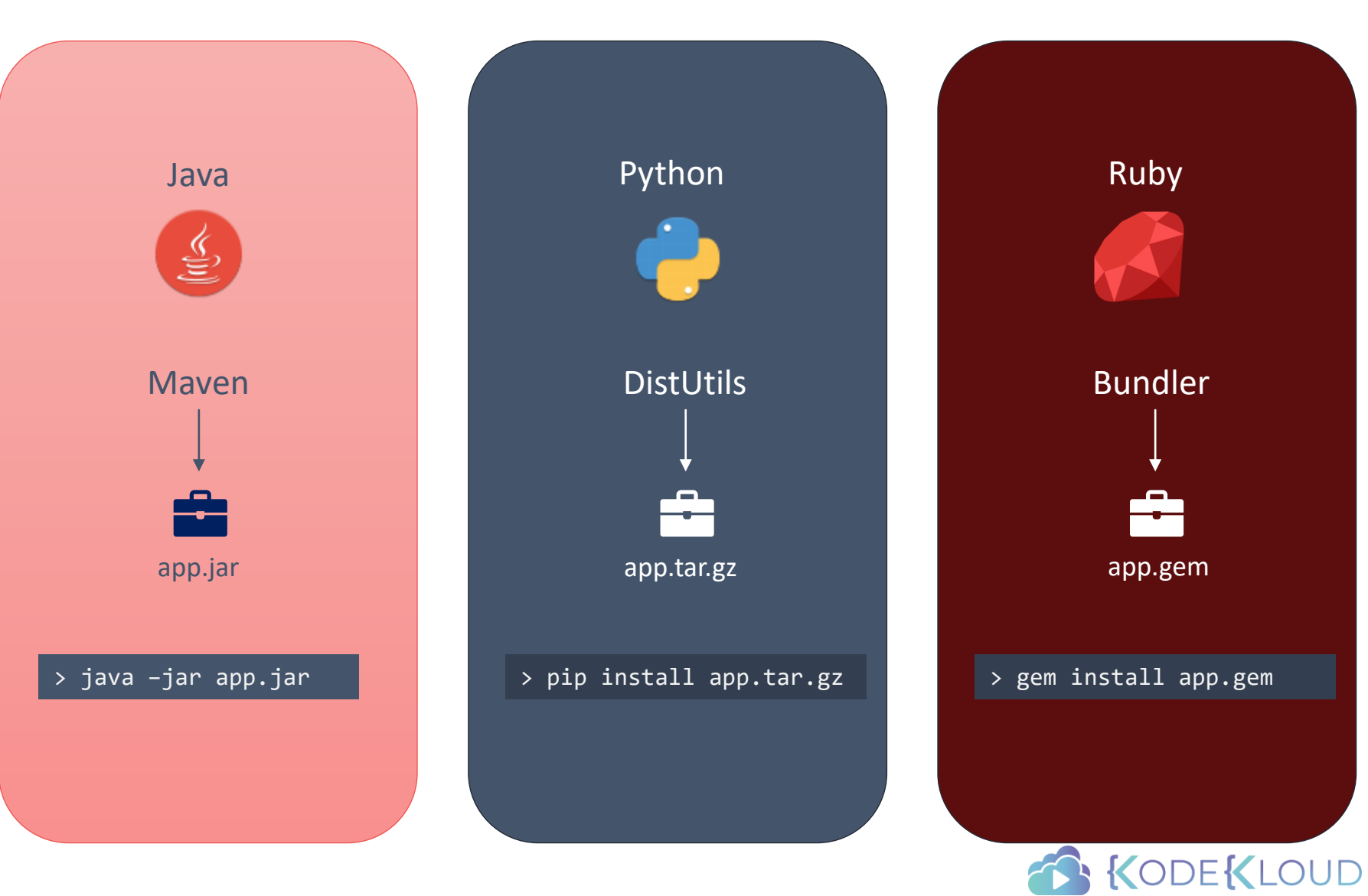

#### Build

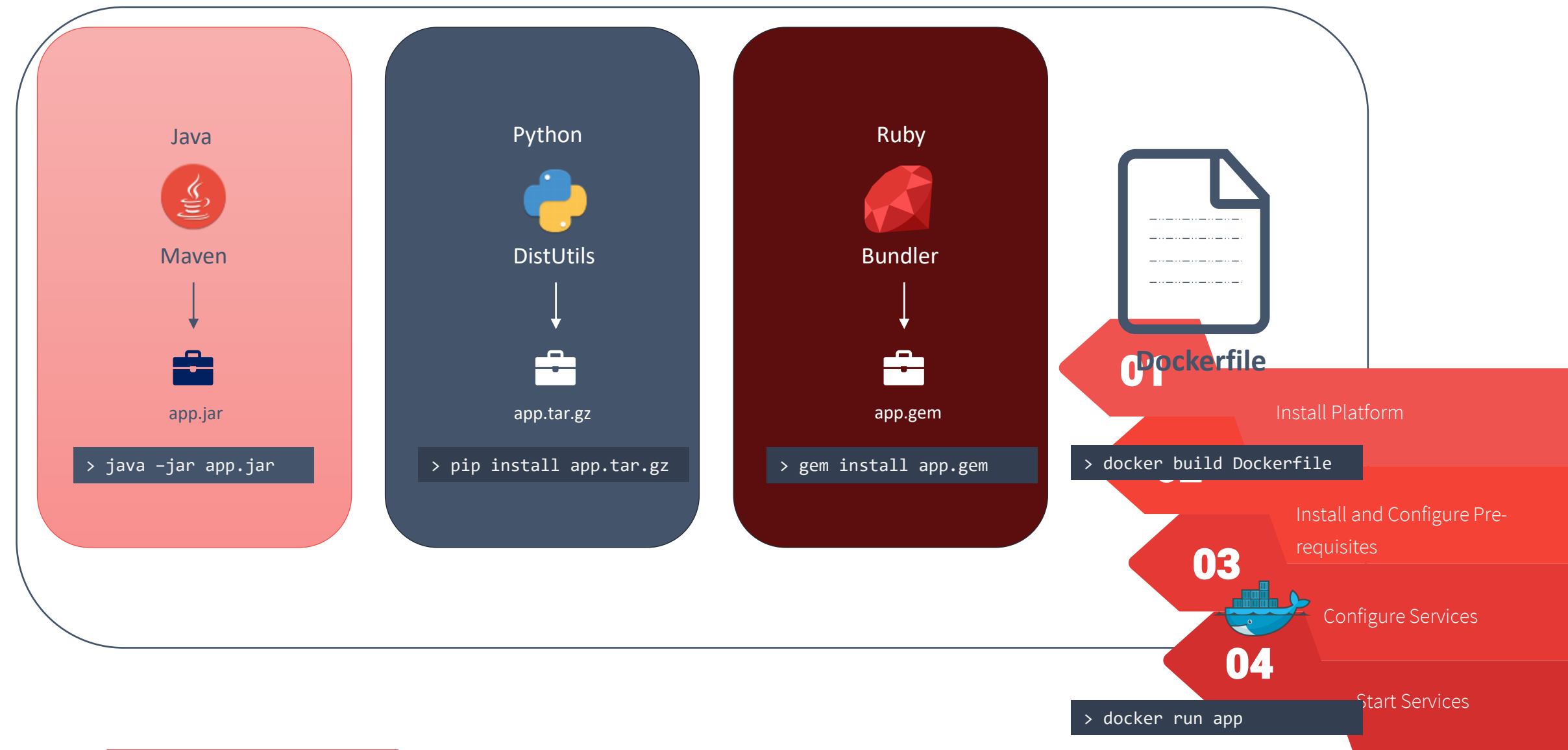

#### Test

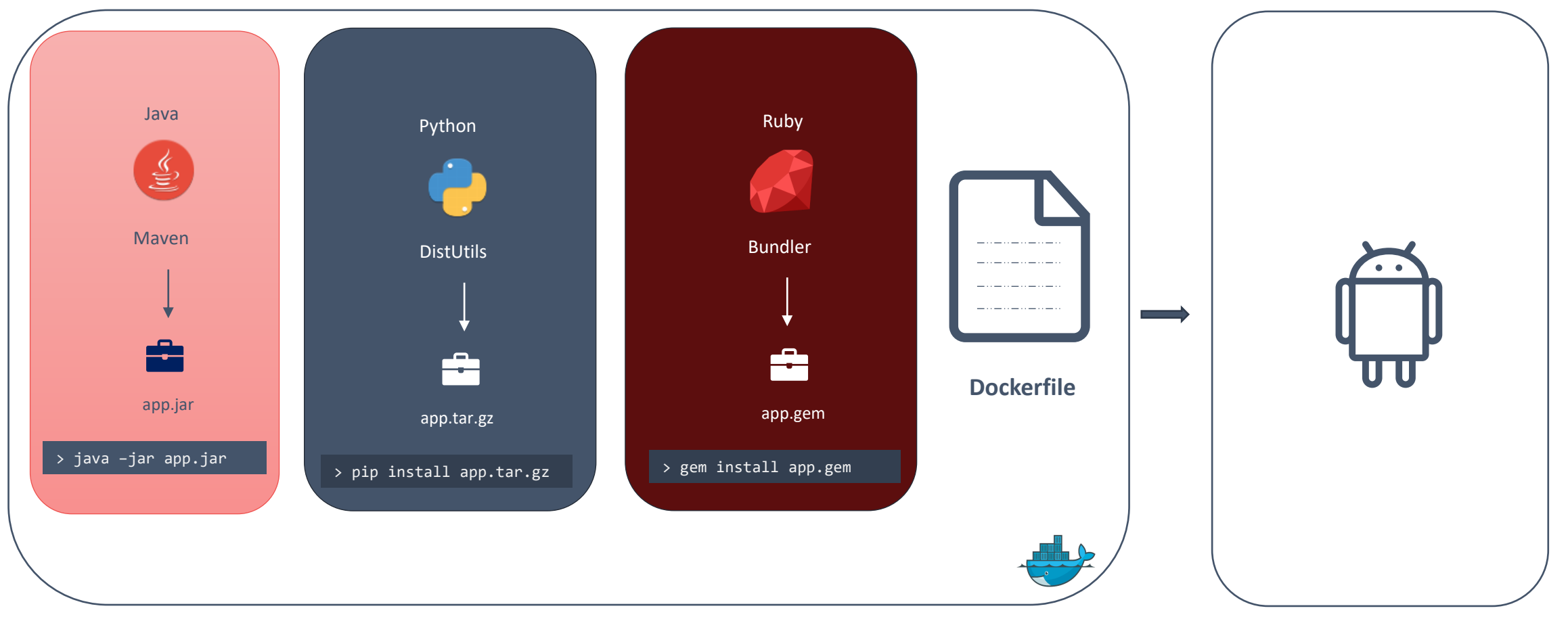

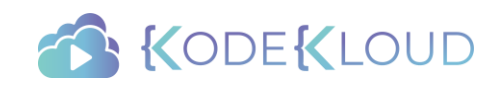

#### Release

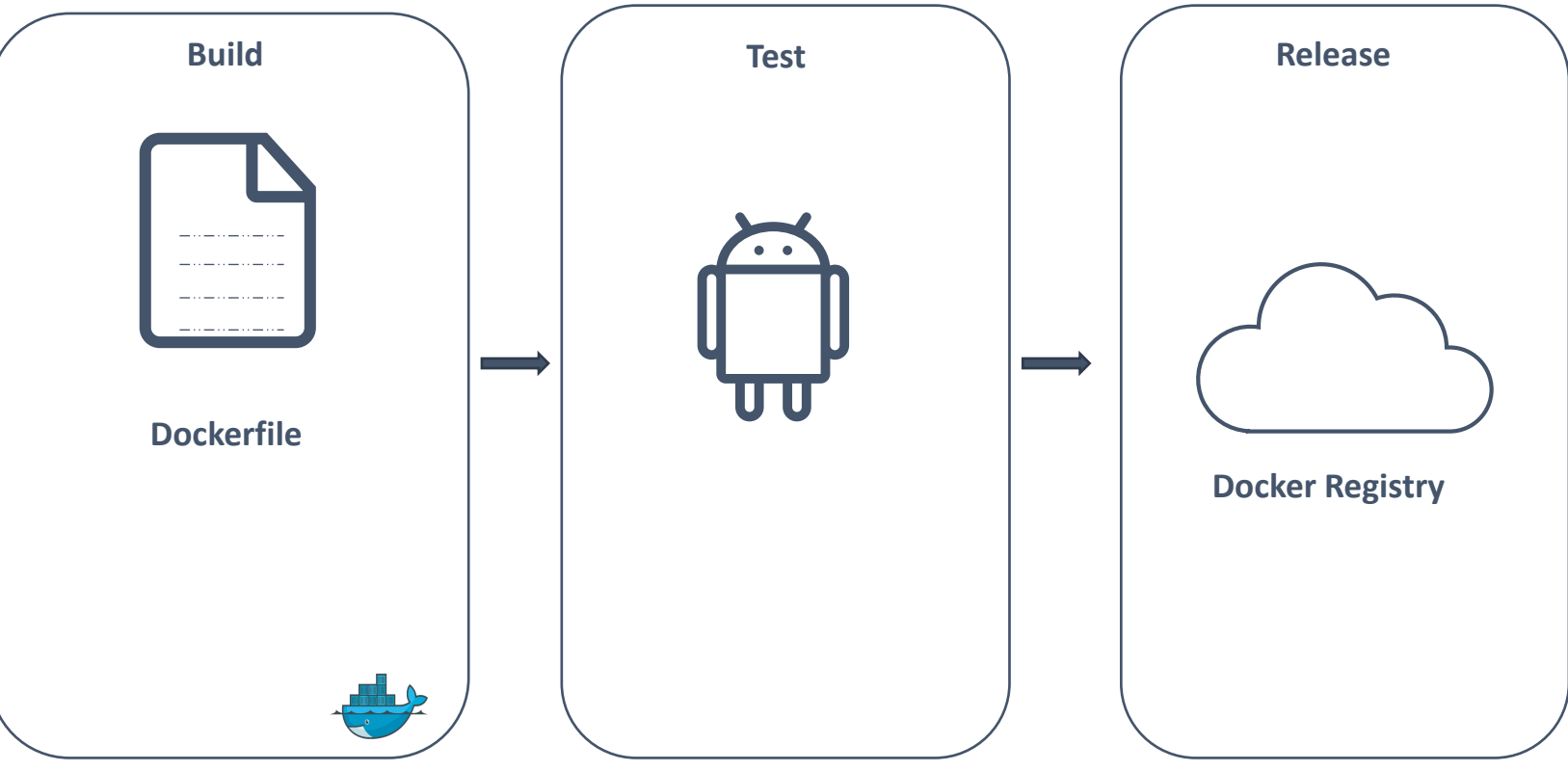

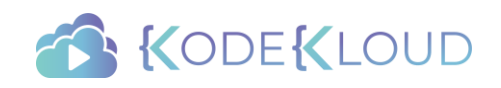

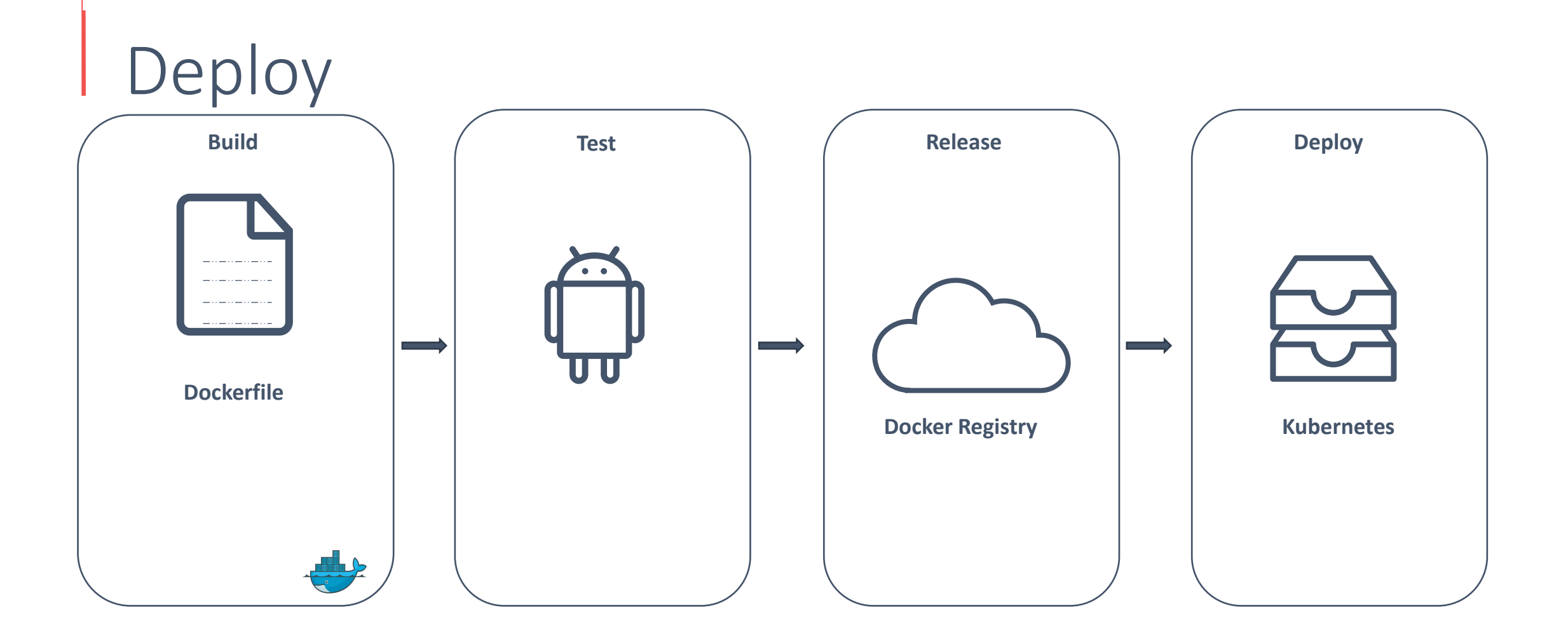

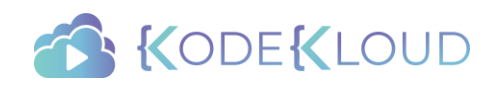

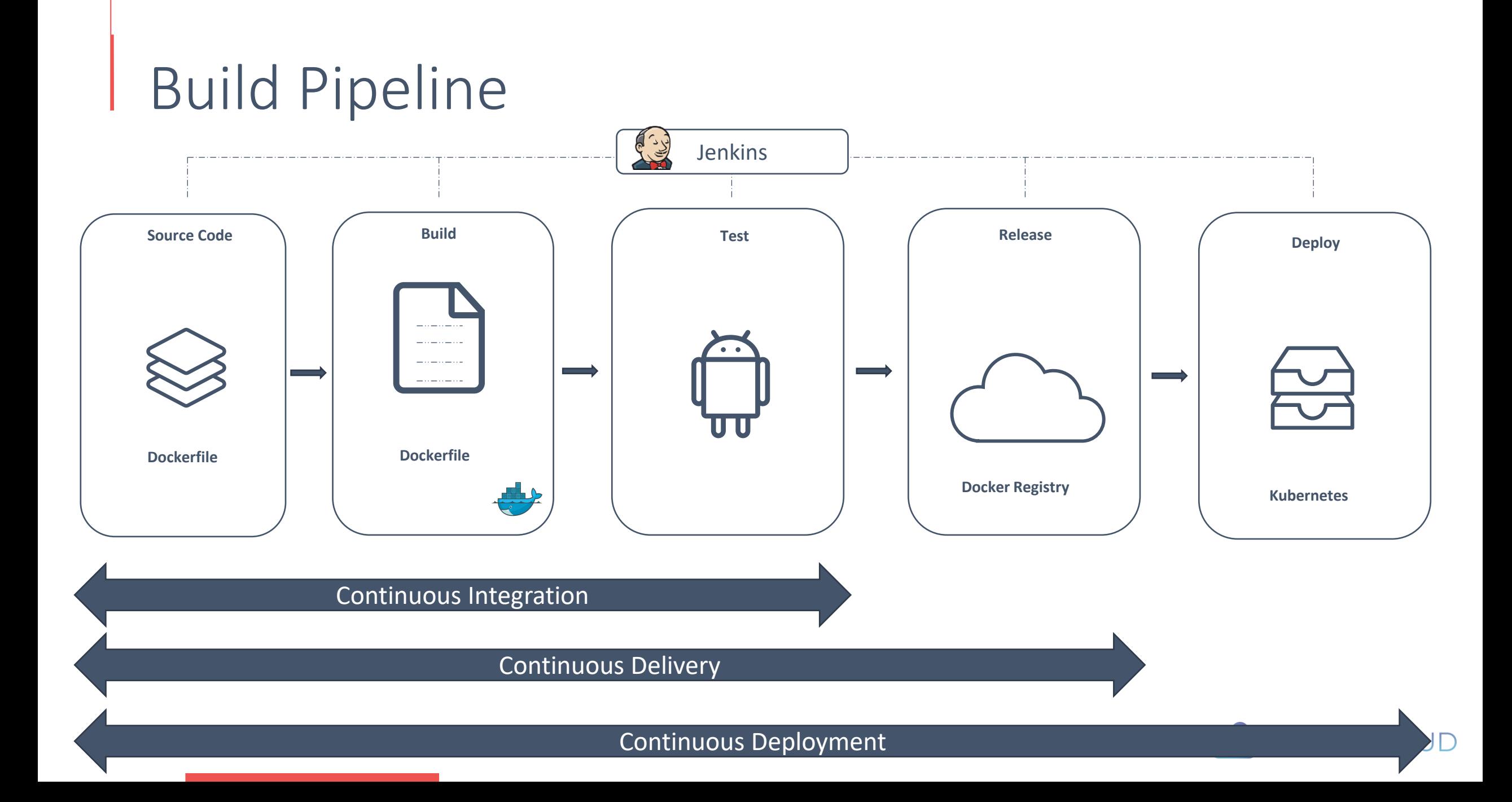

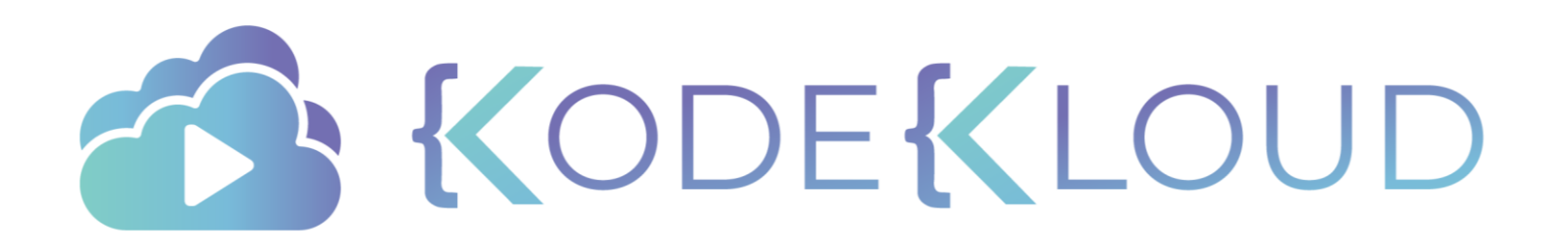

Red Hat

## OPENSHIFT

SCM, Builds and Deployments in **OPEN**SHIFT

#### Pre-Requisites

- Docker
- Docker Image
- Docker Registry

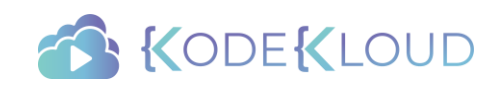

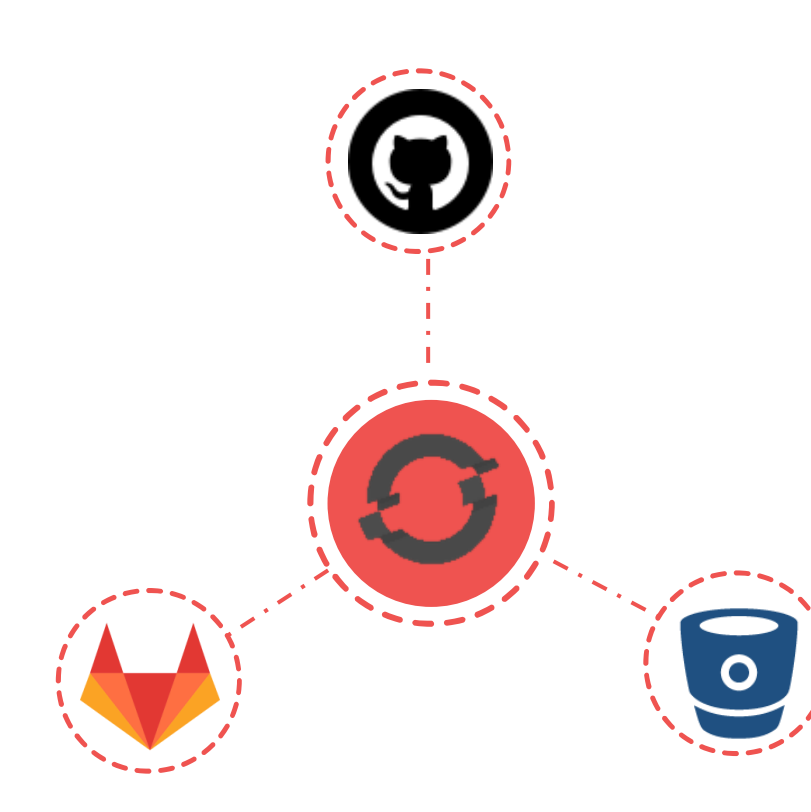

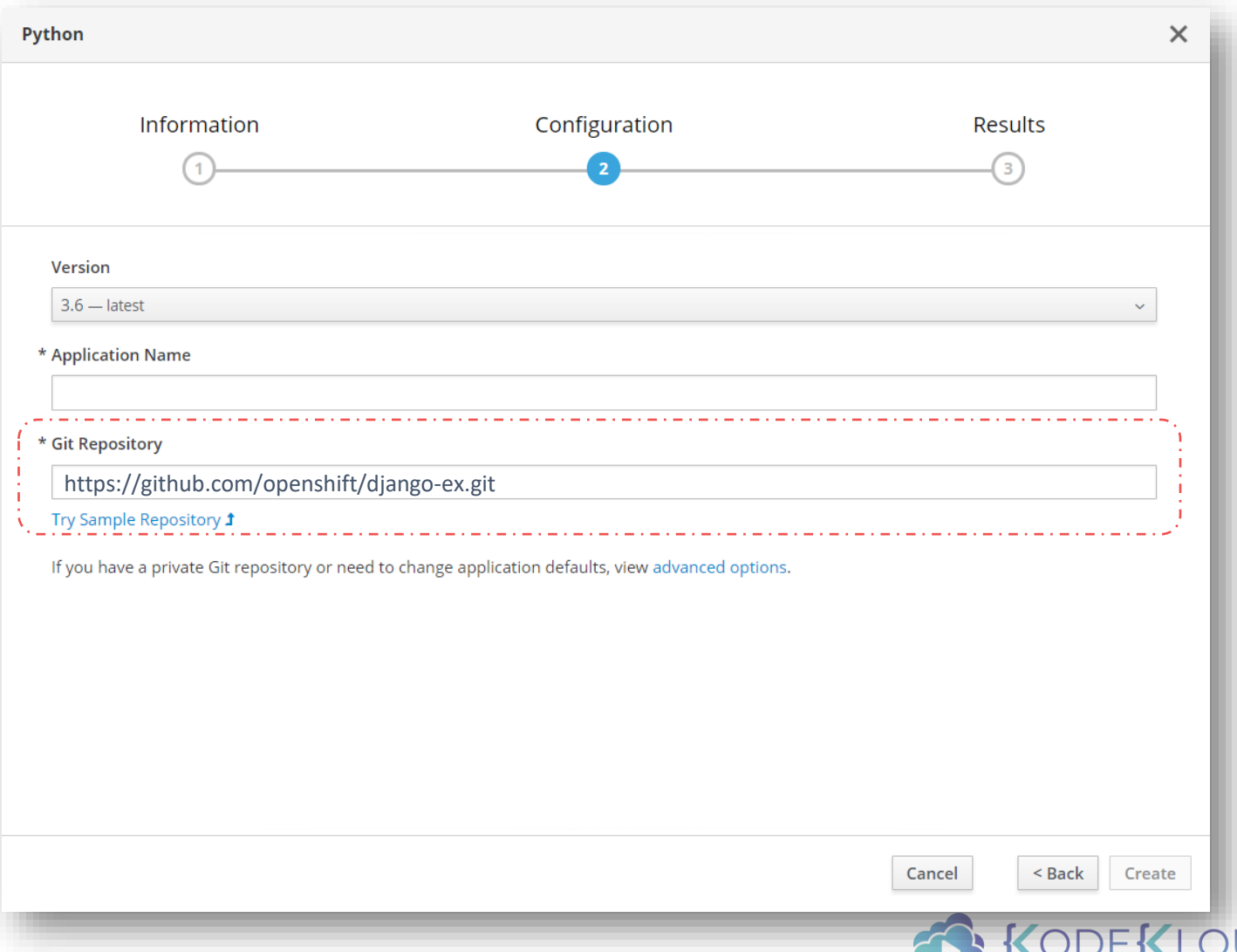

### Build

#### https://github.com/openshift/django-ex.git

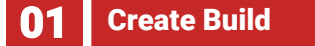

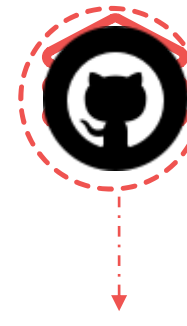

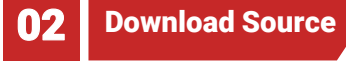

**03** 

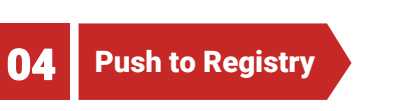

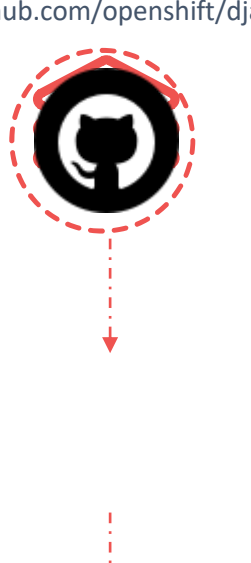

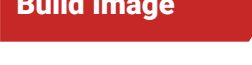

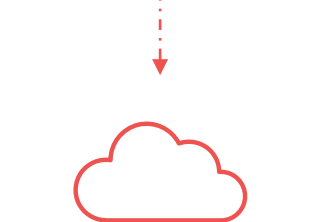

Docker Registry

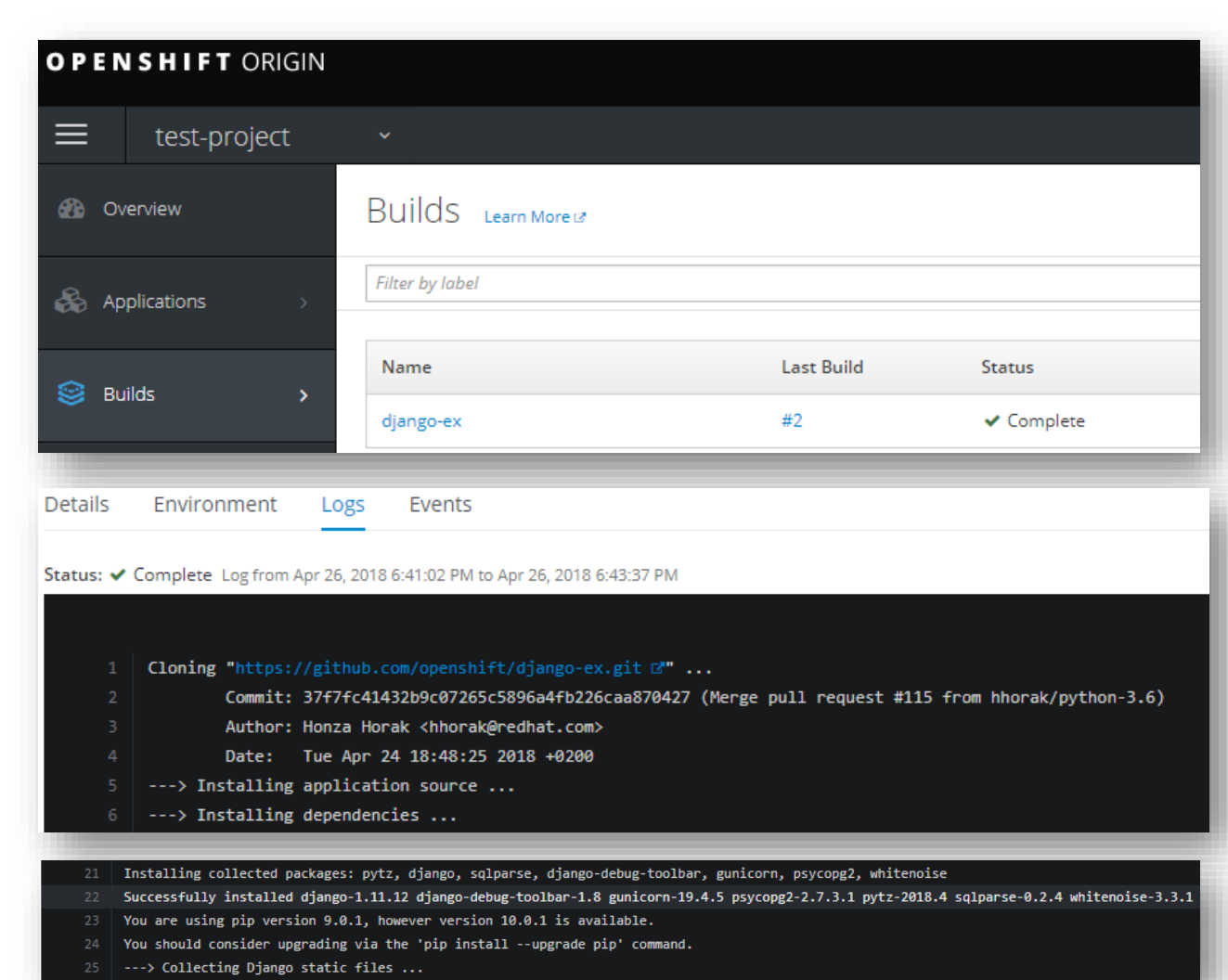

Pushing image 172.30.1.1:5000/test-project/django-ex:latest ...

- Pushed 0/10 layers, 10% complete
- Pushed 1/10 layers, 11% complete
- Pushed 2/10 layers, 21% complete
- Pushed 9/10 layers, 97% complete
- Pushed 10/10 layers, 100% complete
- 217 Push successful

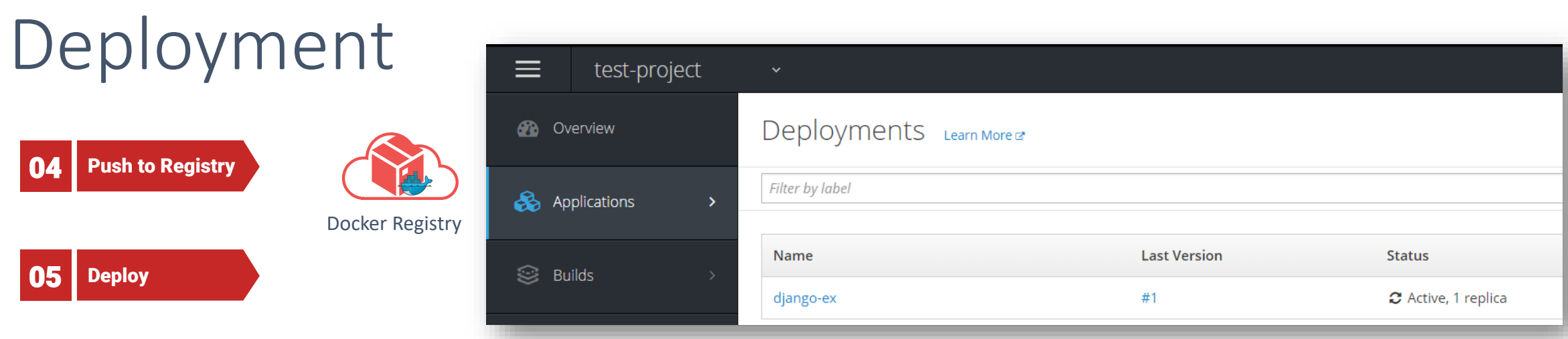

루는

apiVersion: apps/v1 kind: Deployment

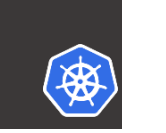

apiVersion: apps.openshift.io/v1 kind: DeploymentConfig

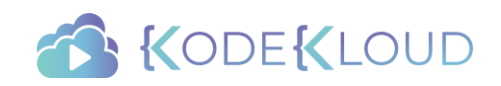

### Deployment

https://github.com/openshift/django-ex.git

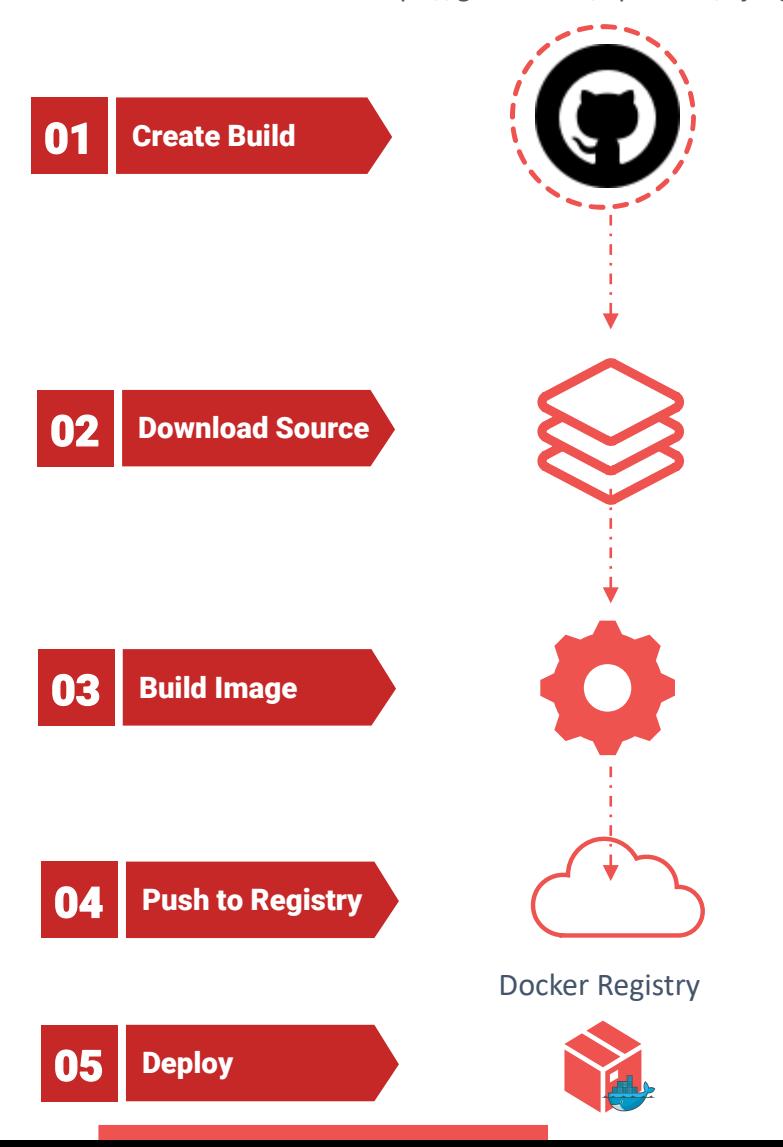

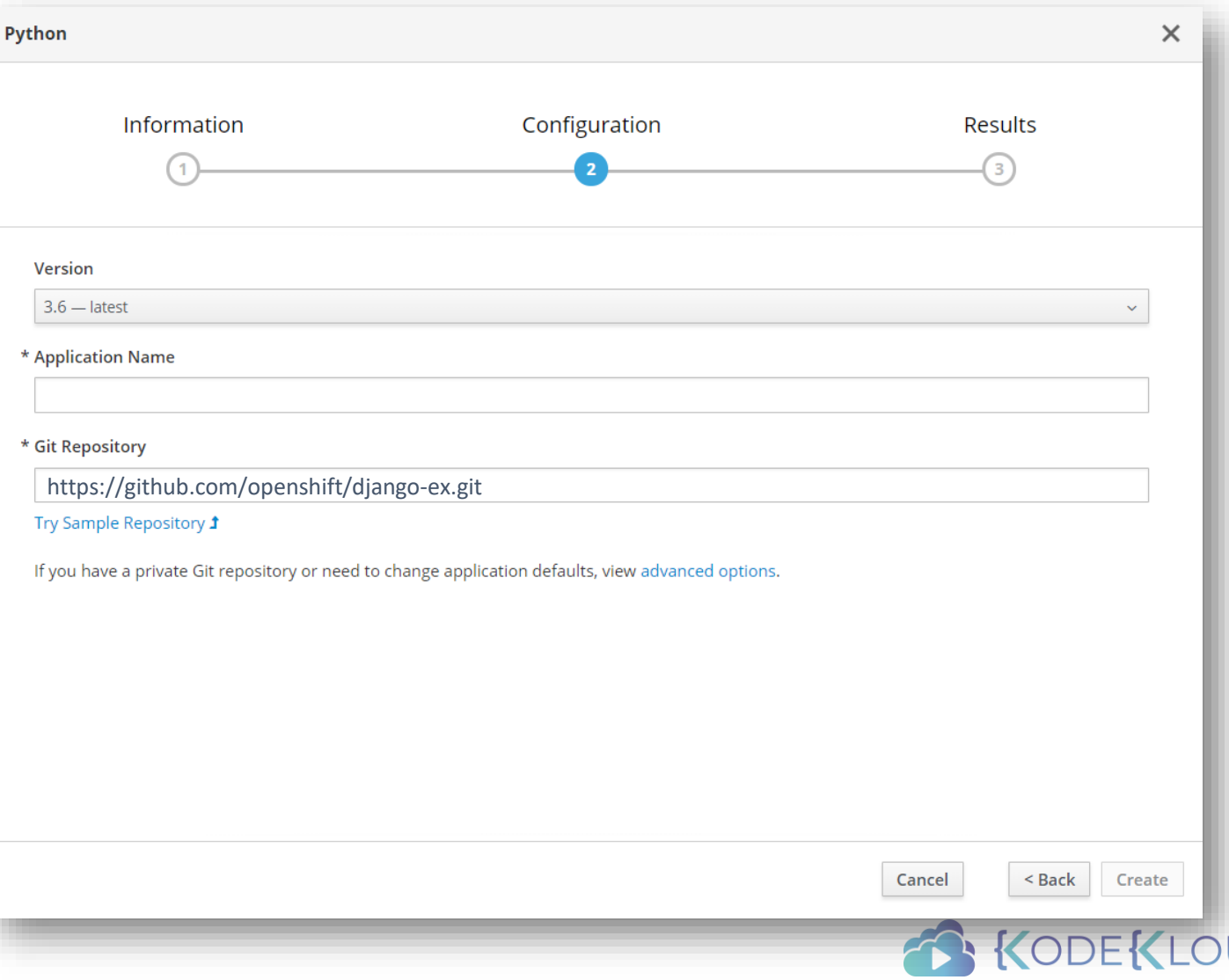

ID

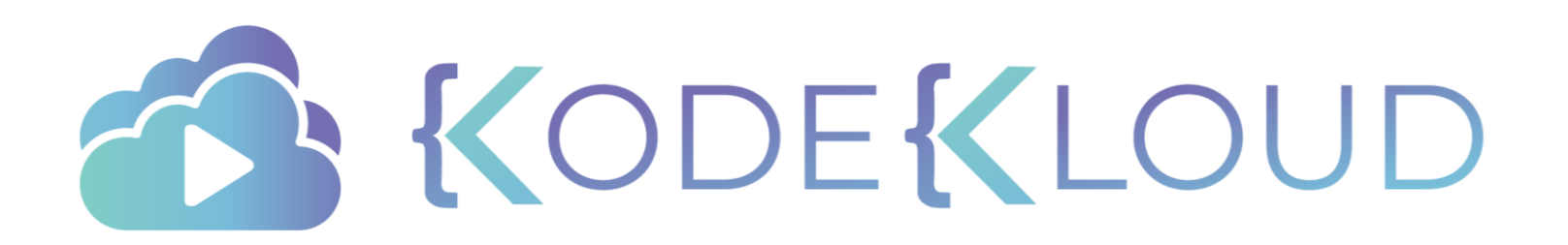

Red Hat

## OPENSHIFT

Builds in **OPEN**SHIFT

### Objectives

- Build Strategies
- Create a new Build Configuration

#### **Pre-Requisites**

• YAML Files

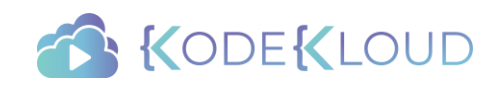

## Build Strategy 1 Docker Build

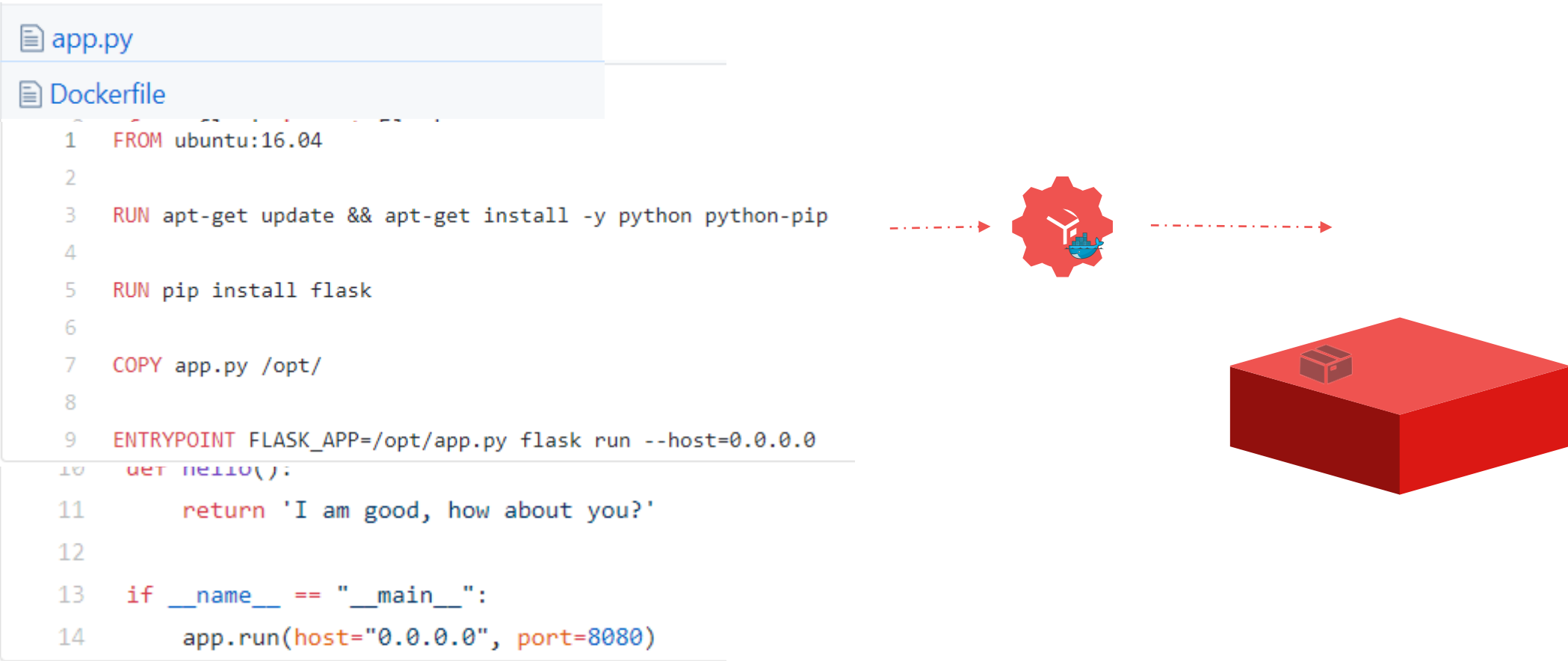

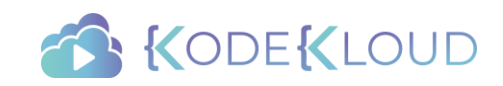

## Build Strategy 2 Source-To-Image (S2I)

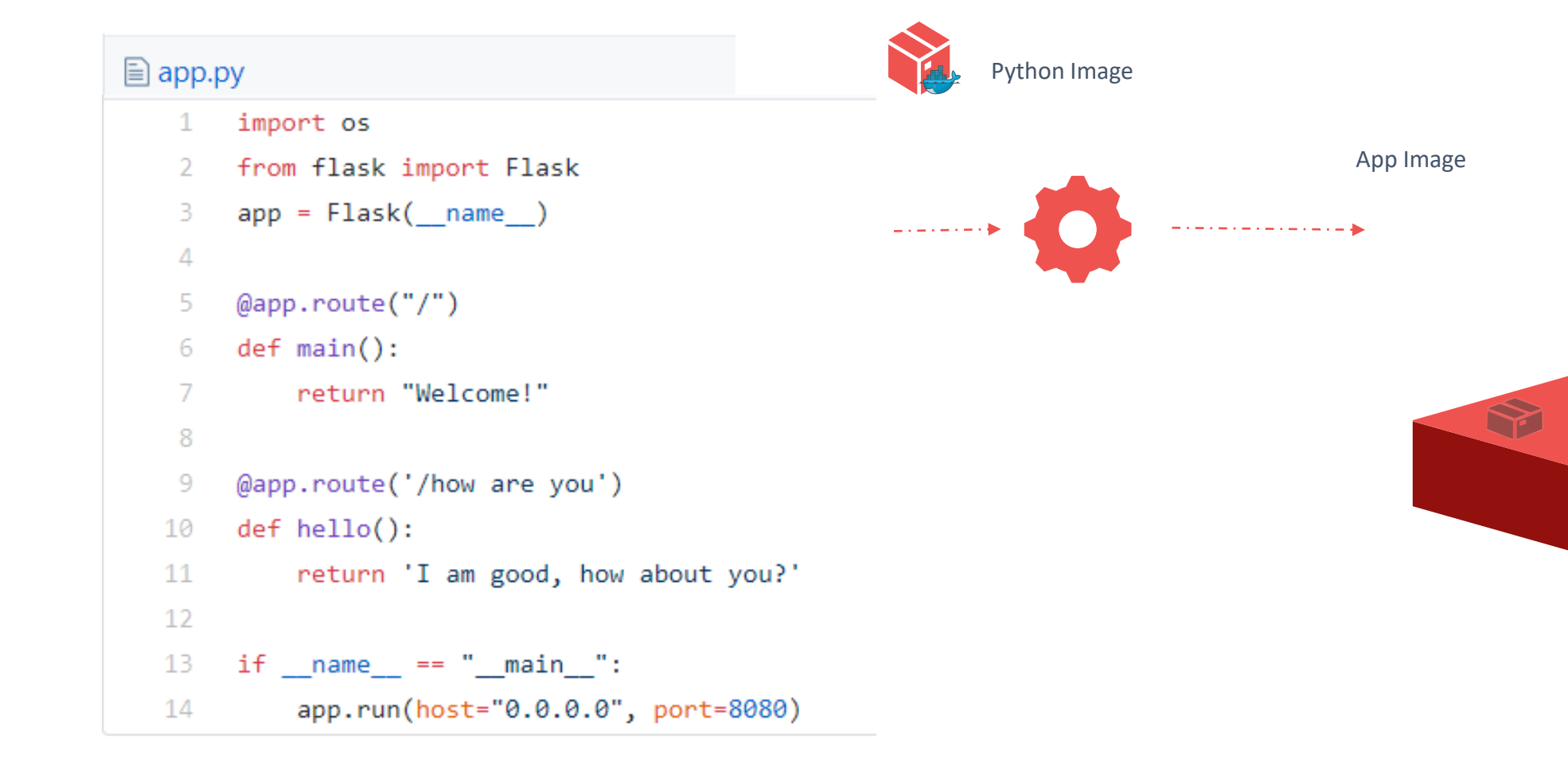

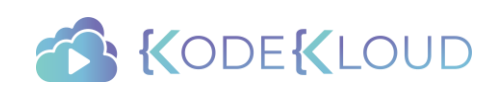

## Build Strategy 3 Custom Build

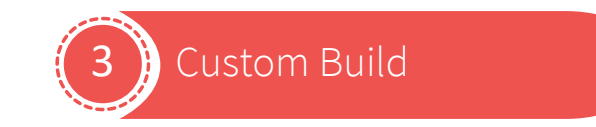

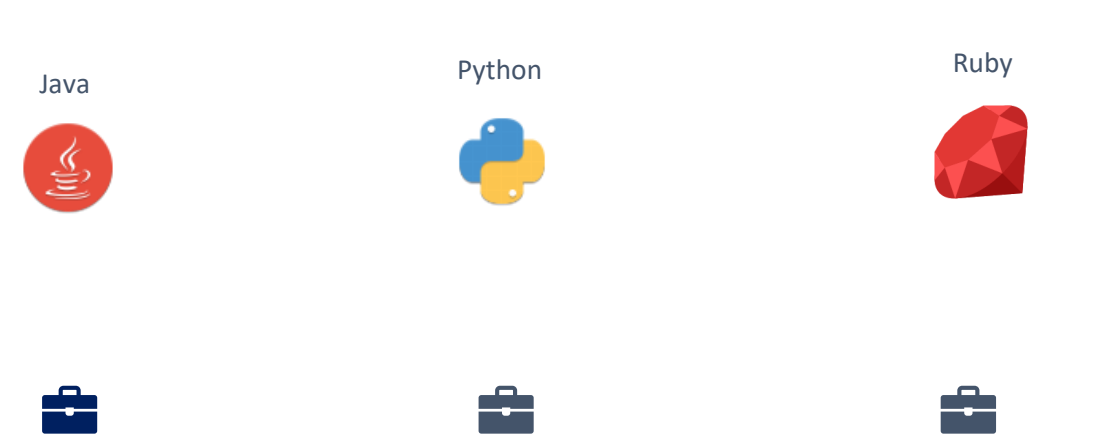

app.jar

app.tar.gz app.gem

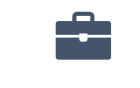

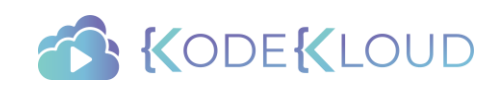
### Image Stream

Python Image Code

Application Image

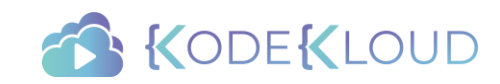

### Image Streams

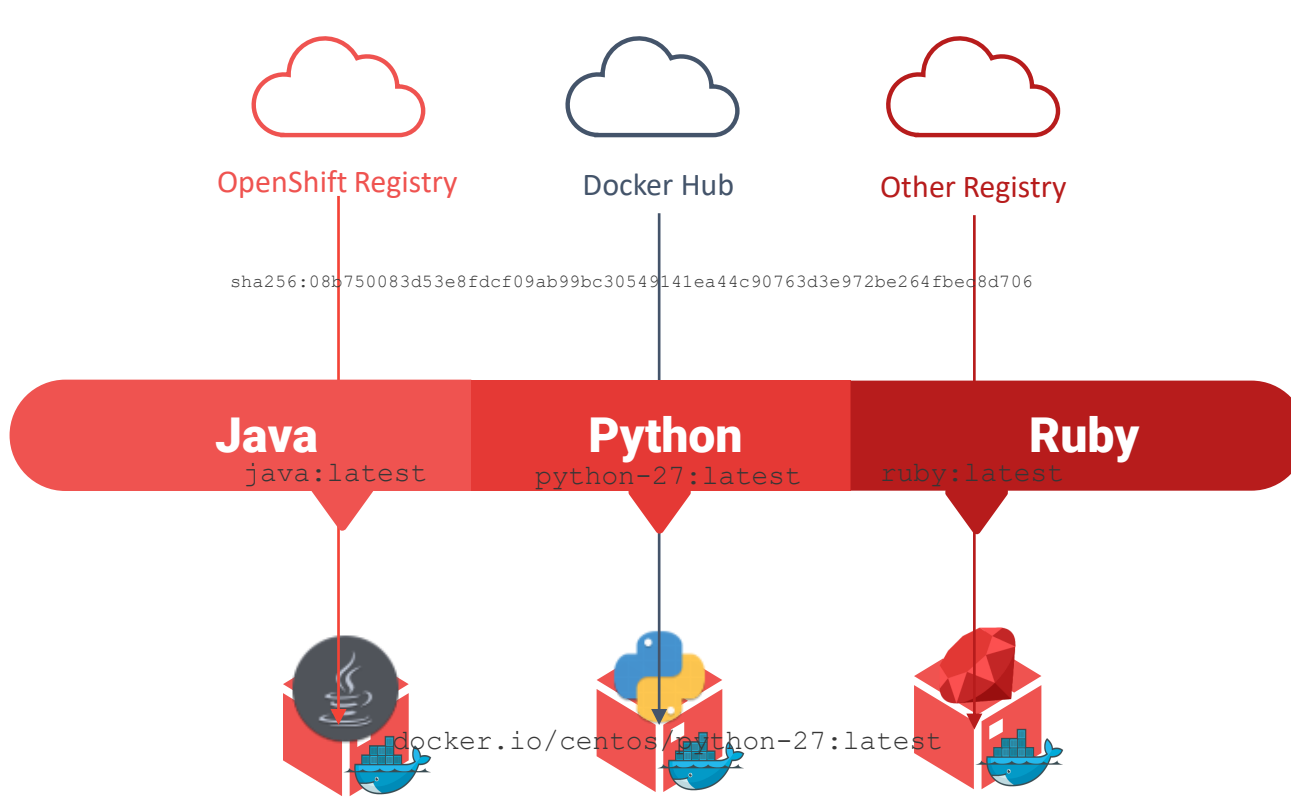

172.30.1.1:5000/myproject/java:latest

Other-registry/ruby/ruby:2.0

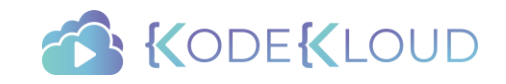

### View Build Config

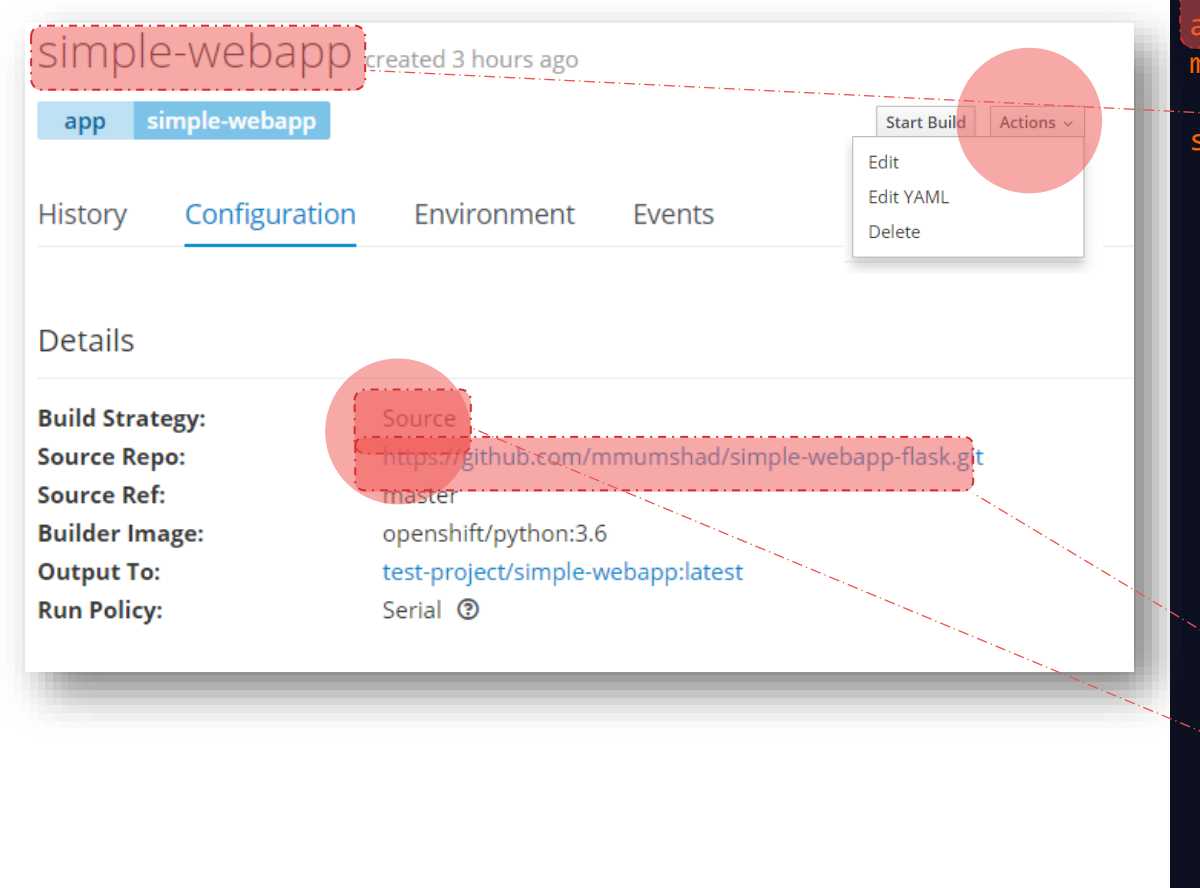

#### S2i-build-config.yaml

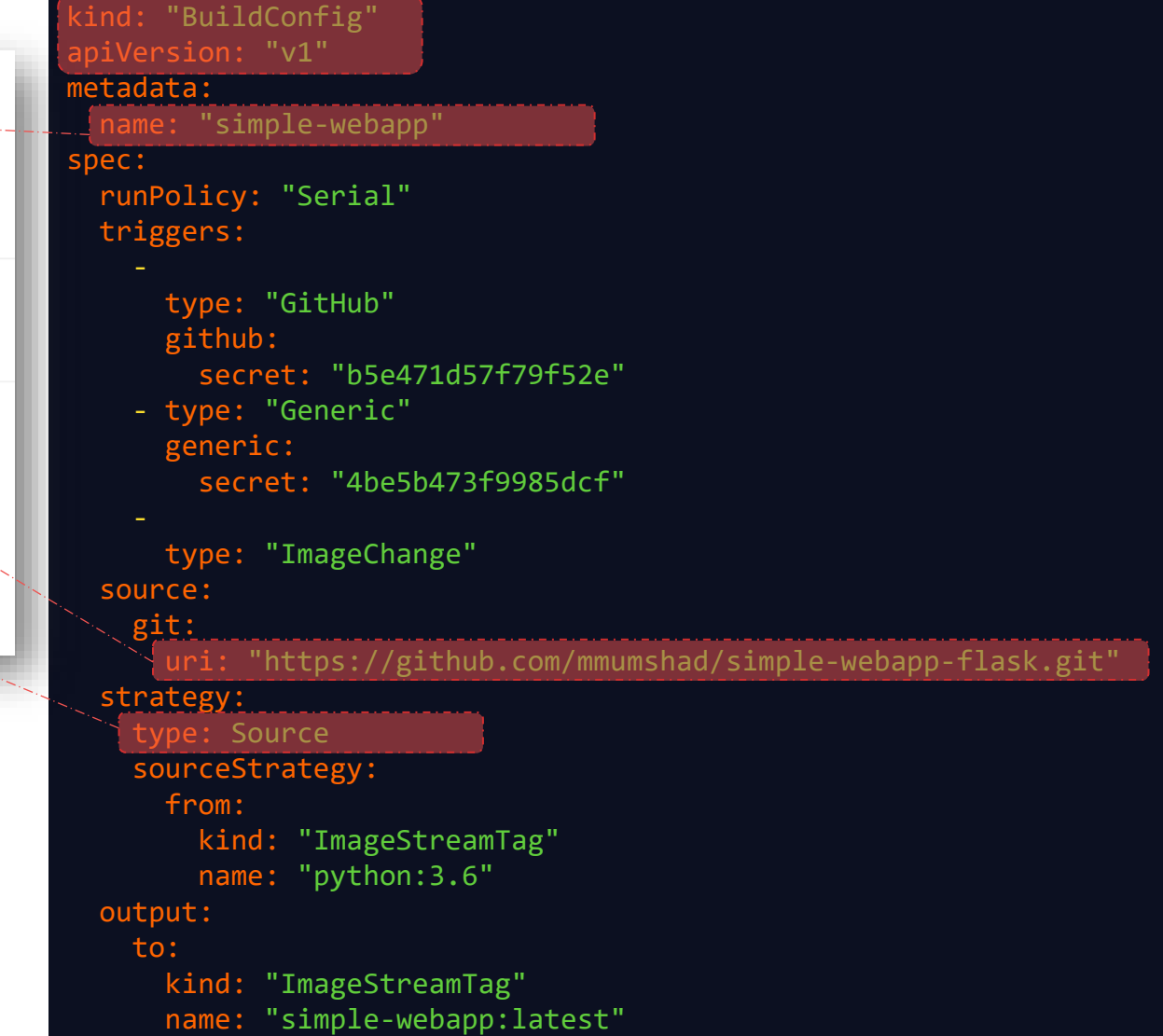

### Create Build Configuration

#### S2i-build-config.yaml

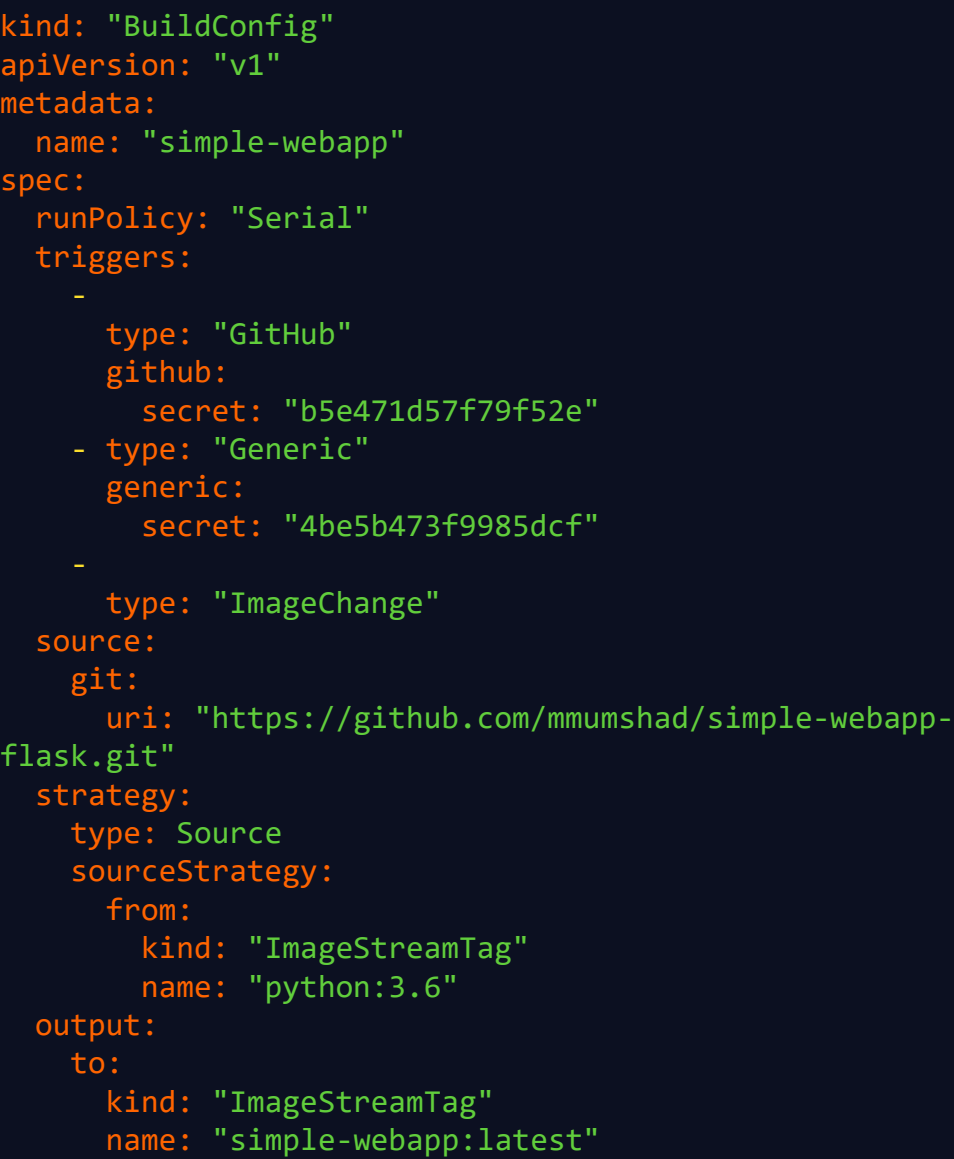

#### Docker-build-config.yaml

```
kind: "BuildConfig"
apiVersion: "v1"
metadata:
  name:
"simple-webapp-docker"
spec:
 runPolicy: "Serial"
 triggers:
      type: "GitHub"
      github:
        secret: "b5e471d57f79f52e"
    - type: "Generic"
      generic:
        secret: "4be5b473f9985dcf"
      type: "ImageChange"
 source:
   git:
      uri:
"https://github.com/mmumshad/simple-webapp-docker.git"
 strategy:
    type:
Docker
   dockerStrategy:
      from:
        kind:
"DockerImage"
        name:
"ubuntu:16.04"
 output:
    to:
      kind:
"ImageStreamTag"
      name:
"simple-webapp:latest"
```
### Create Build Configuration

#### Docker-build-config.yaml

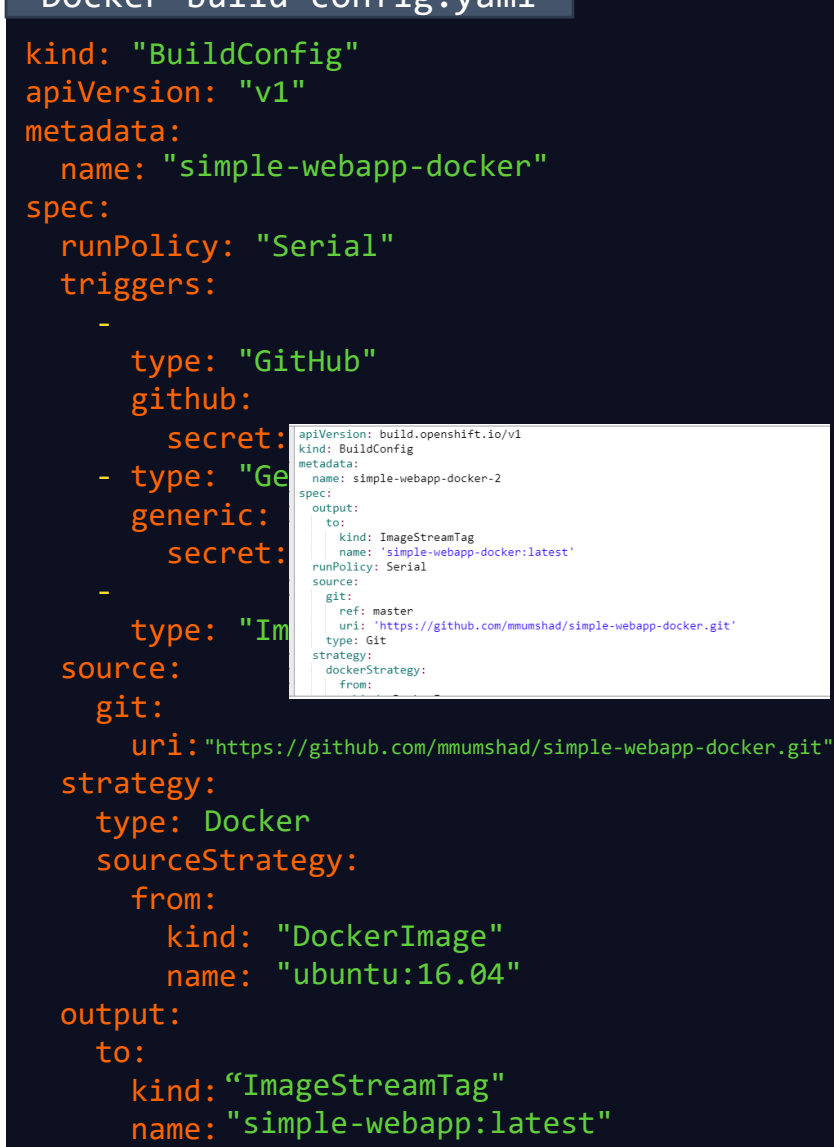

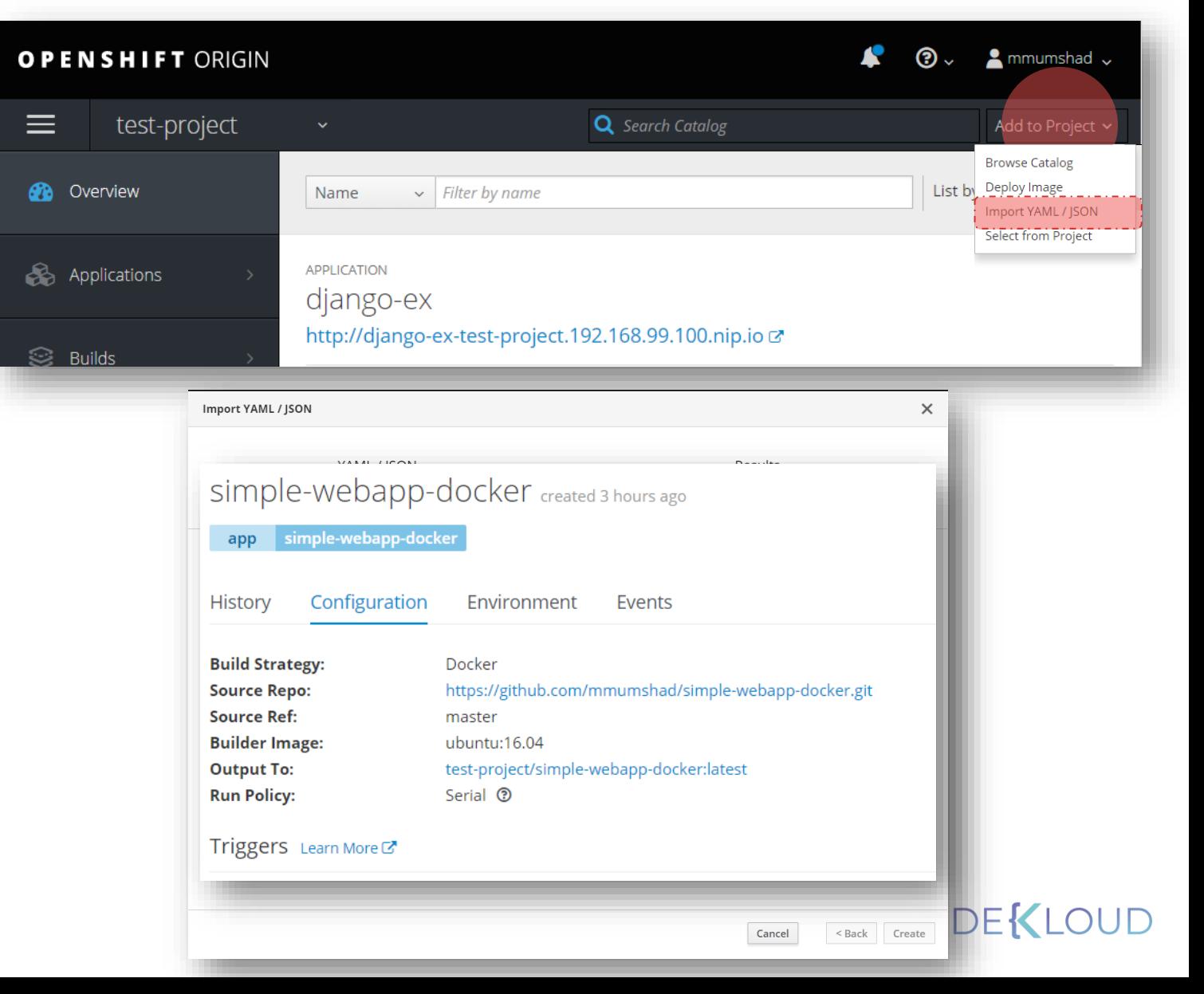

### Start a build

Builds » simple-webapp-docker Simple-webapp-docker created 3 hours ago **Start Build** Actions  $\sim$ simple-webapp-docker app Configuration Environment History Events

#### ◆ Build #1 is complete. View Log started 3 hours ago

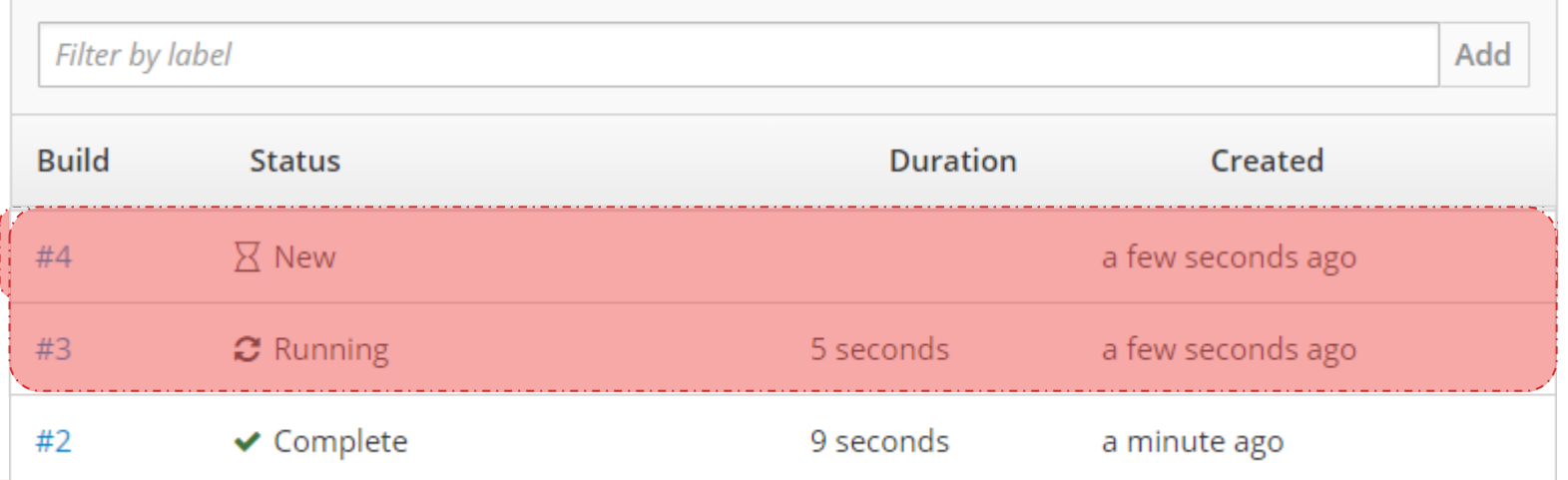

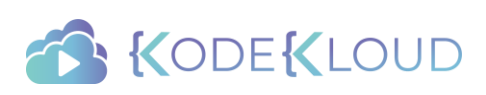

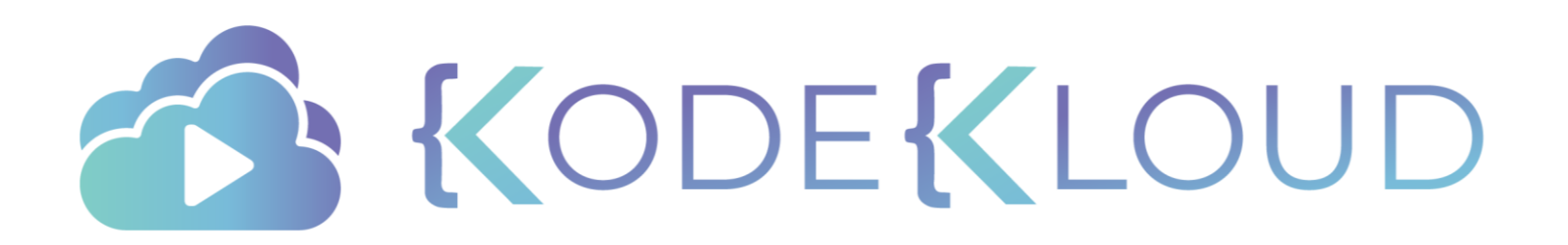

### Red Hat OPENSHIFT

Build Triggers

### Trigger Build

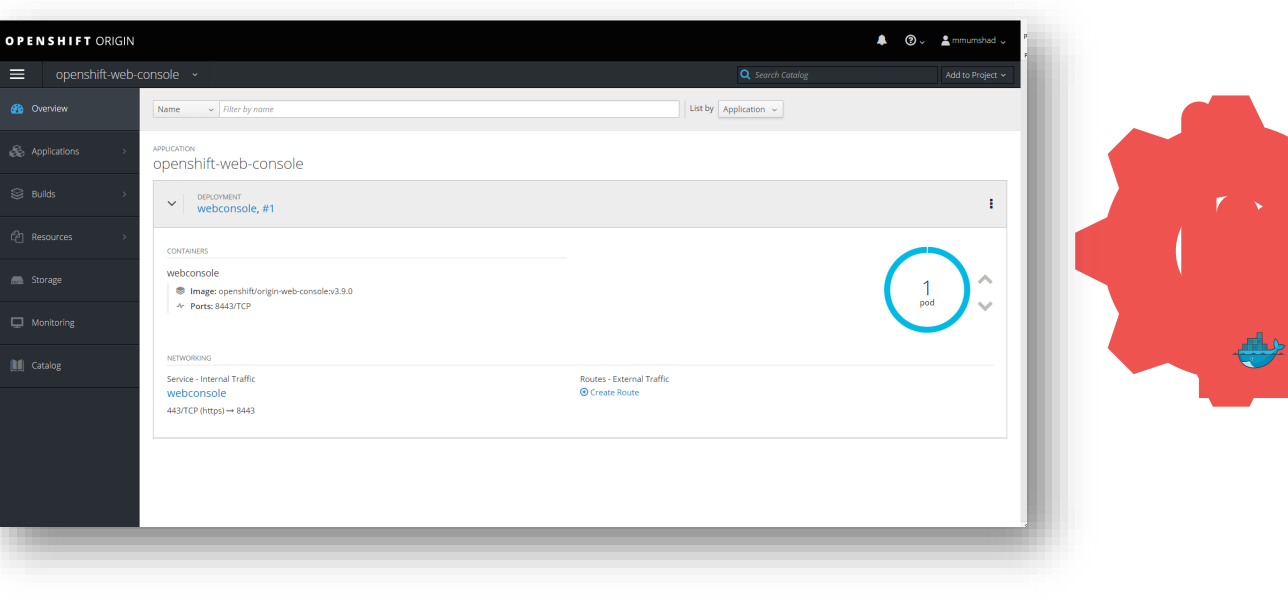

This repository Search  $\mathbf{A}$  +  $\mathbf{B}$ Pull requests Issues Marketplace Explore mmumshad / simple-webapp-docker ● Unwatch  $\star$  1  $\star$  Star 0  $\forall$  Fork 2 A Dockerized simple web application Edit $\,$ Add topics **D** 3 commits **P** 1 branch  $\Diamond$  0 releases **11** contributor Branch: master v New pull request Create new file Upload files Find file Clone or download Latest commit 0a2f693 11 hours ago mmumshad Update Dockerfile **Dockerfile** Update Dockerfile 11 hours ago **■** app.py first commit 6 months ago Help people interested in this repository understand your project by adding a README. Add a README

Openshift Manual AutoMated Build Code Repository

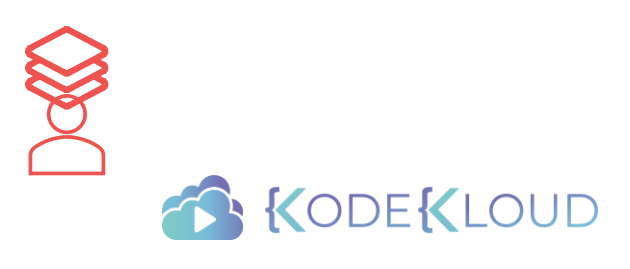

### Webhook

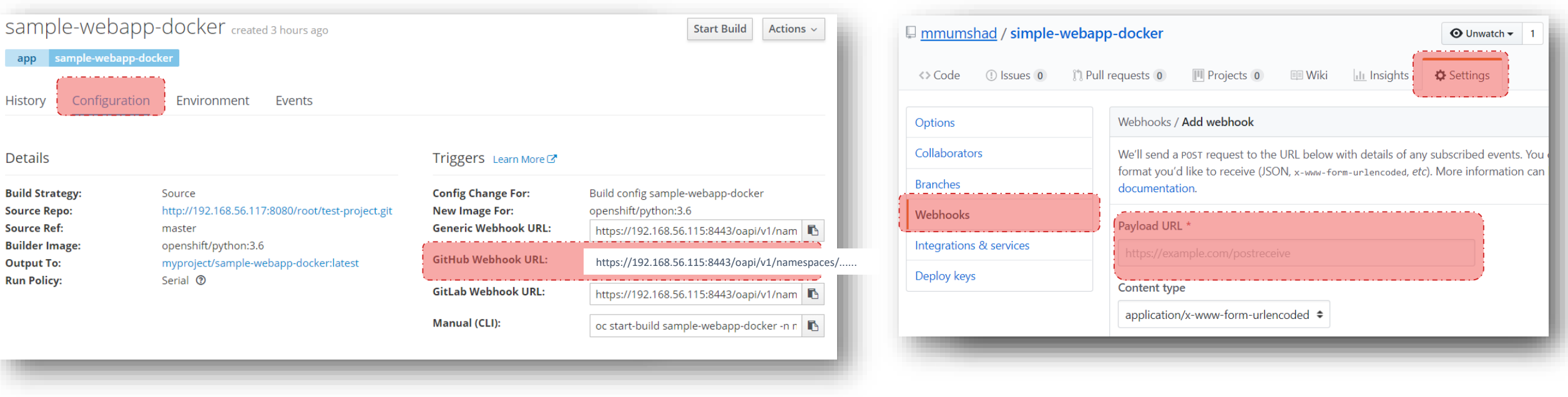

Openshift Code Repository

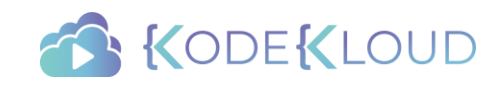

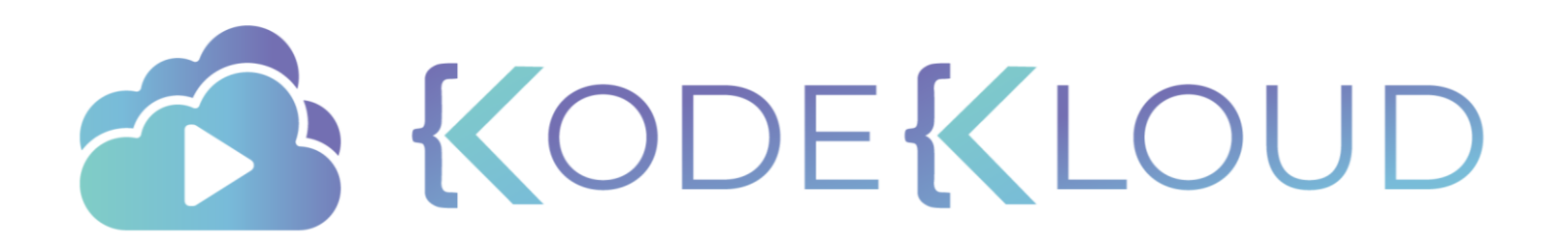

### Red Hat OPENSHIFT

Deployments

### Deployment Controller

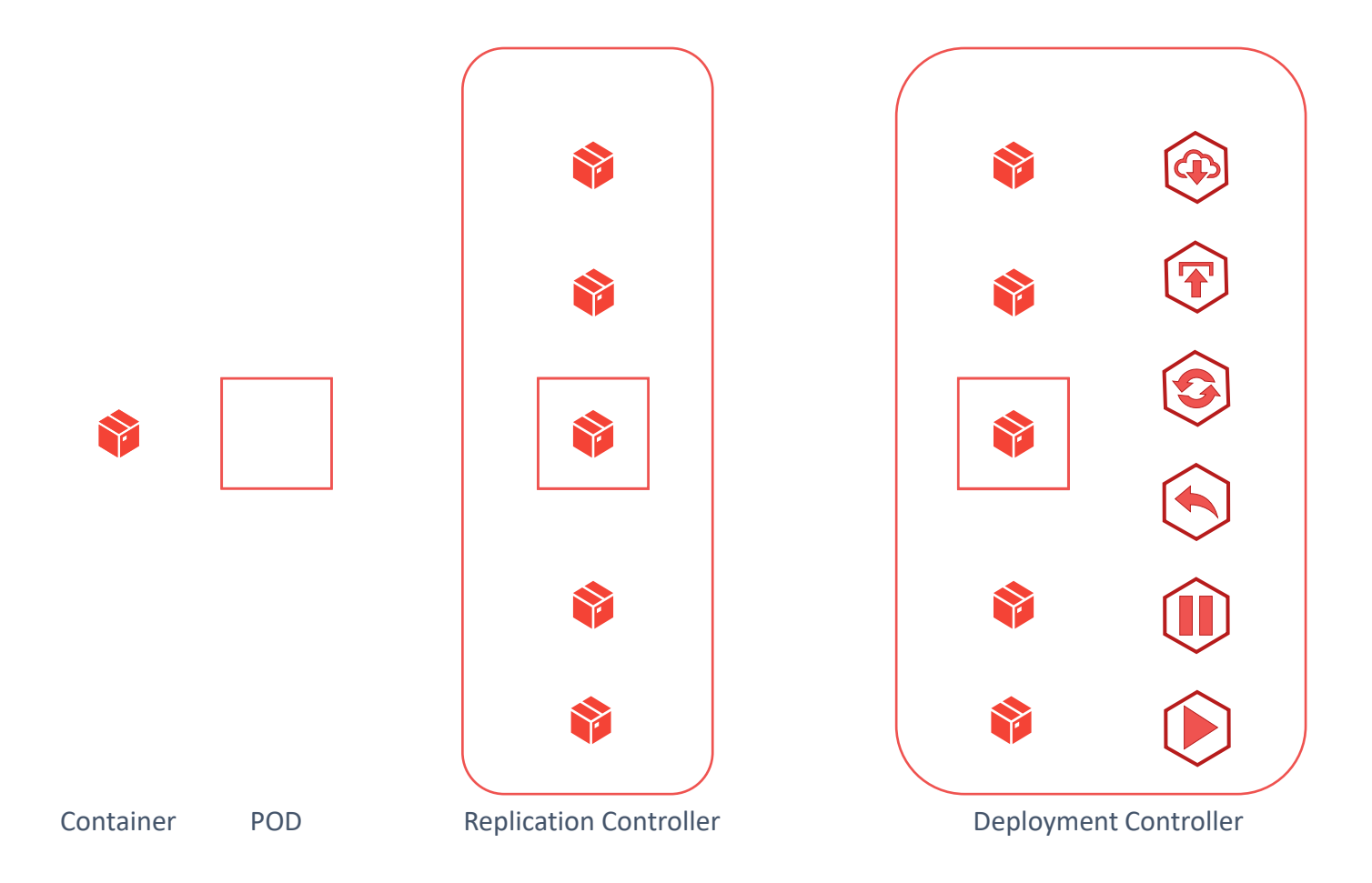

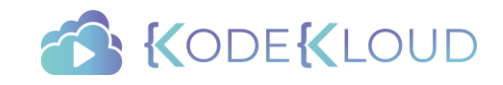

### Deployment

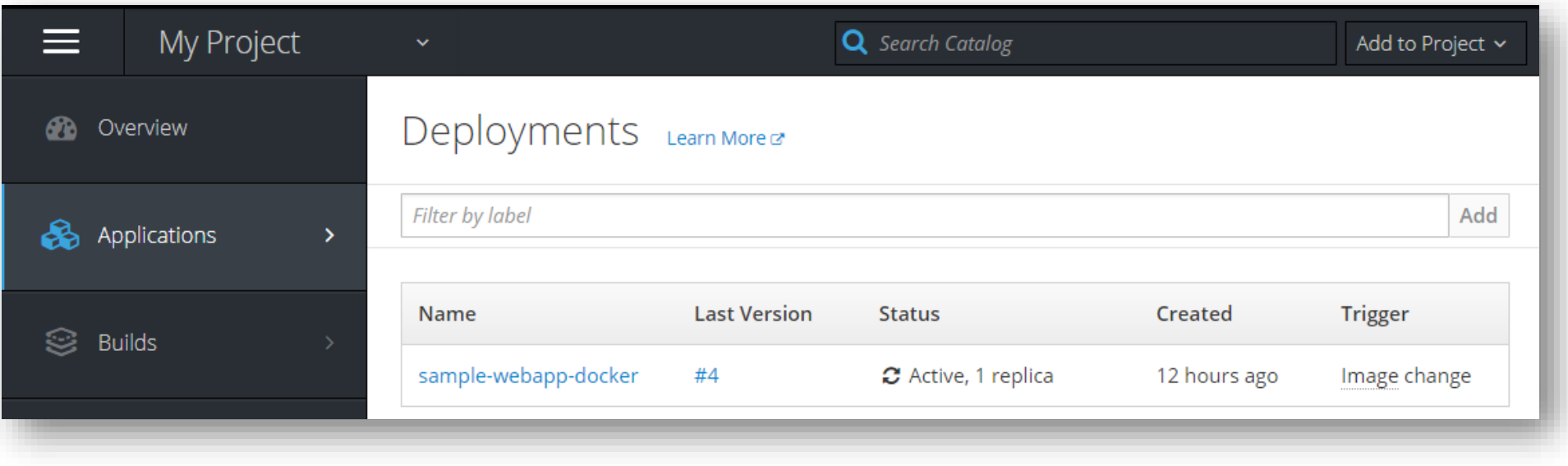

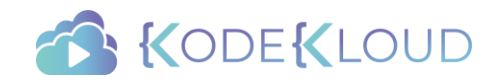

## Deployment

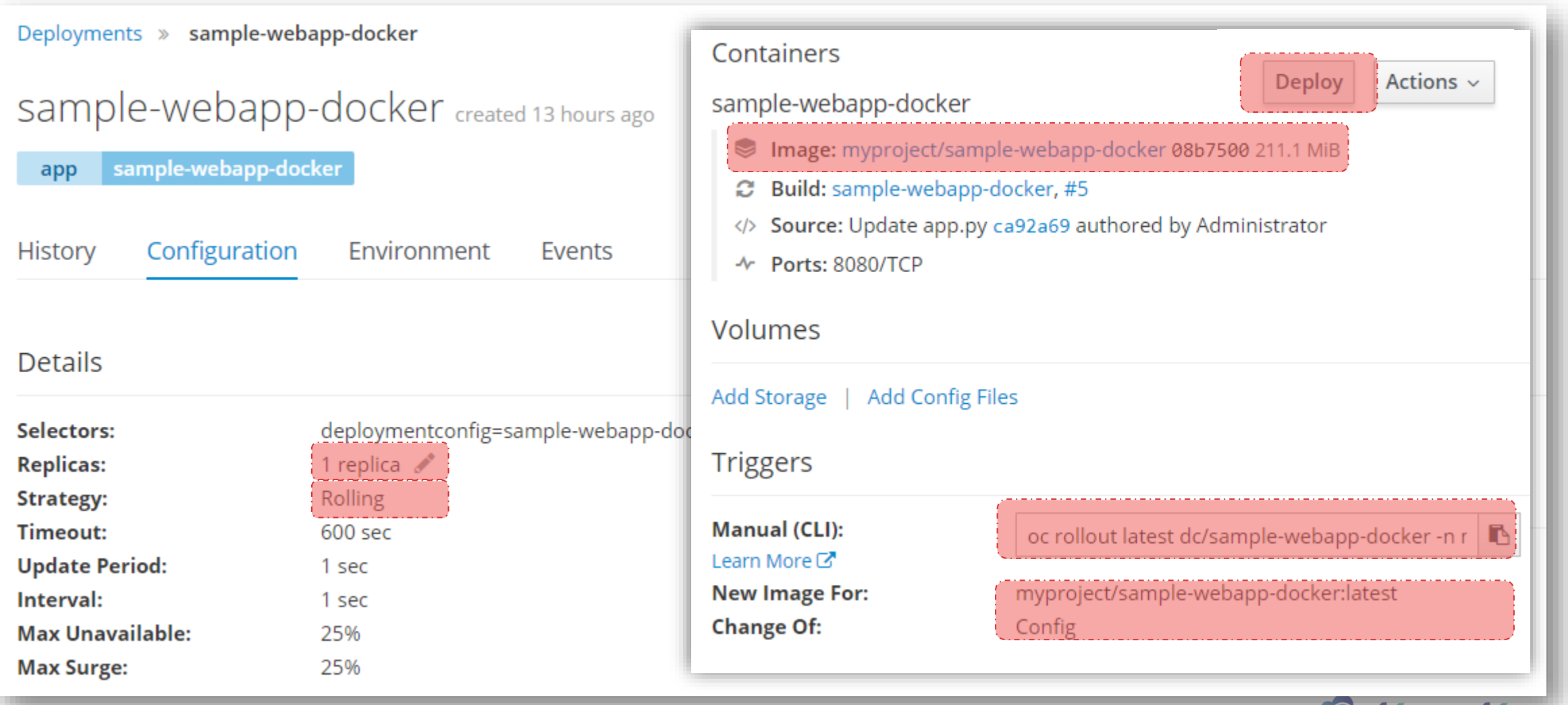

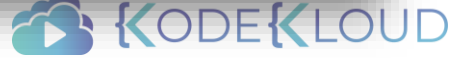

#### **Details**

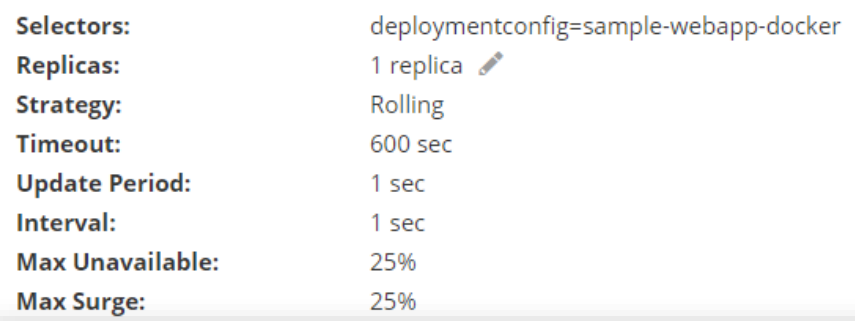

#### Containers

sample-webapp-docker

- Image: myproject/sample-webapp-docker 08b7500 211.1 MiB
- **2 Build:** sample-webapp-docker, #5
- </>Source: Update app.py ca92a69 authored by Administrator
- ← Ports: 8080/TCP

#### Volumes

Add Storage | Add Config Files

**Triggers** 

**Manual (CLI):** Learn More<sup>C</sup> **New Image For: Change Of:** 

oc rollout latest dc/sample-webapp-docker -n r | myproject/sample-webapp-docker:latest Config

#### deployment-config.yaml

apiVersion: apps.openshift.io/v1 metadata:

name: sample-webapp-docker

spec: replicas: 1

selector:

deploymentconfig: sample-webapp-docker

strategy:

type: Rolling template:

metadata:

labels:

app: sample-webapp-docker deploymentconfig: sample-webapp-docker

spec:

#### containers:

- image: myproject/sample-webapp-docker imagePullPolicy: Always name: sample-webapp-docker ports:
	- containerPort: 8080 protocol: TCP

#### triggers:

- imageChangeParams:

automatic: true

containerNames:

- sample-webapp-docker

#### from:

kind: ImageStreamTag

name: 'sample-webapp-docker:latest'

namespace: myproject

lastTriggeredImage: >-

172.30.1.1:5000/myproject/sample-webapp-

docker@sha256:08b750083d53e8fdcf09ab99bc30549141ea44c90763d3e972be264fbec8d706

type: ImageChange

- type: ConfigChange

### **Edit Deployment Configuration**

Edit Deployment Config sample-webapp-docker

#### **Deployment Strategy**

**Strategy Type** 

Rolling

The rolling strategy will wait for pods to pass their readiness check, scale down old components and then scale up. Learn More  $\mathbb{Z}$ 

#### Timeout

600

How long to wait for a pod to scale up before giving up.

#### **Maximum Number of Unavailable Pods**

#### 25%

The maximum number of pods that can be unavailable during the rolling deployment. This can be either a percentage (10%) or a whole number (1).

#### **Maximum Number of Surge Pods**

25%

The maximum number of pods that can be scheduled above the original number of pods while the rolling deployment is in progress. This can be either a percentage (10%) or a whole number (1).

To set additional parameters or edit lifecycle hooks, view advanced strategy options.

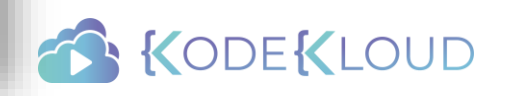

 $\checkmark$ 

seconds

### History

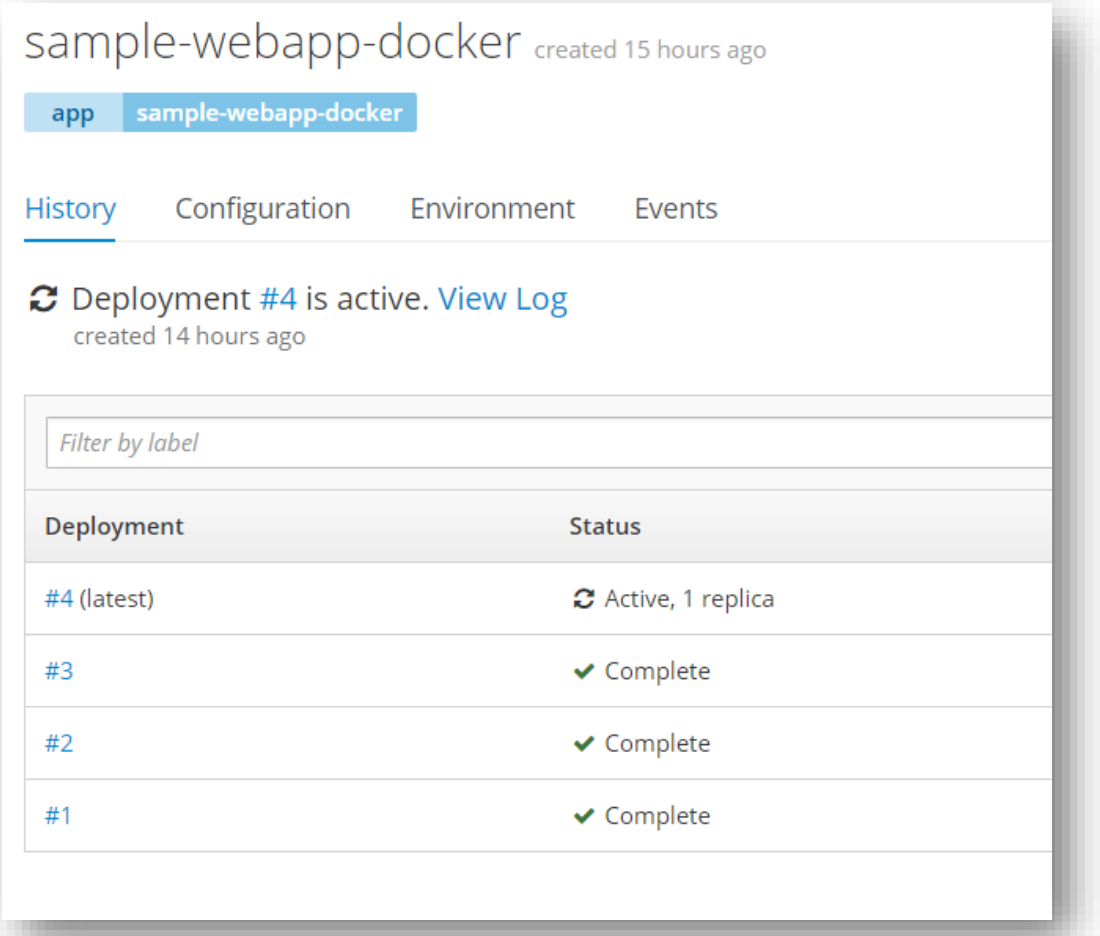

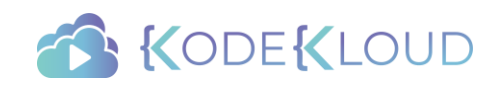

### Rollback

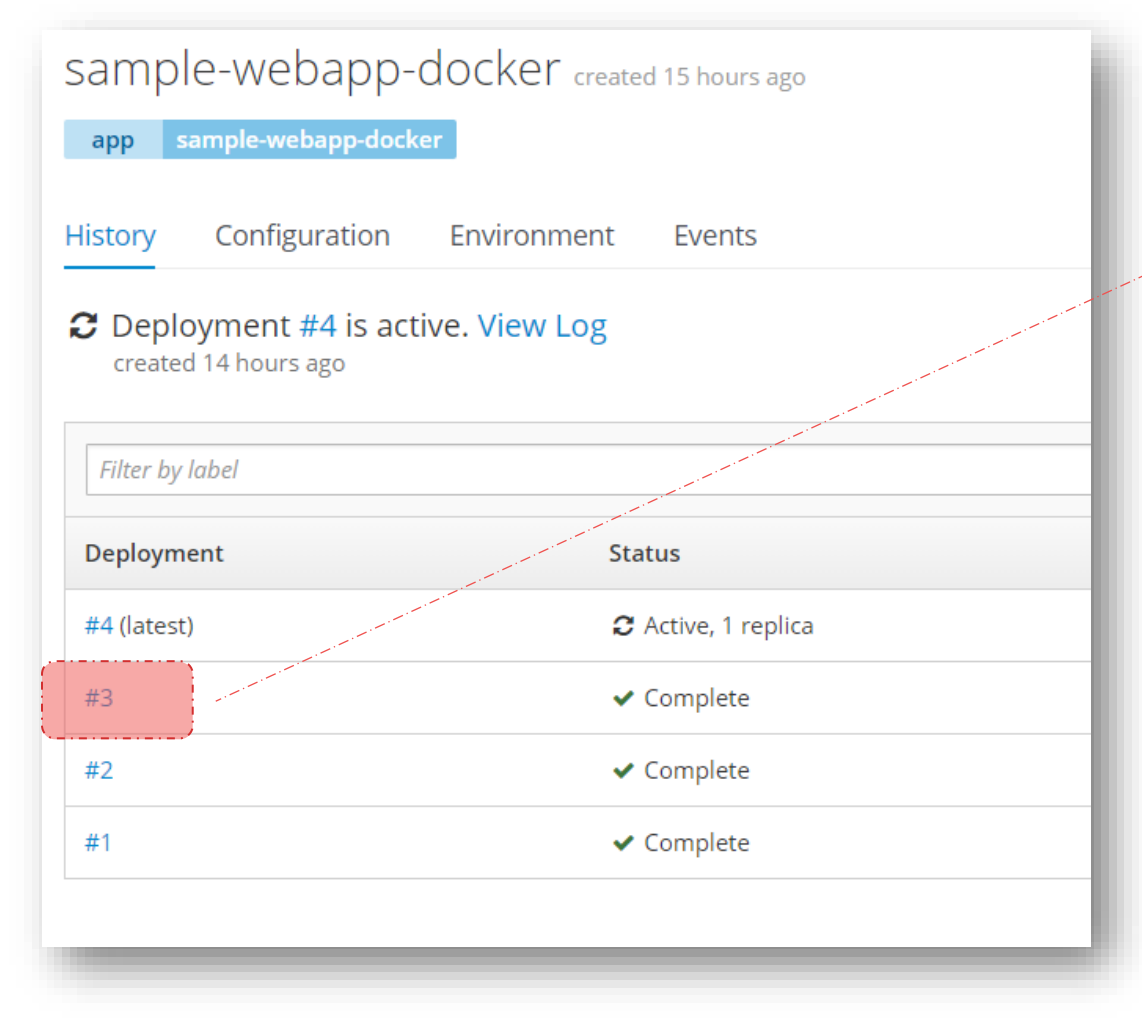

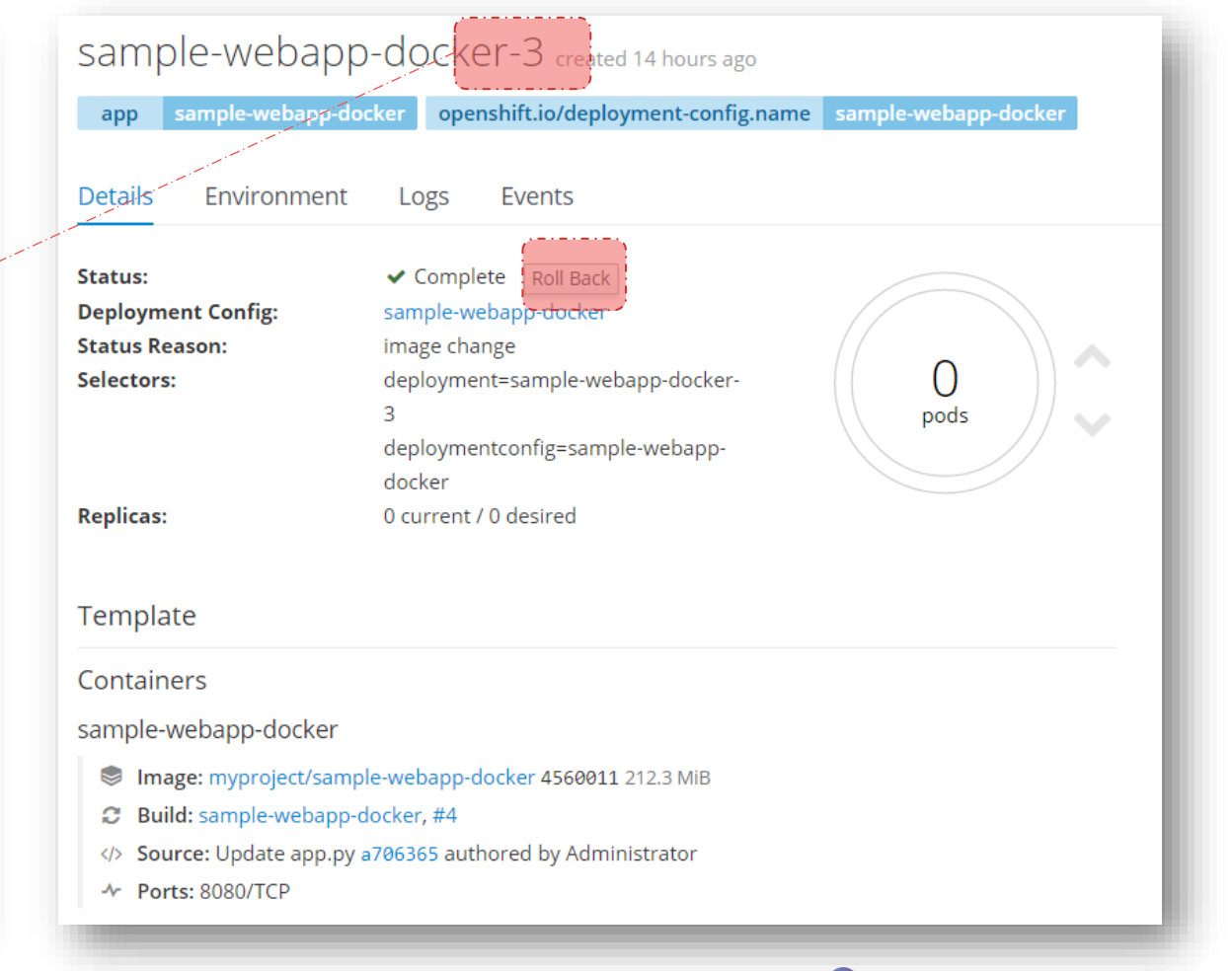

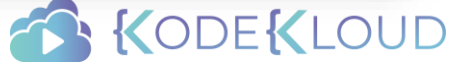

### Deployment Strategies

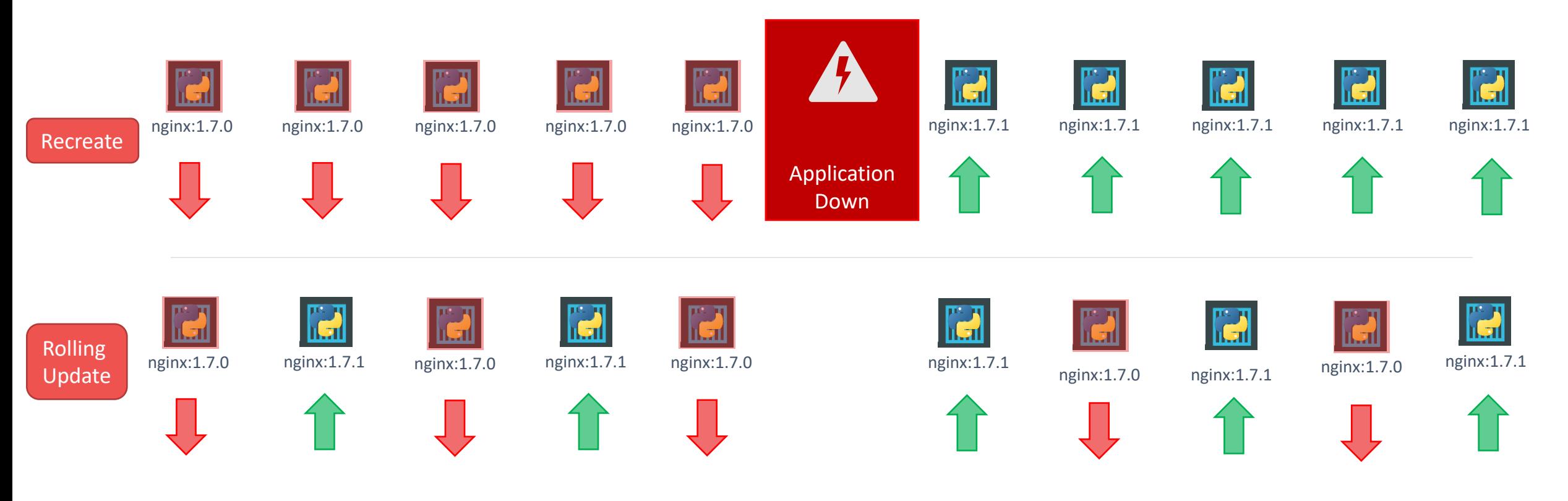

**IG** Application UpKODEK

### Advanced Strategies – Blue/Green

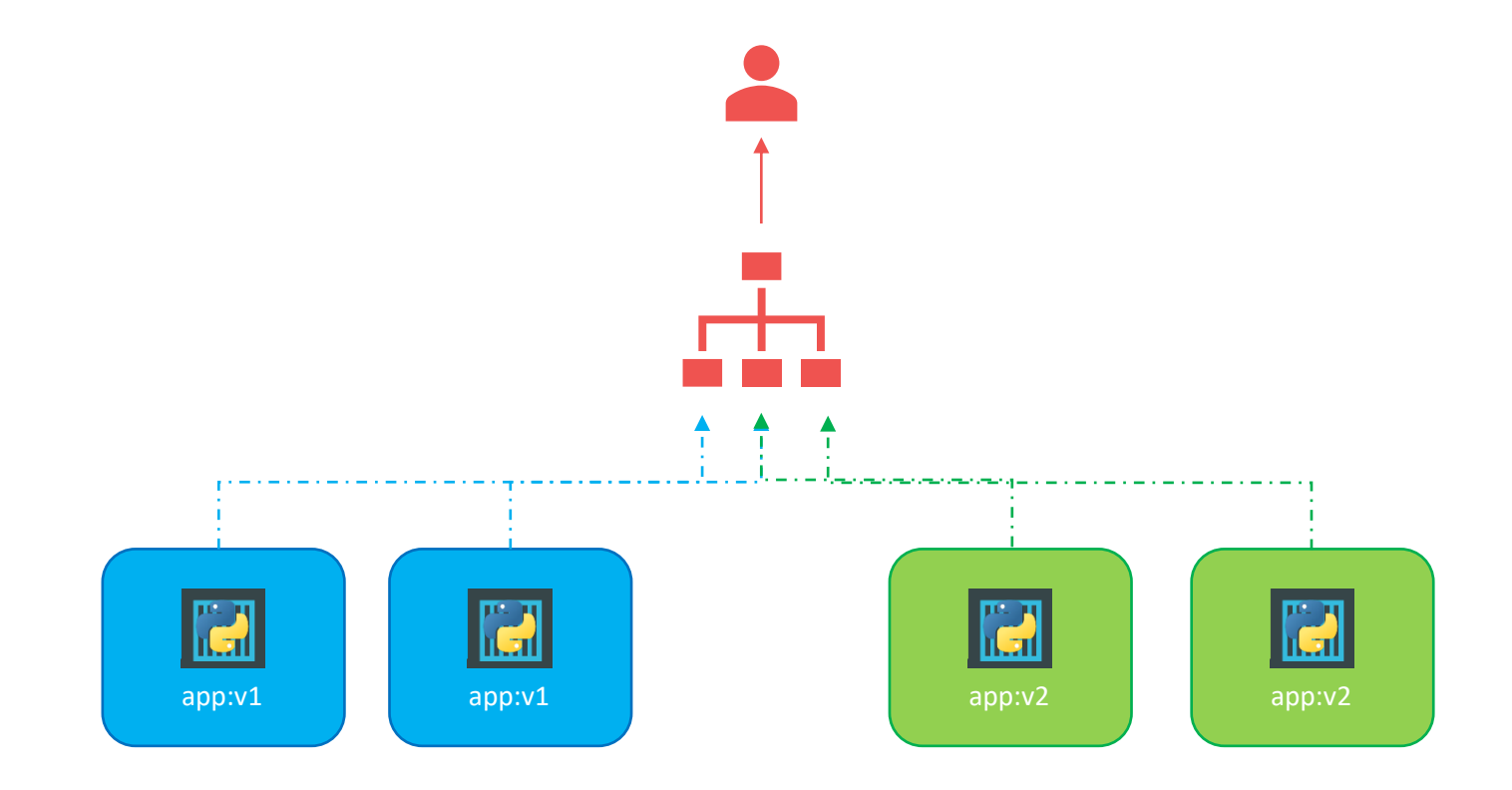

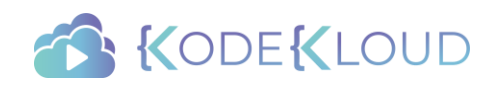

### Advanced Strategies – A/B

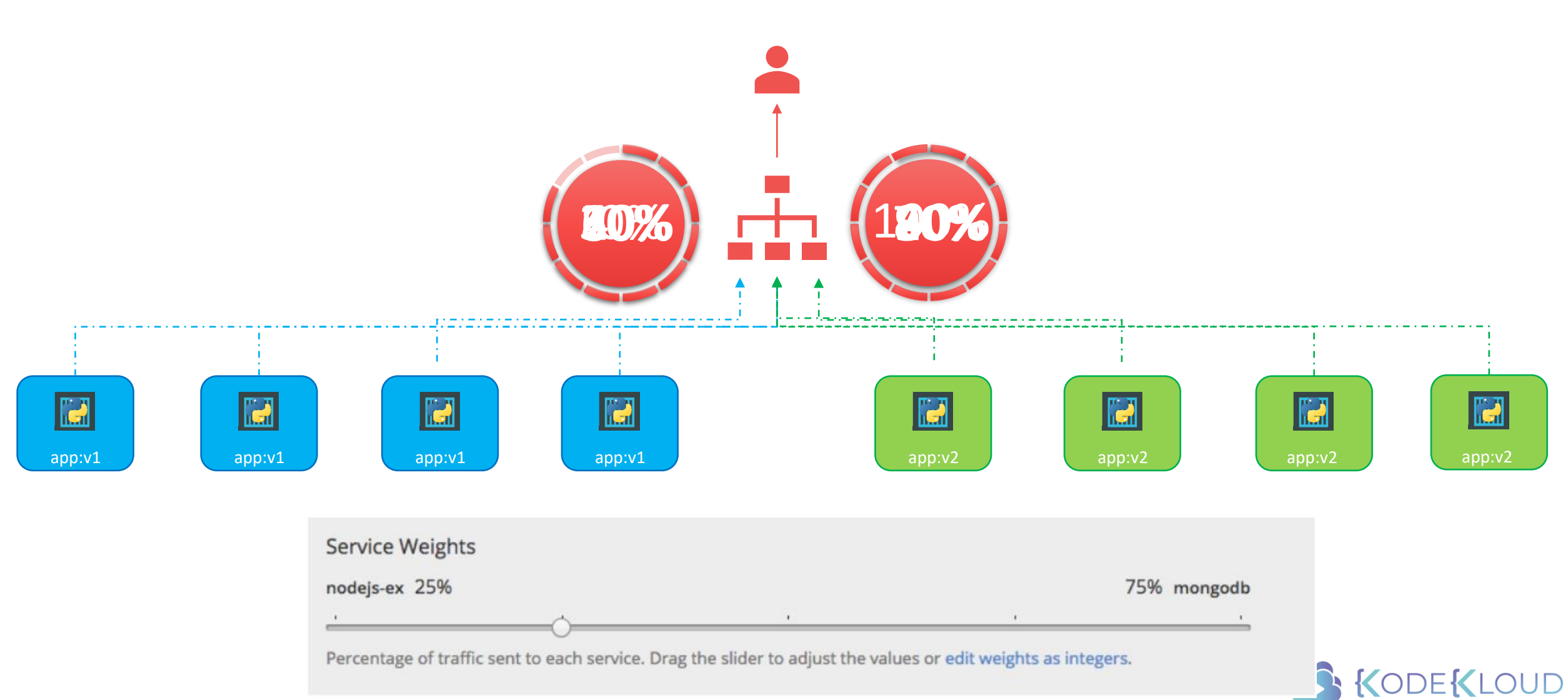

### Commands - Review

> oc rollout latest dc/simple-webapp-docker

> oc rollout history dc/simple-webapp-docker

> oc rollout describe dc simple-webapp-docker

> oc rollout undo dc/simple-webapp-docker

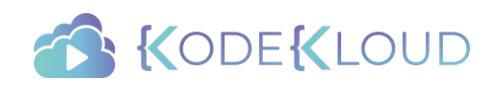

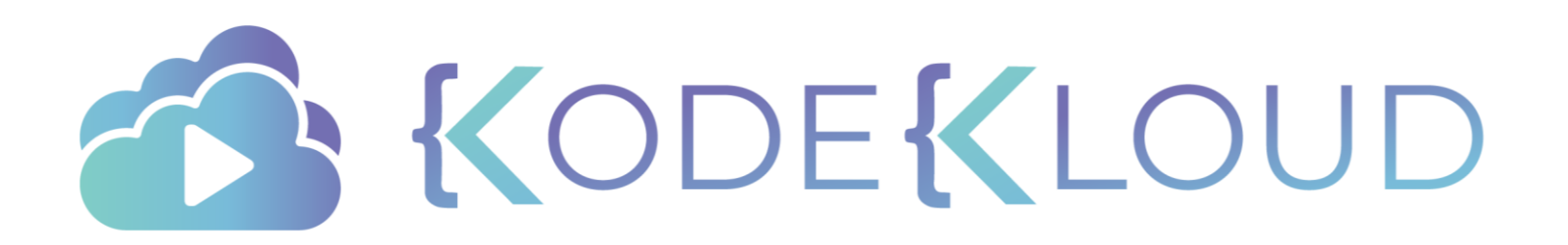

### Red Hat OPENSHIFT

**Networking** 

### Challenge

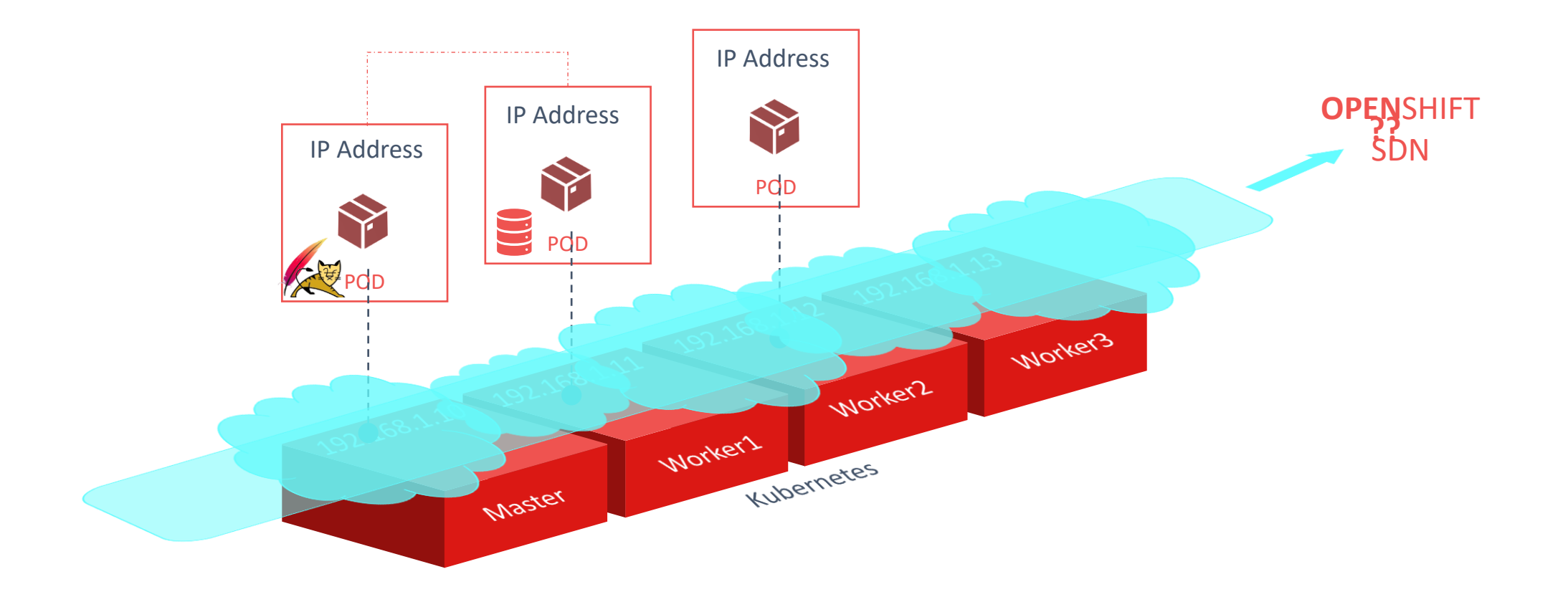

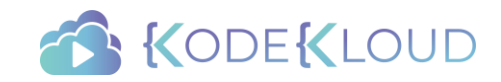

### OPENSHIFT SDN

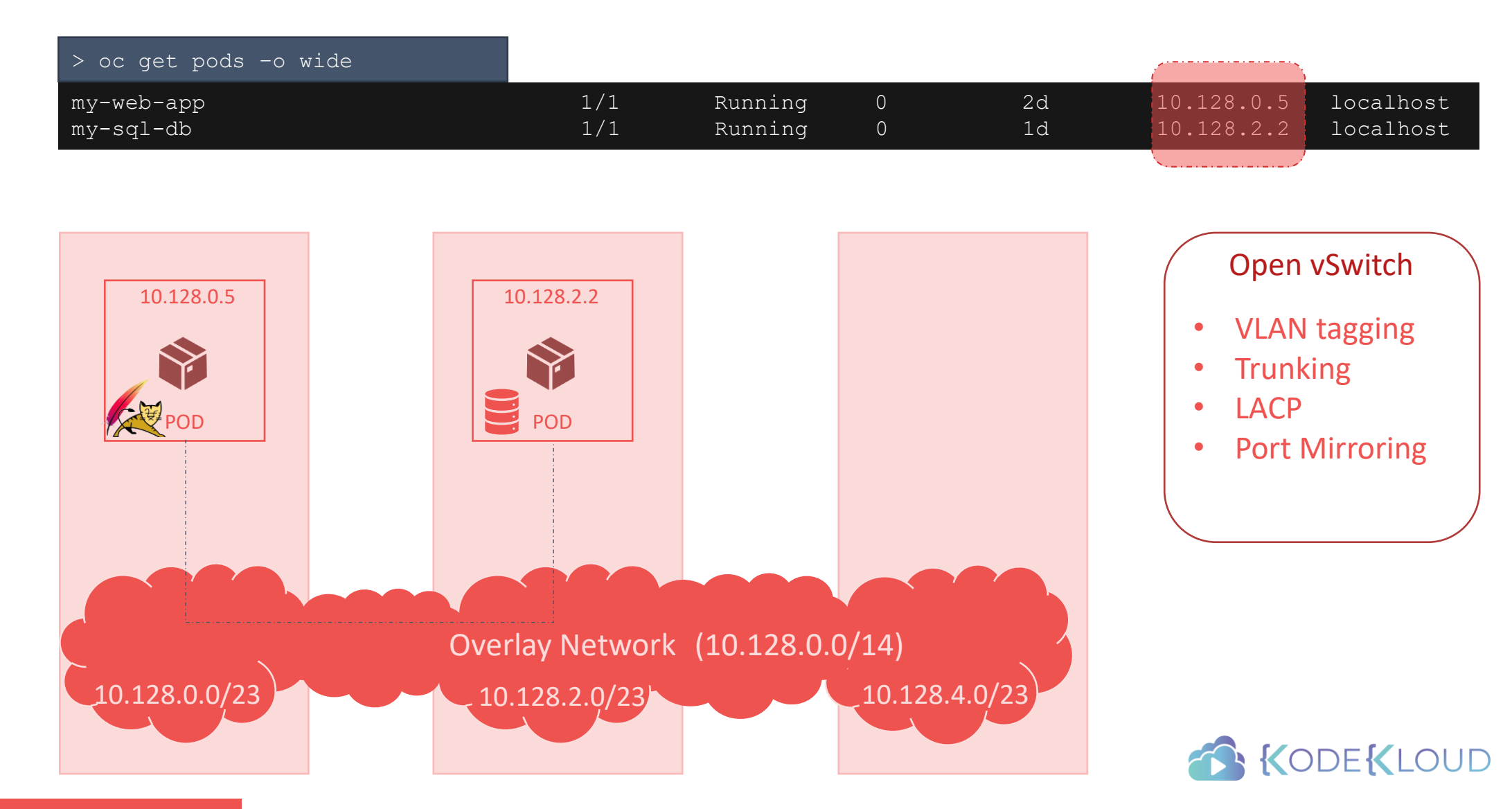

### OPENSHIFT DNS

#### $mysql.connect(mysql)$

SkyDNS

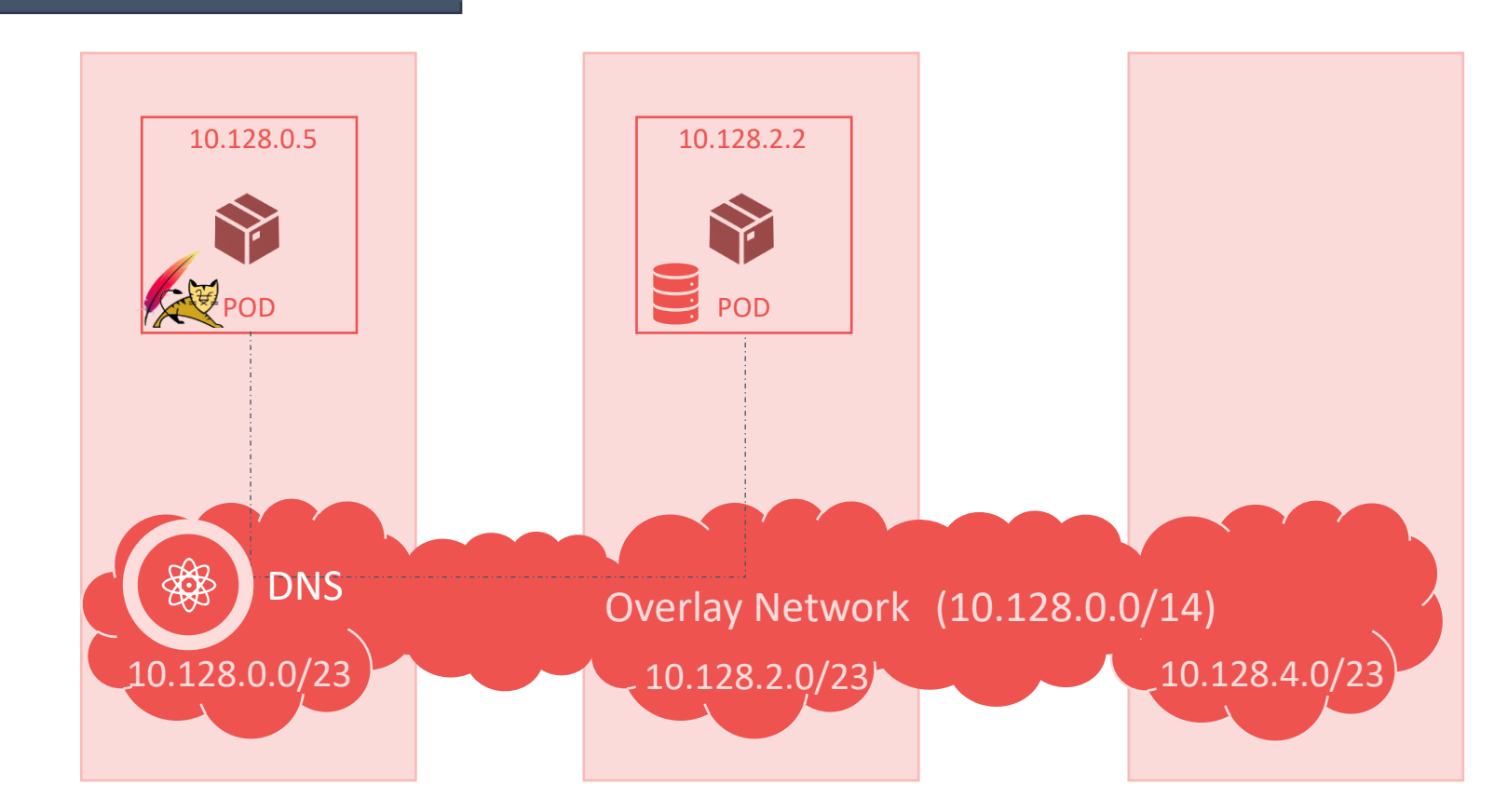

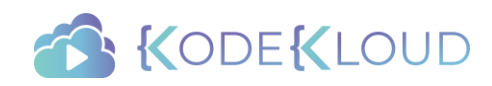

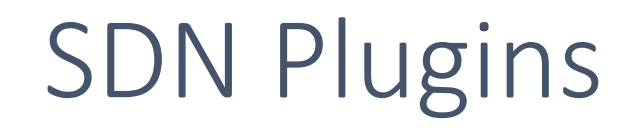

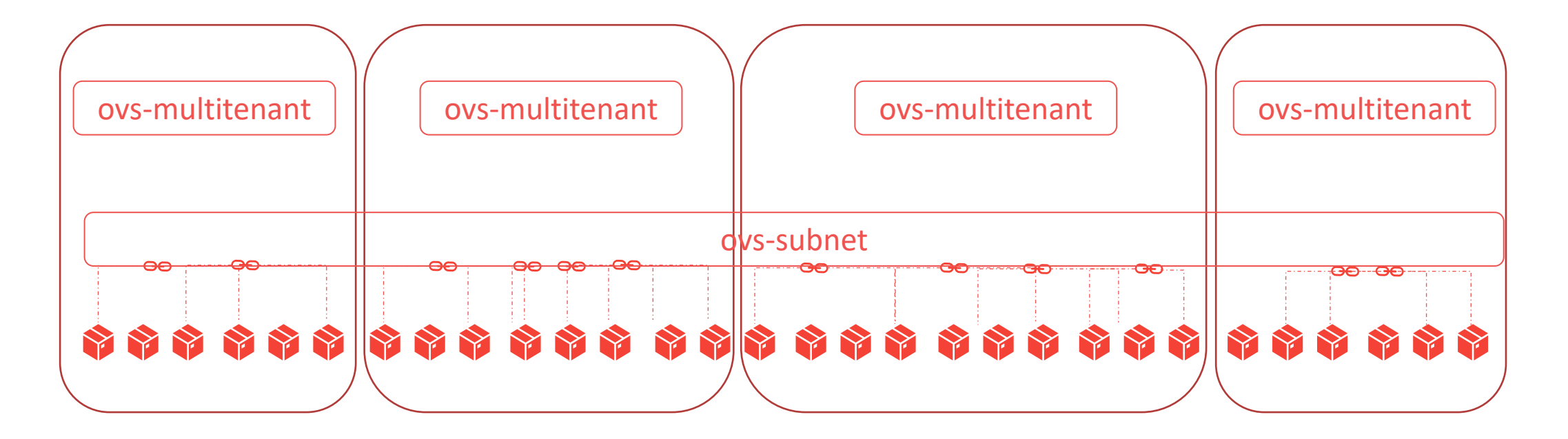

# **BEBBEBBEBE N HEAREAREARE**

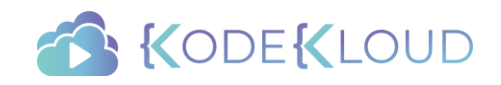

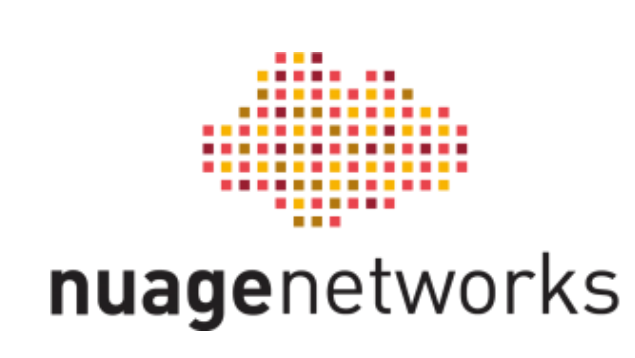

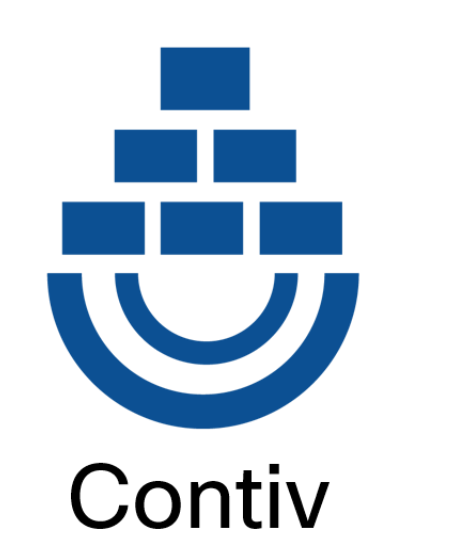

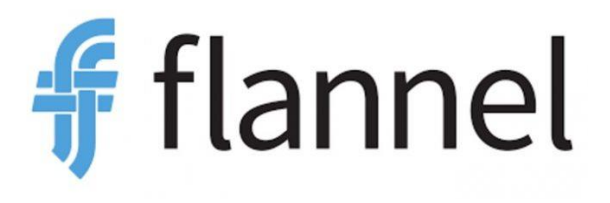

## Additional Plugins

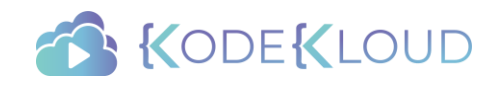

### External Connectivity

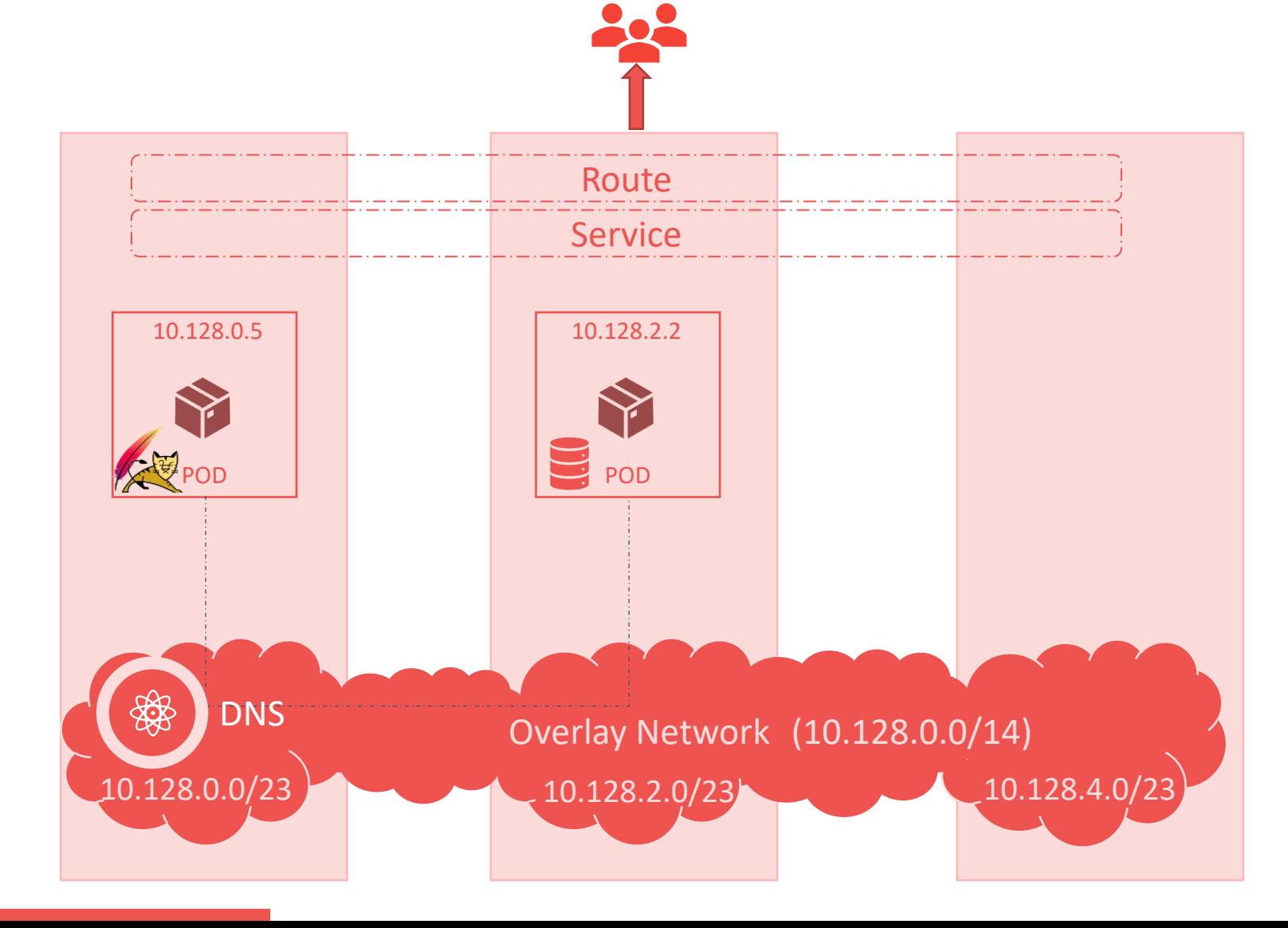

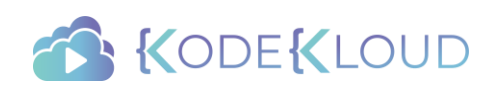

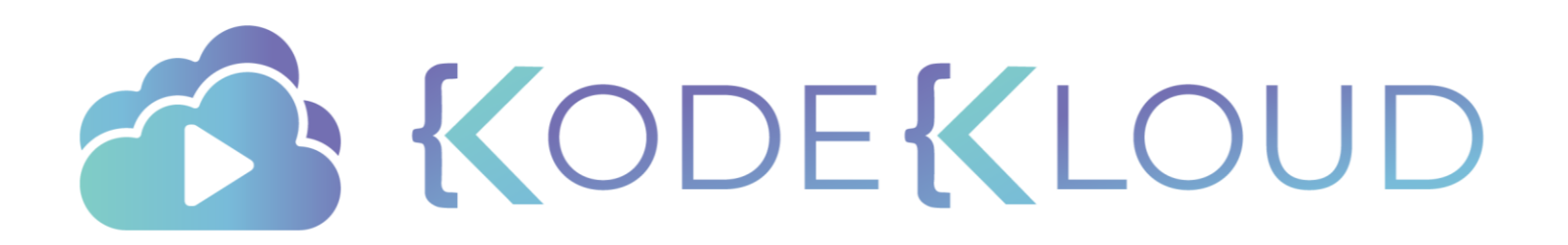

### Red Hat OPENSHIFT

Services and Routes

### Service

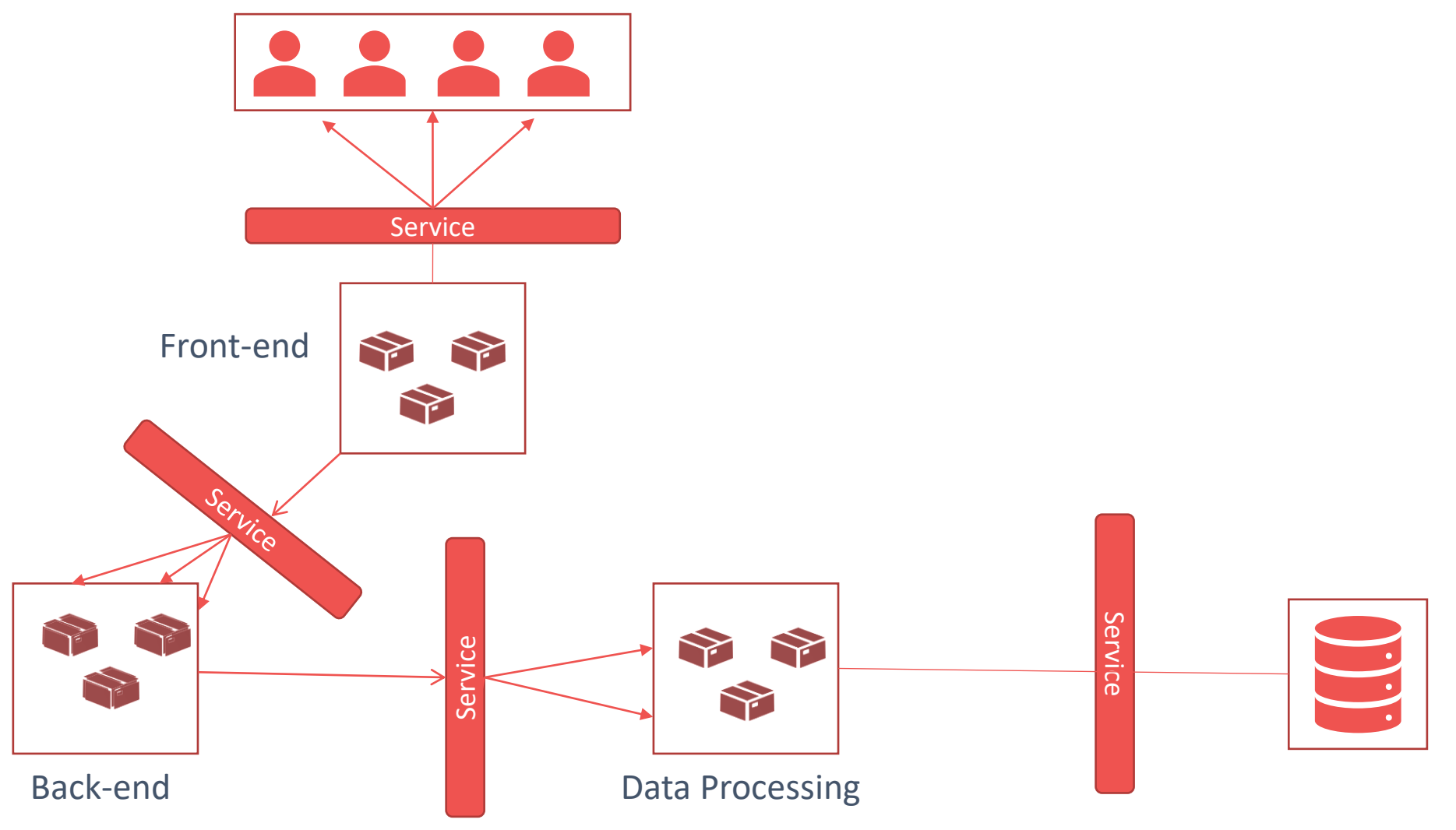

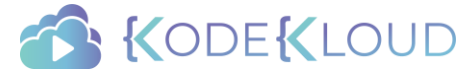

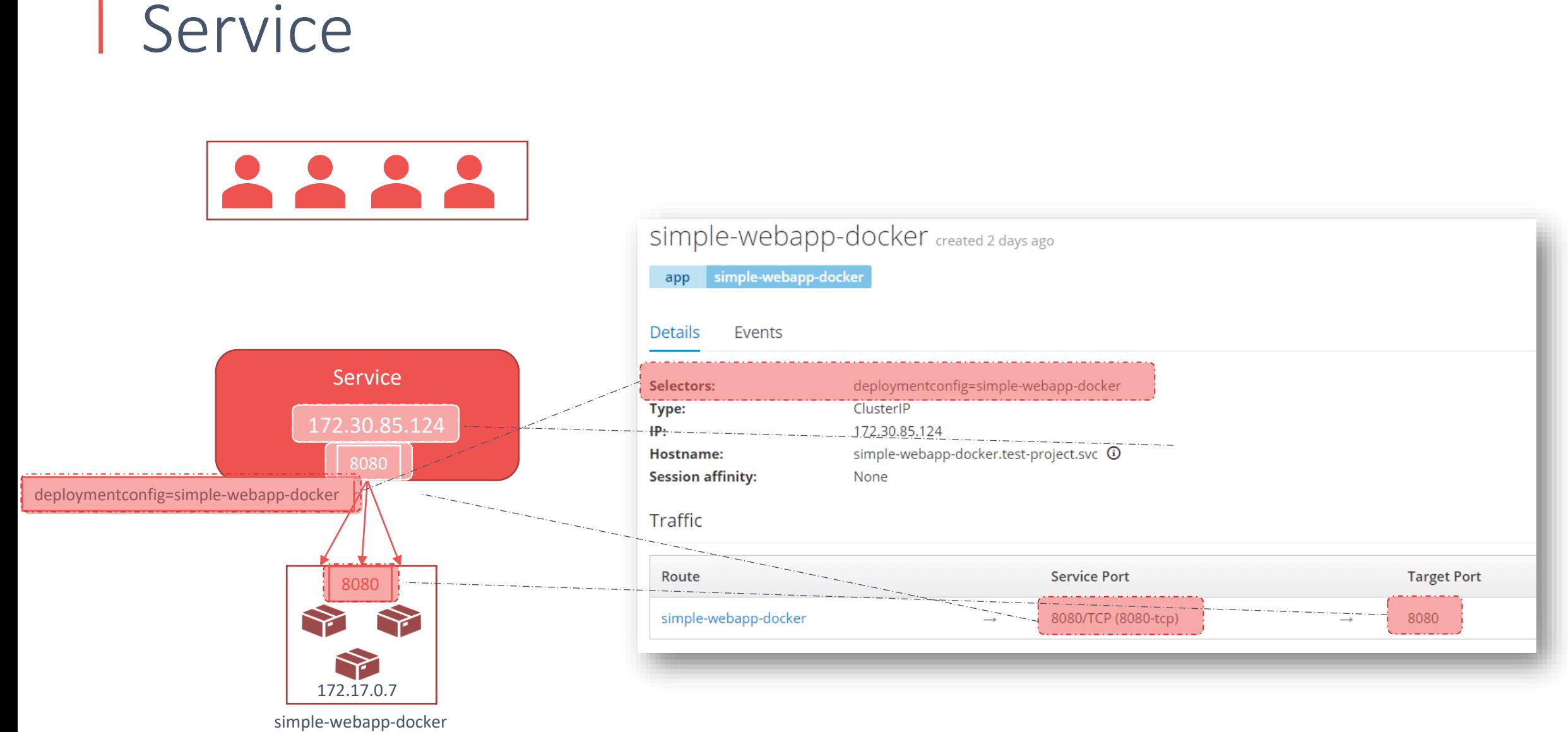

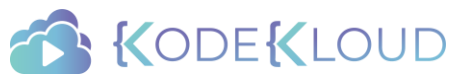

### Route

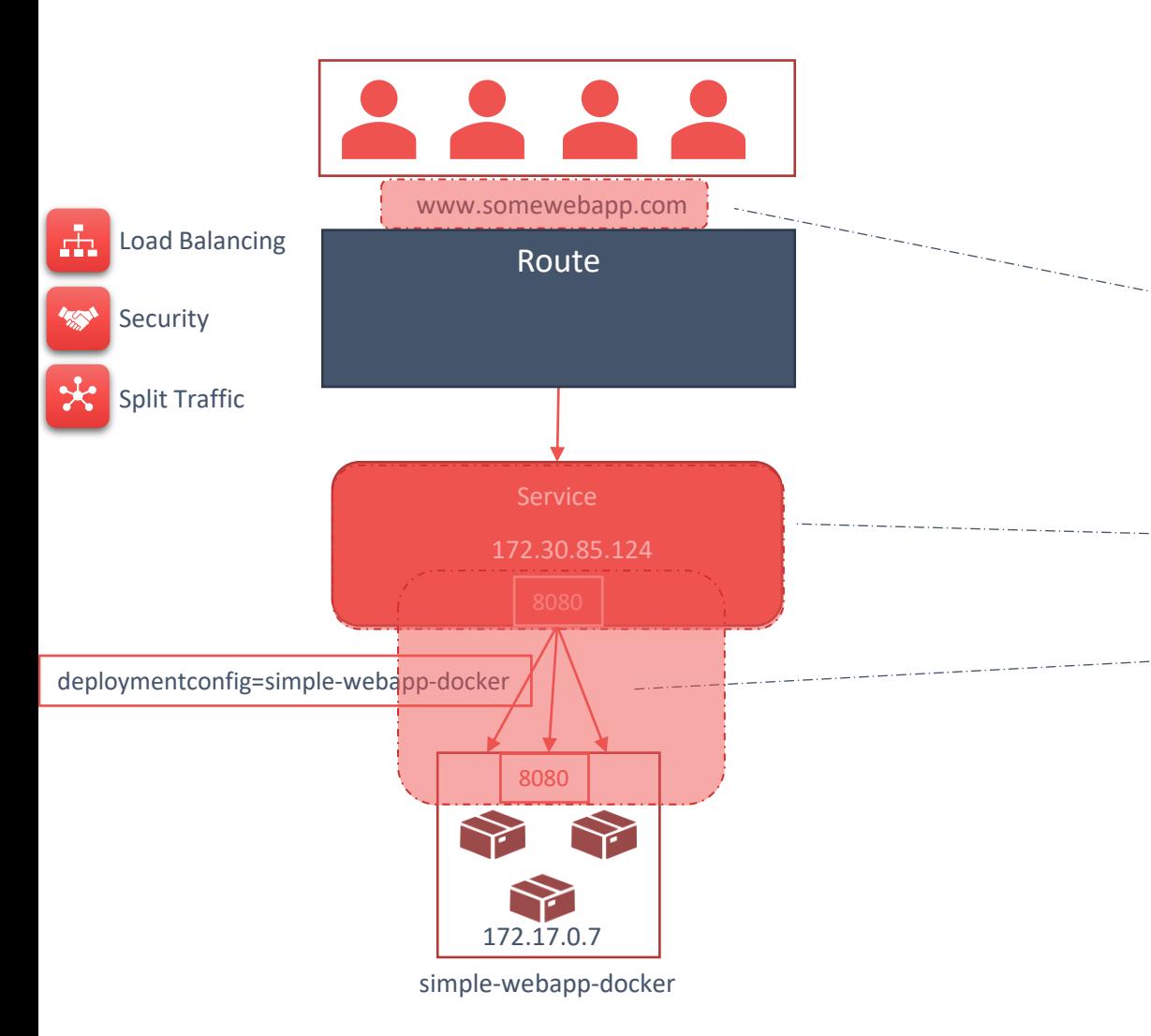

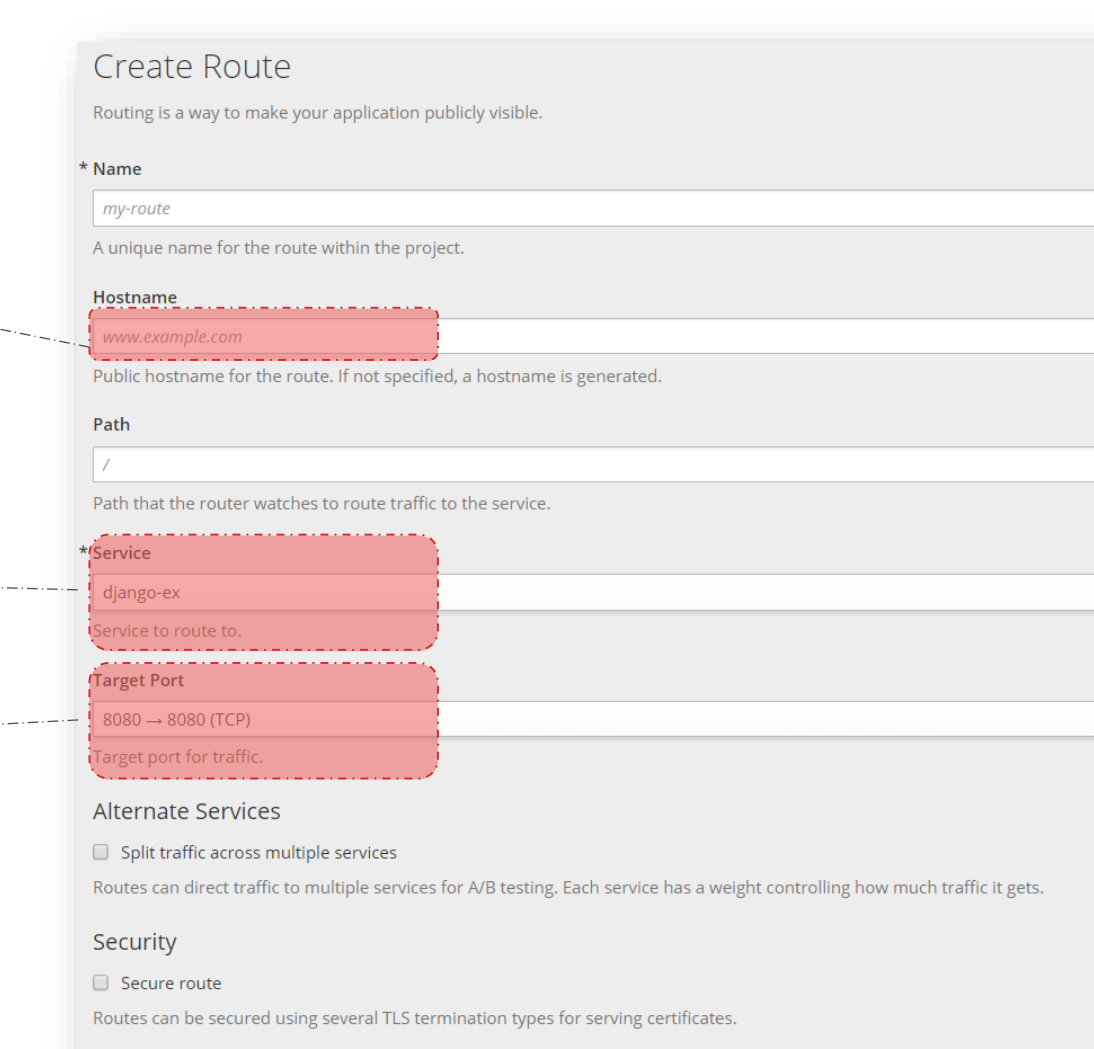

### EKLOUD
### Route – Load Balancing

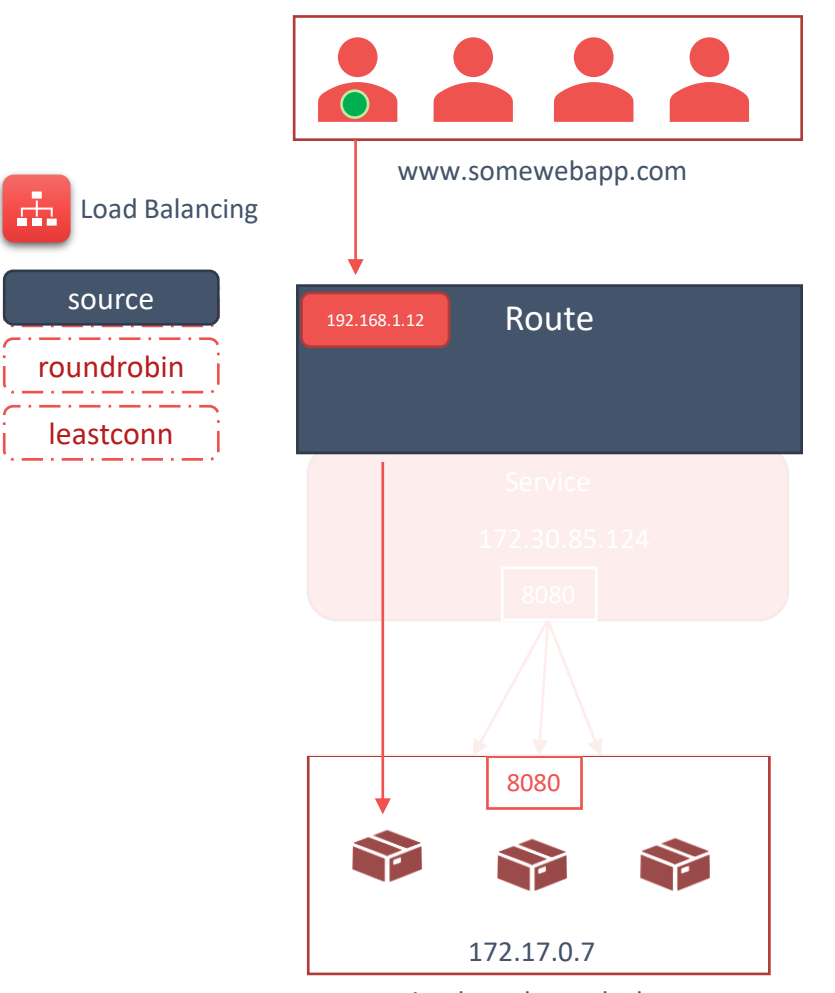

simple-webapp-docker

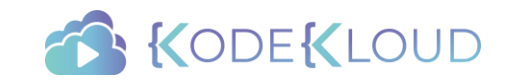

### Route – Load Balancing

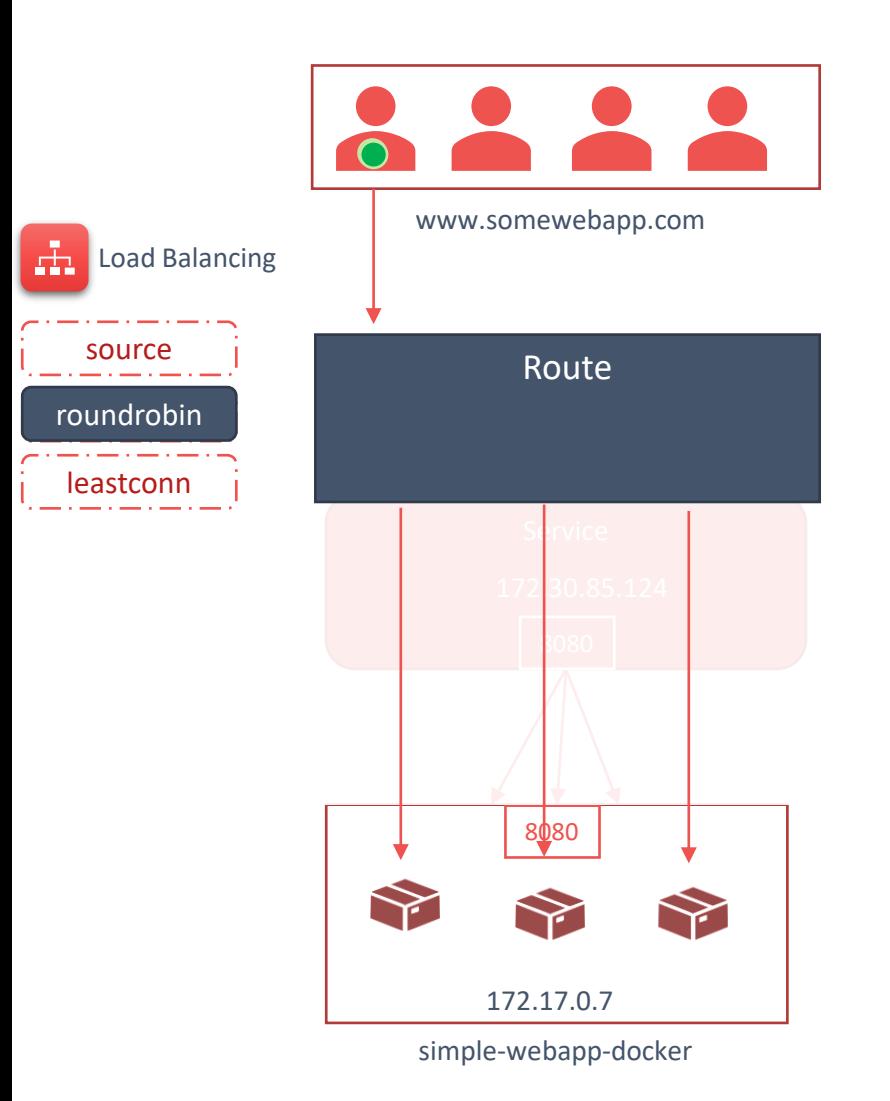

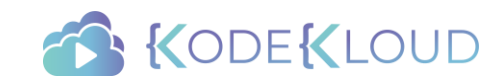

### Route – Load Balancing

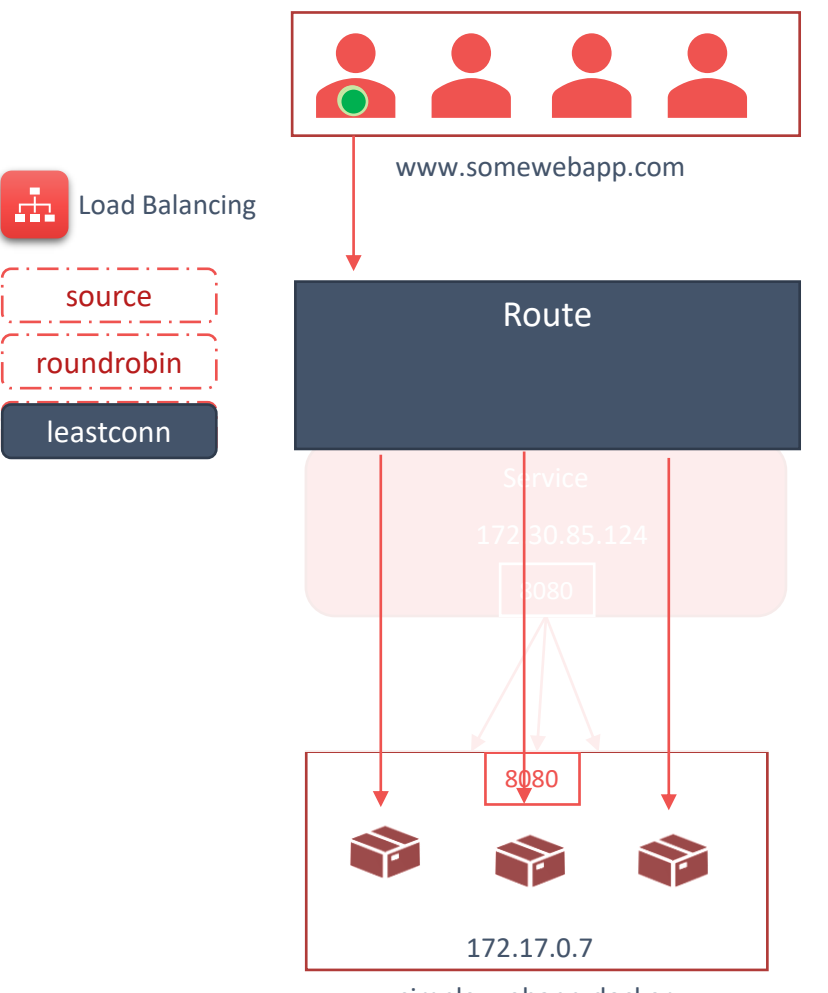

simple-webapp-docker

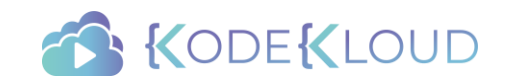

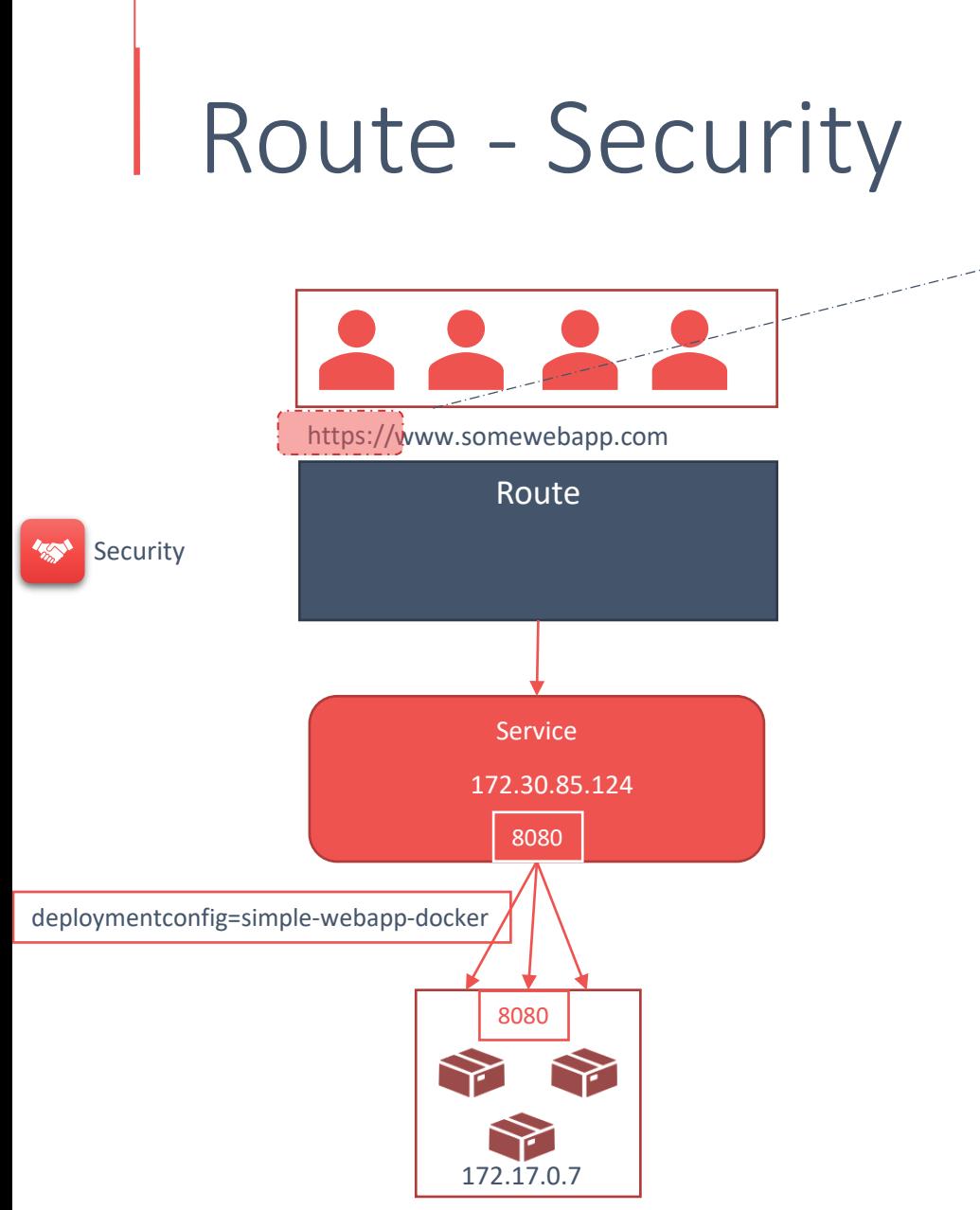

simple-webapp-docker

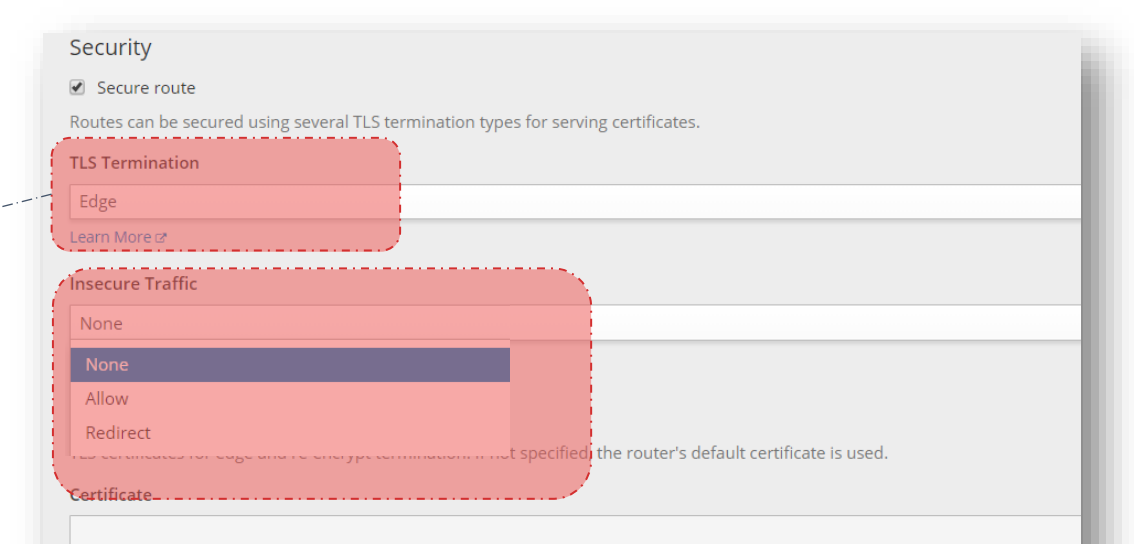

The PEM format certificate. Upload file by dragging & dropping, selecting it, or pasting from the clipboard.

**Private Key** 

The PEM format key. Upload file by dragging & dropping, selecting it, or pasting from the clipboard.

**CA Certificate** 

The PEM format CA certificate chain. Upload file by dragging & dropping, selecting it, or pasting from the clipboard.

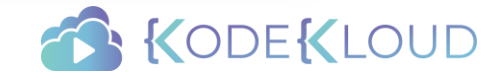

### Route – Split Traffic

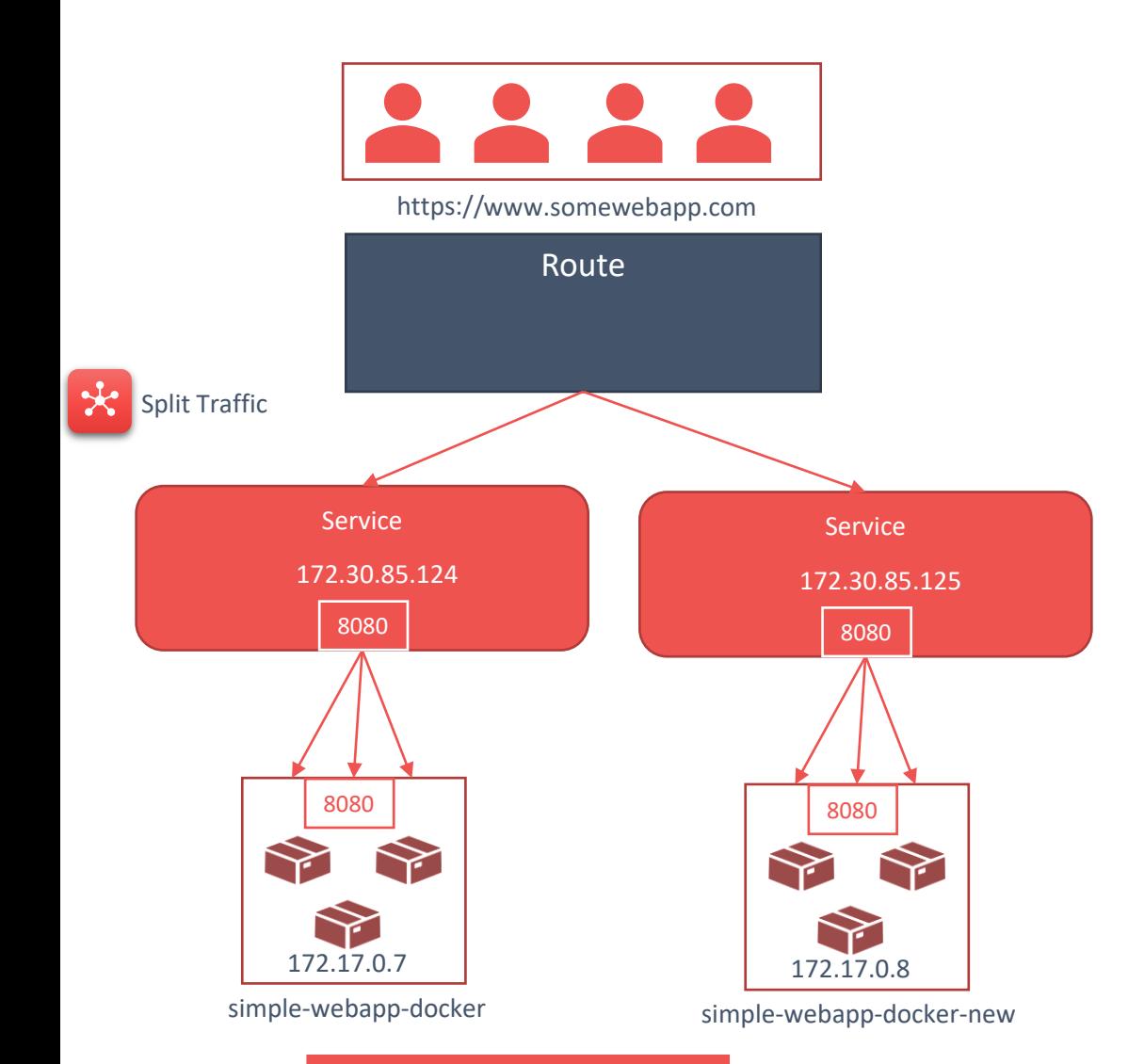

#### **Alternate Services** Split traffic across multiple services Routes can direct traffic to multiple services for A/B testing. Each service has a weight controlling how much traffic it gets. \* Service simple-webapp Alternate service for route traffic. Remove Service | Add Another Service **Service Weights** simple-webapp-docker 50% 50% simple-webapp-docker-new  $\mathbf{H}^{\text{max}}$  and  $\mathbf{H}^{\text{max}}$  and  $\mathbf{H}^{\text{max}}$ The contract of the  $\pm$ È  $\pm$ Percentage of traffic sent to each service. Drag the slider to adjust the values or edit weights as integers

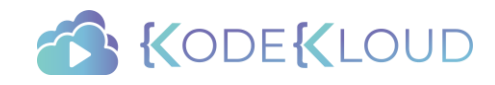

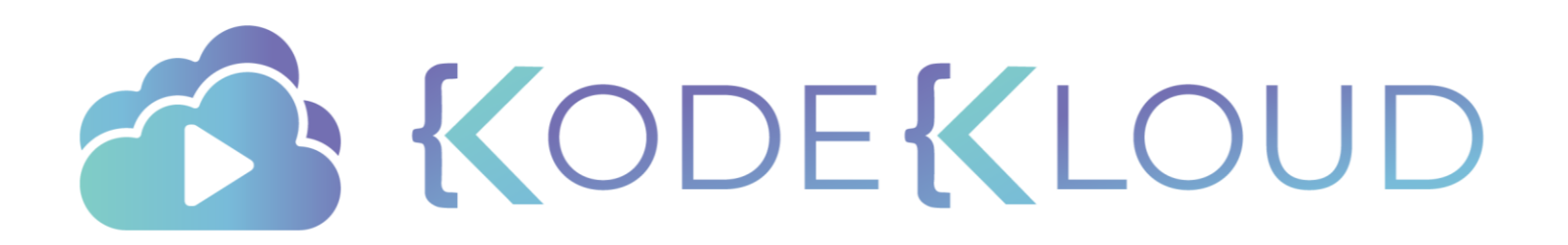

### Red Hat

# OPENSHIFT

Example Voting Application

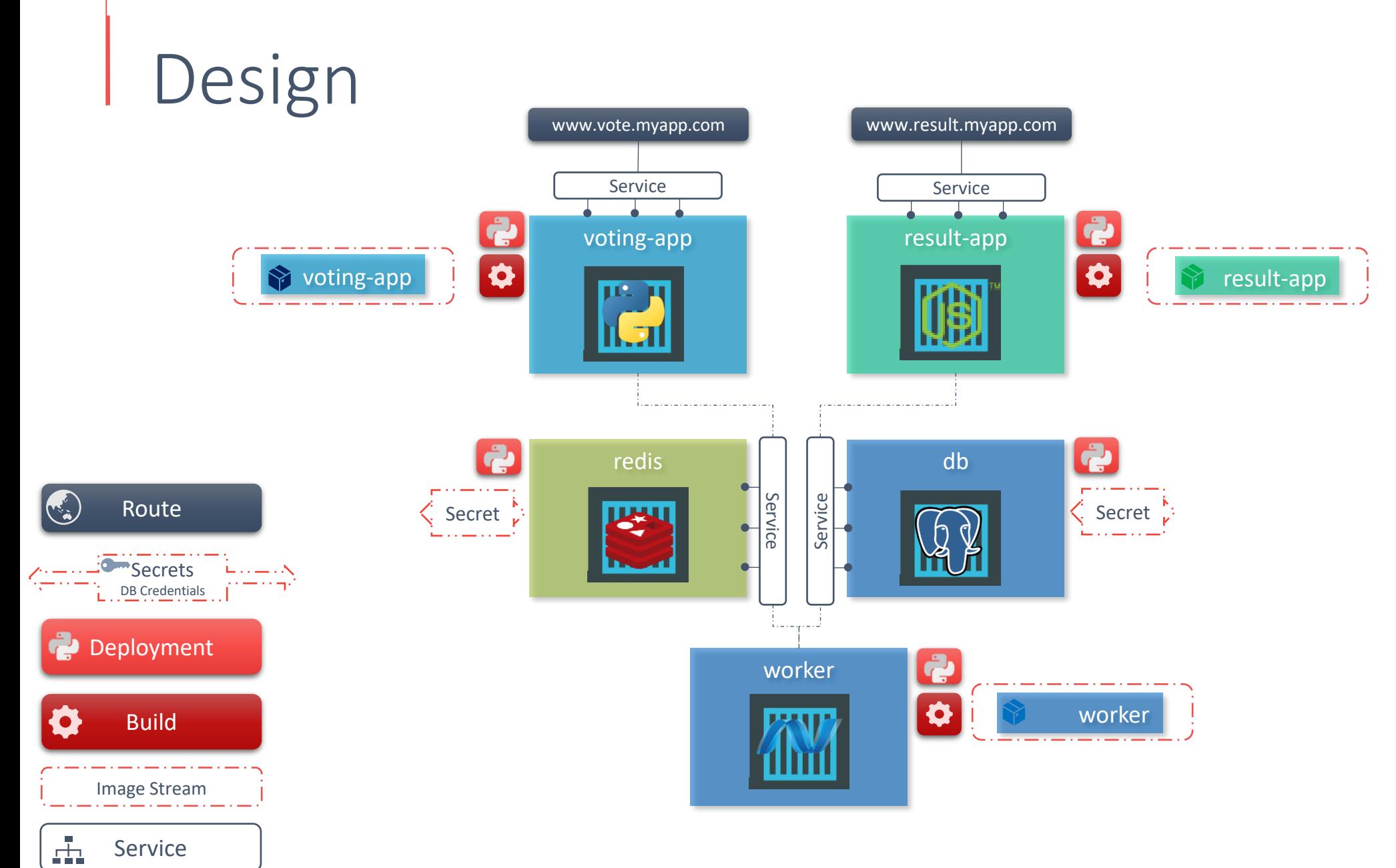

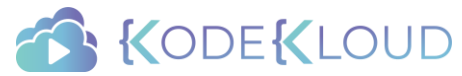

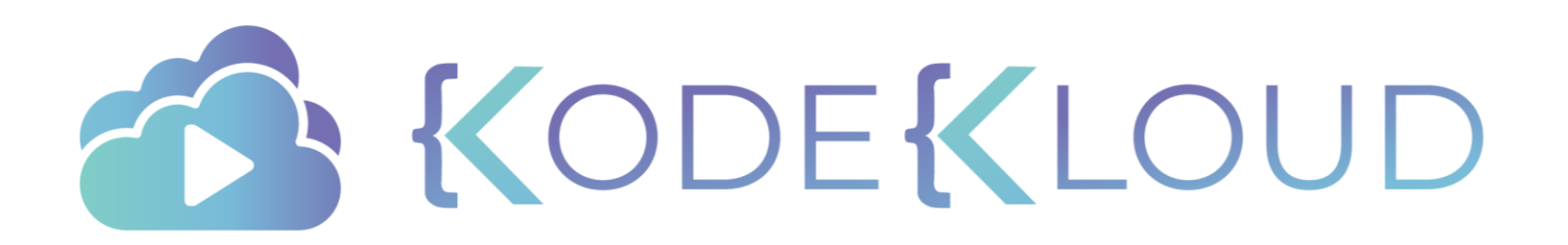

# Red Hat OPENSHIFT

Scaling

### Scale Deployment

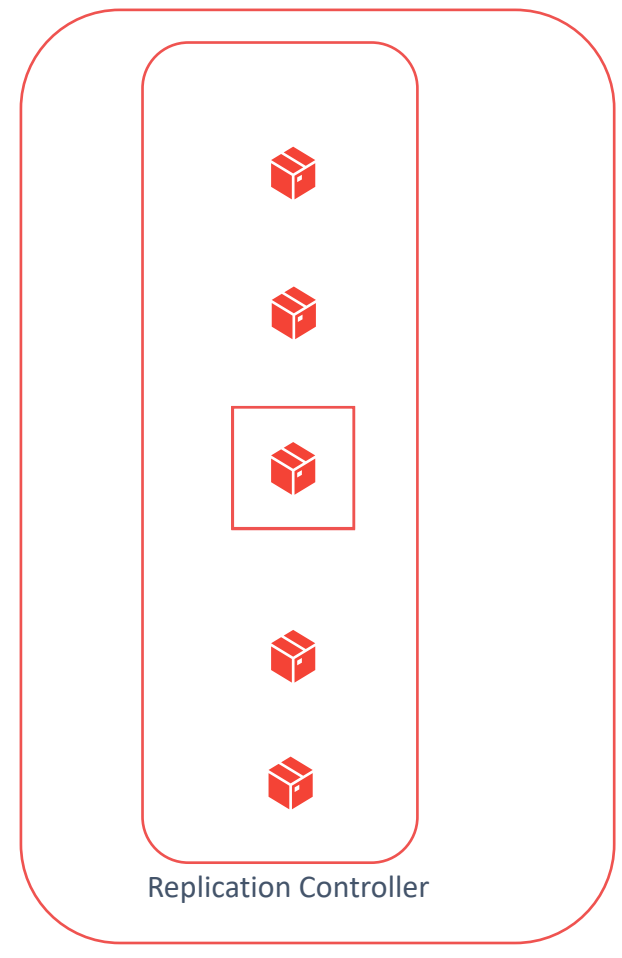

Deployment Controller

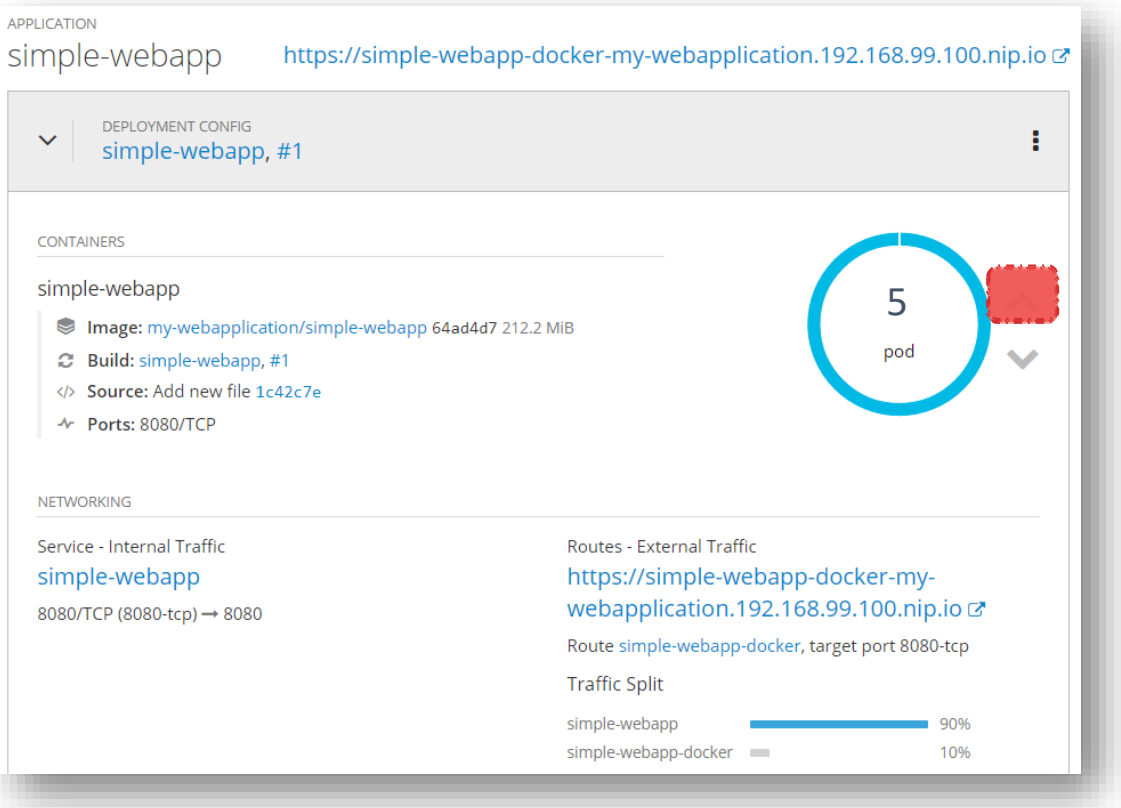

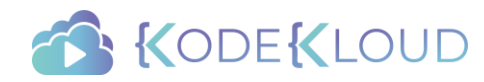

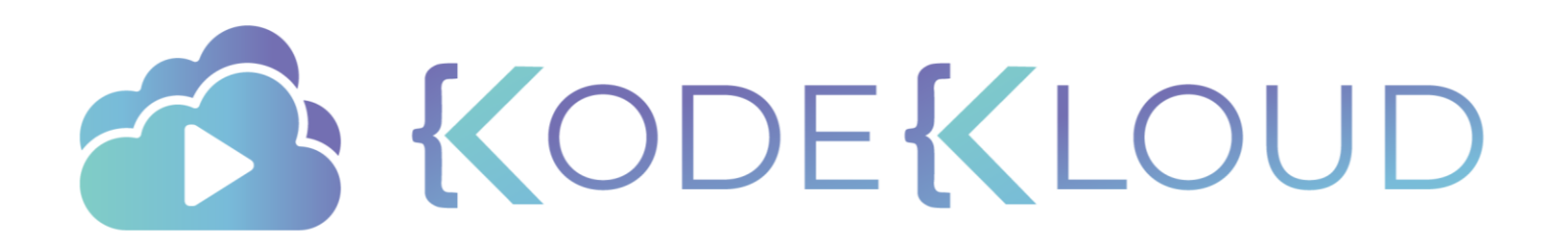

## Red Hat OPENSHIFT

Storage

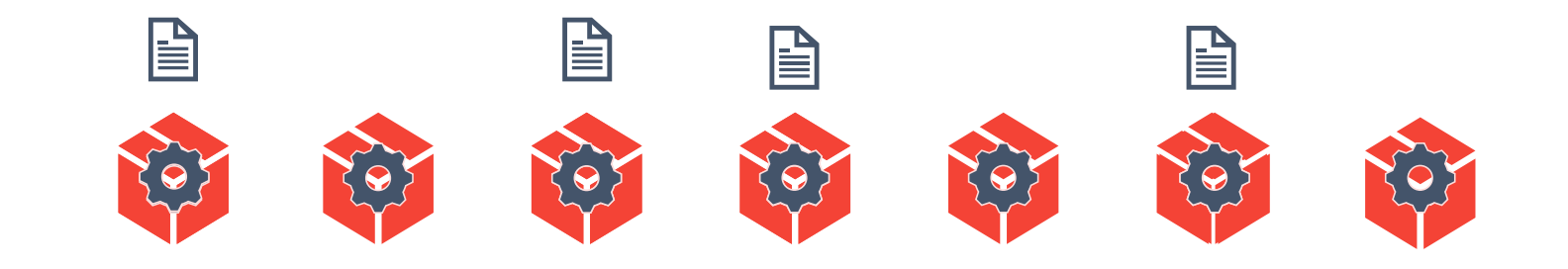

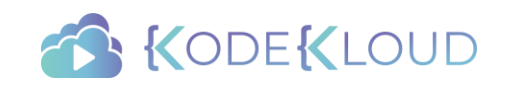

### Persistent Volume

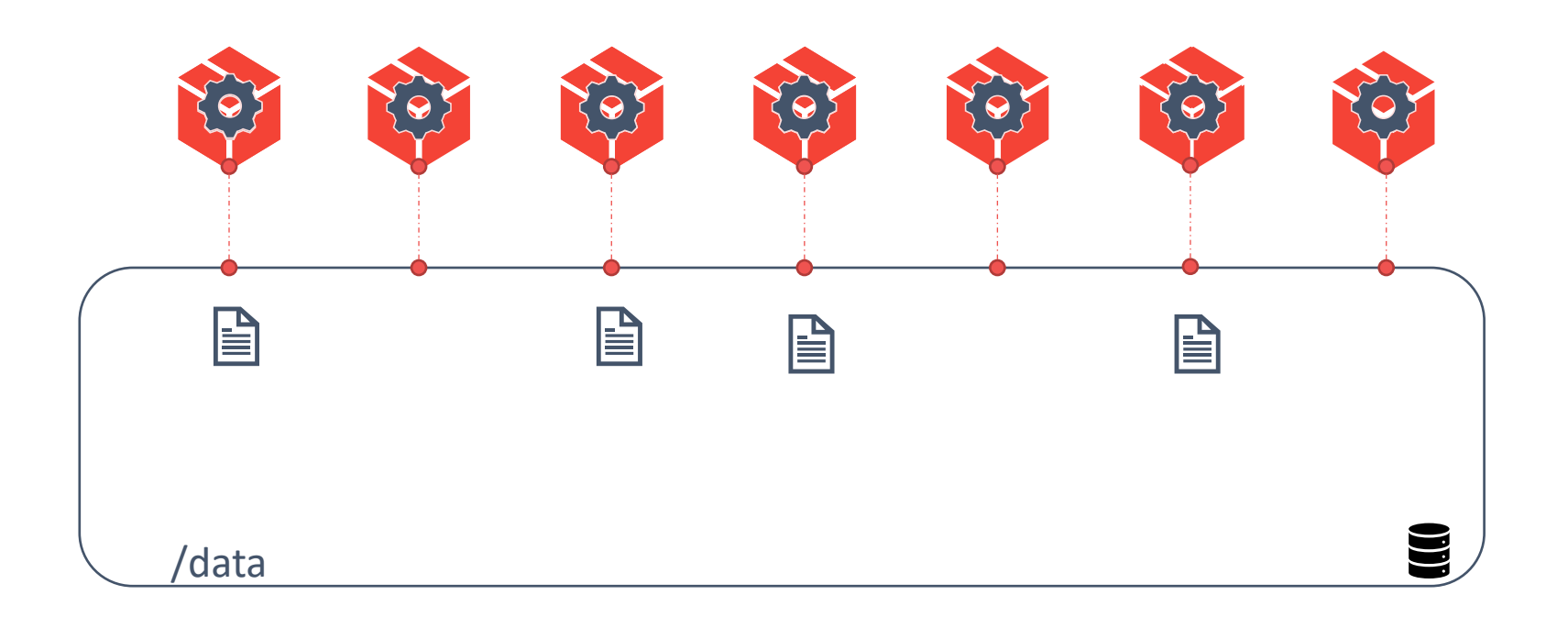

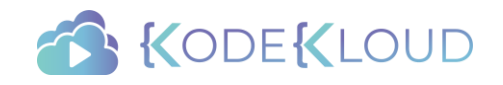

# Plugins

- Local
- iSCSI
- Fibre Channel
- NFS
- GlusterFS
- Ceph RDB
- OpenStack Cinder
- AWS Elastic Block Store
- GCE Persistent Disk
- Azure Disk
- Azure File
- VMWare vSphere

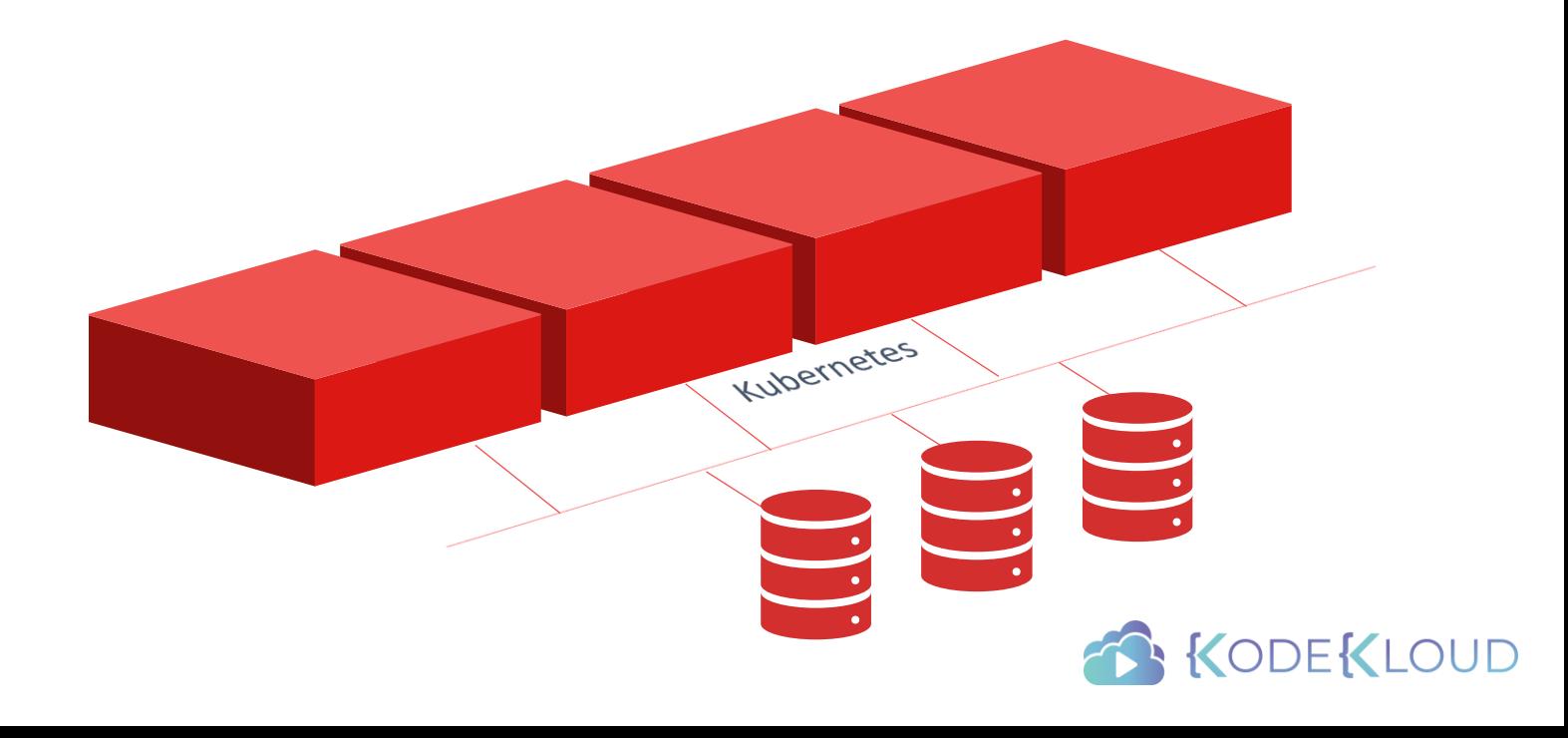

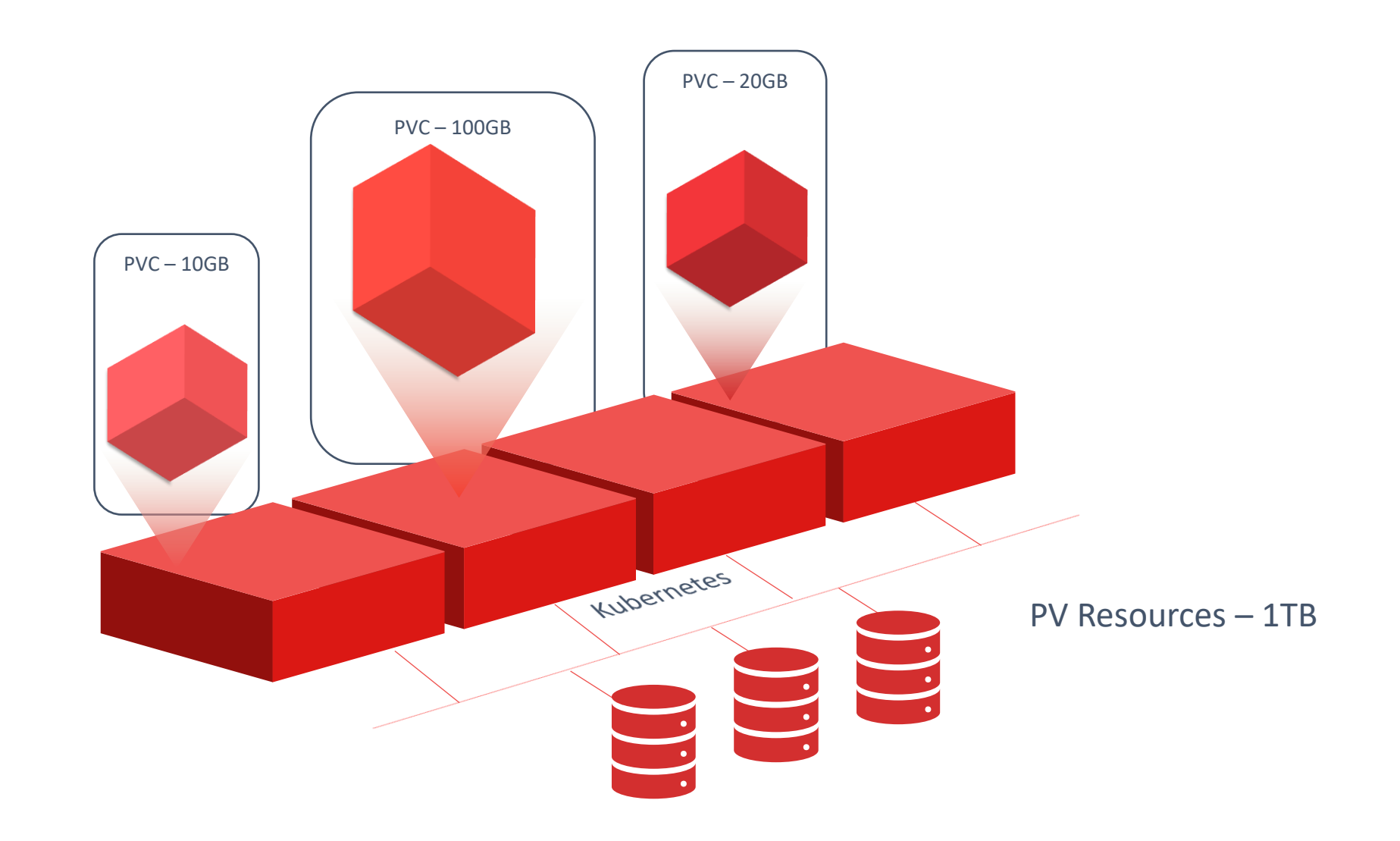

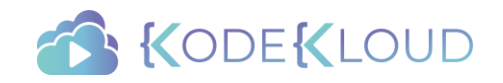

### Create Storage

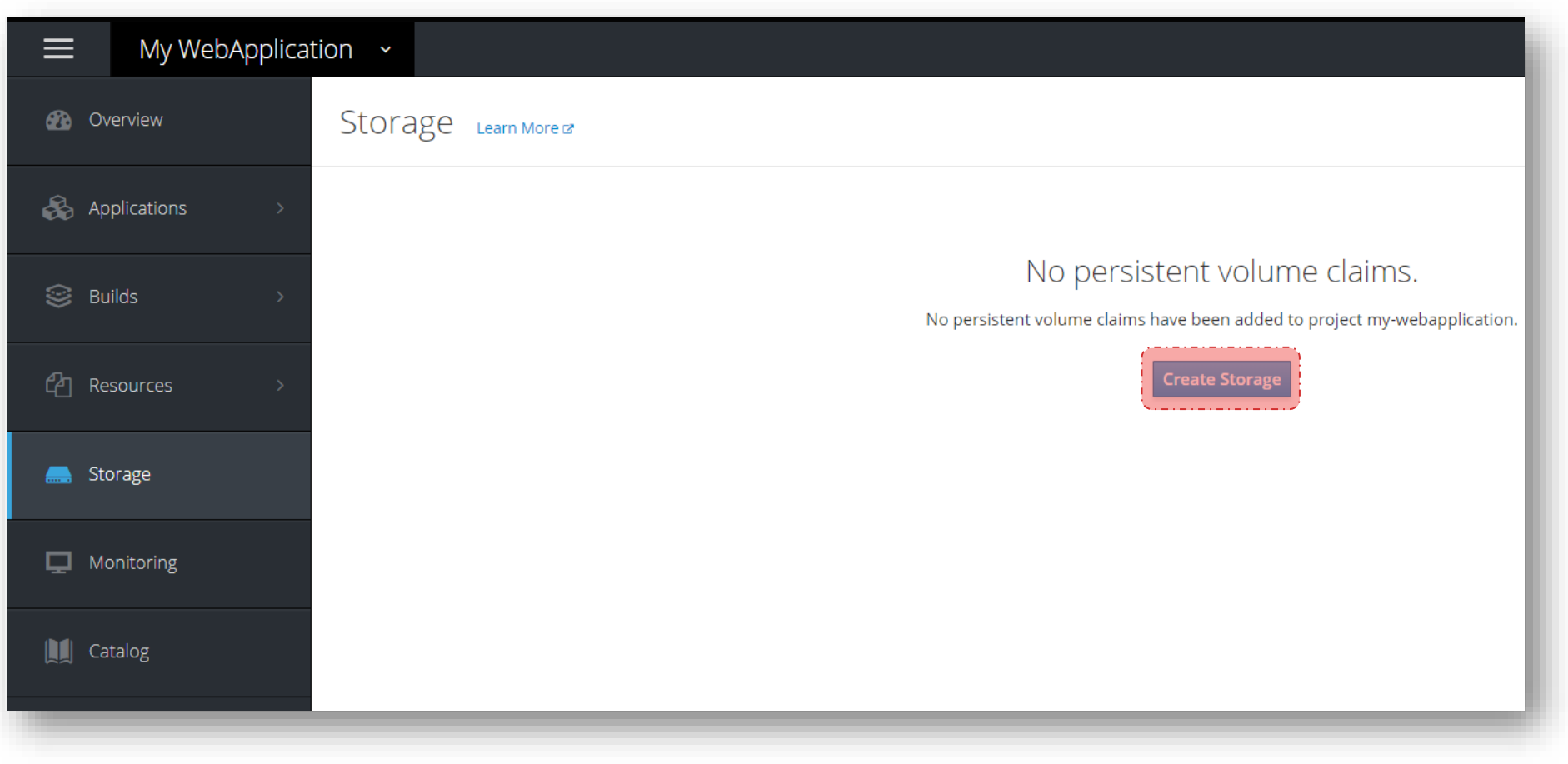

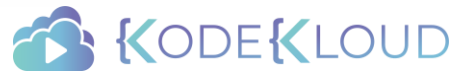

### **Create Storage**

#### Storage » Create Storage

### Create Storage

Create a request for an administrator-defined storage asset by specifying size and permissions for a best fit. Learn More C\*

#### \* Name

#### my-storage-claim

A unique name for the storage claim within the project.

#### \* Access Mode

Permissions to the mounted volume.

\* Size

Desired storage capacity.

#### What are GiB?

 $\Box$  Use label selectors to request storage

#### Learn More &

Create Cancel

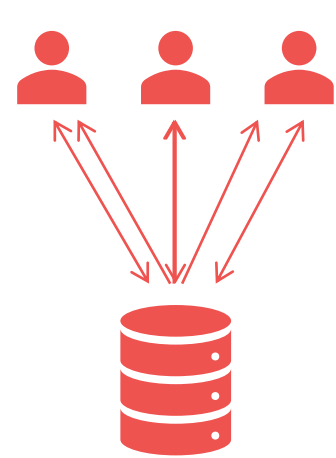

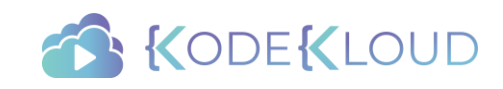

## Deployments - Volumes

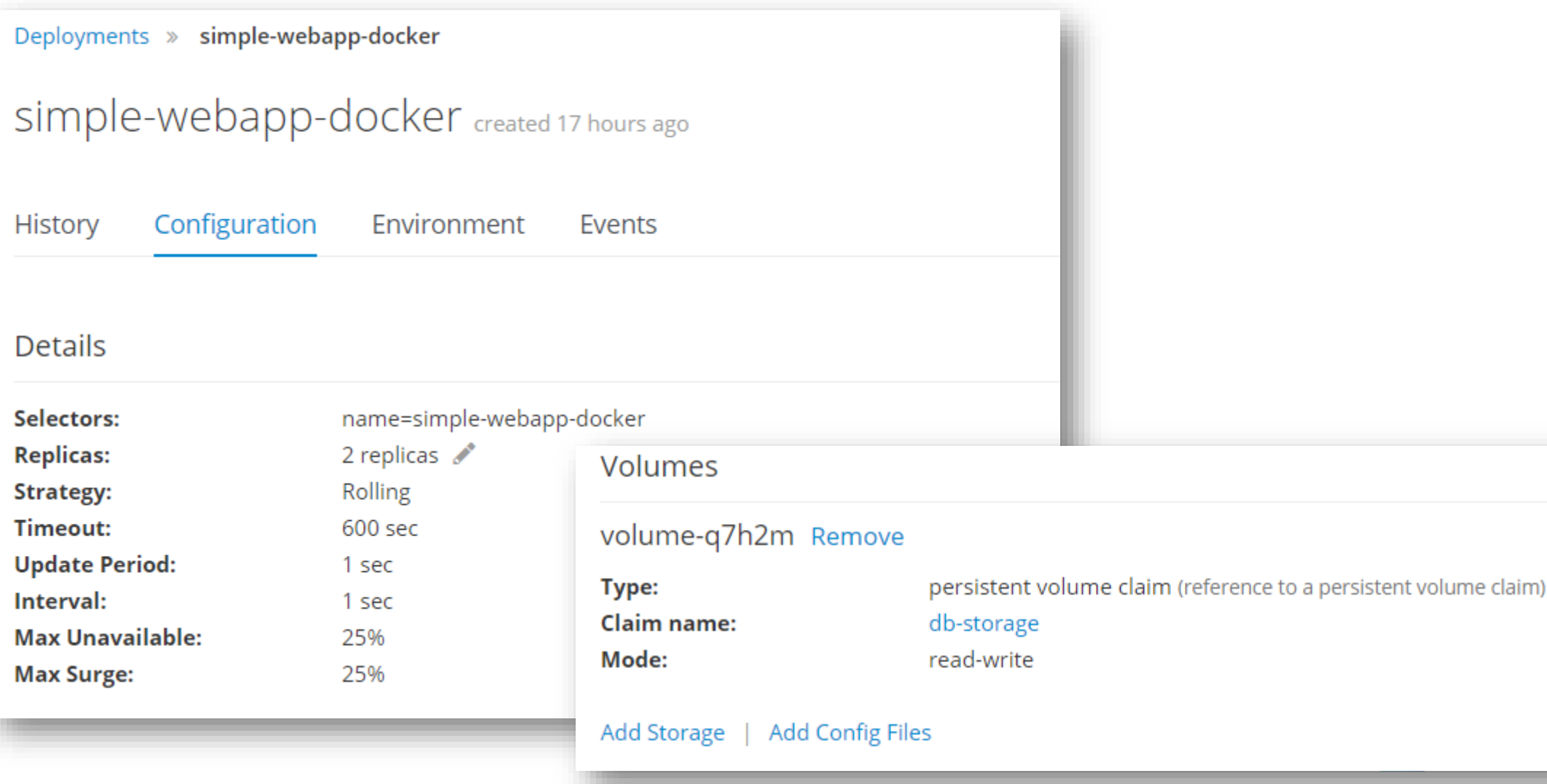

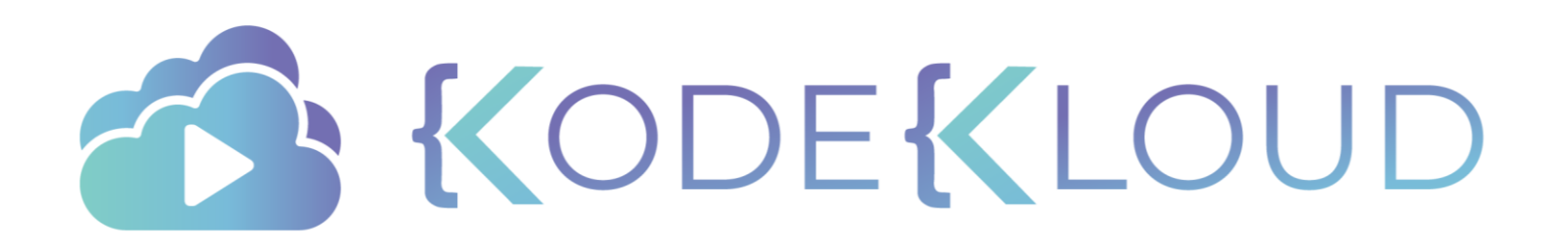

### Red Hat

# OPENSHIFT

Templates and Catalog

# Catalog

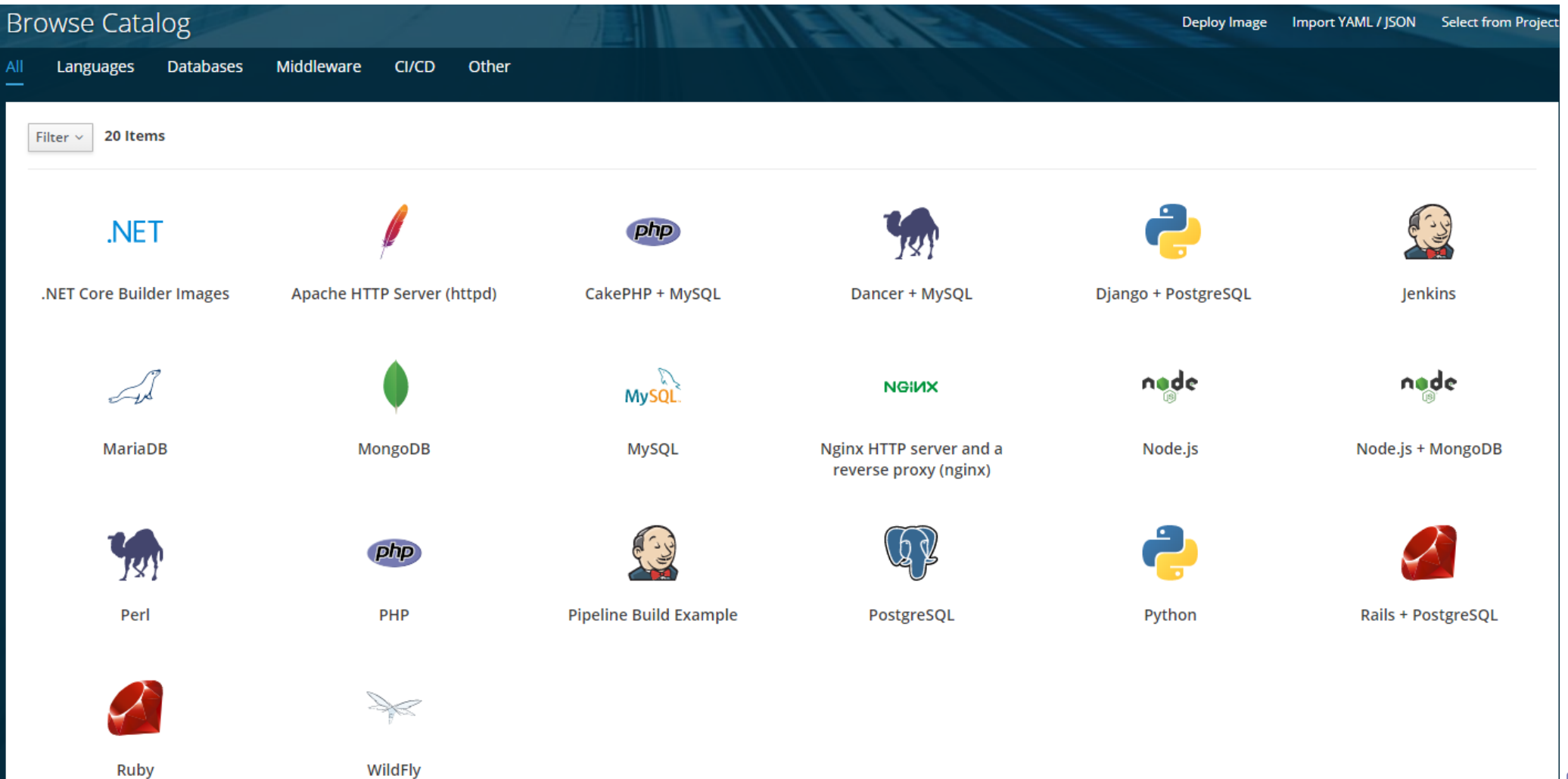

KLOUD

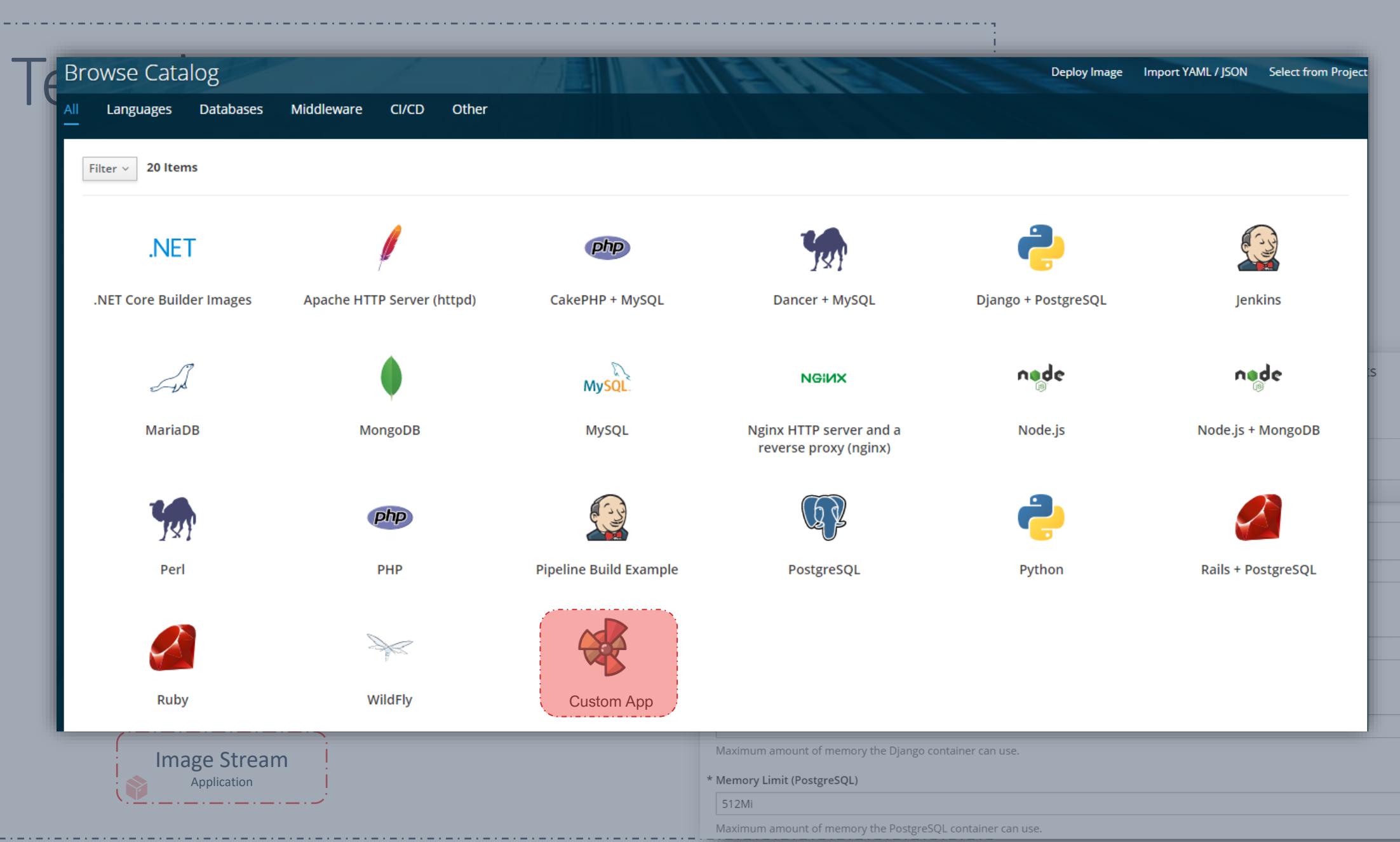

 $\vert$   $\vert$ 

 $\left\vert \kappa_{y}\right\vert$ 

 $\left\vert \mathbf{x}_{y}\right\vert$ 

 $\left\vert \mathbf{v}_{\mathbf{y}}\right\vert$ 

 $\left\vert \kappa_{y}\right\vert$ 

## Template

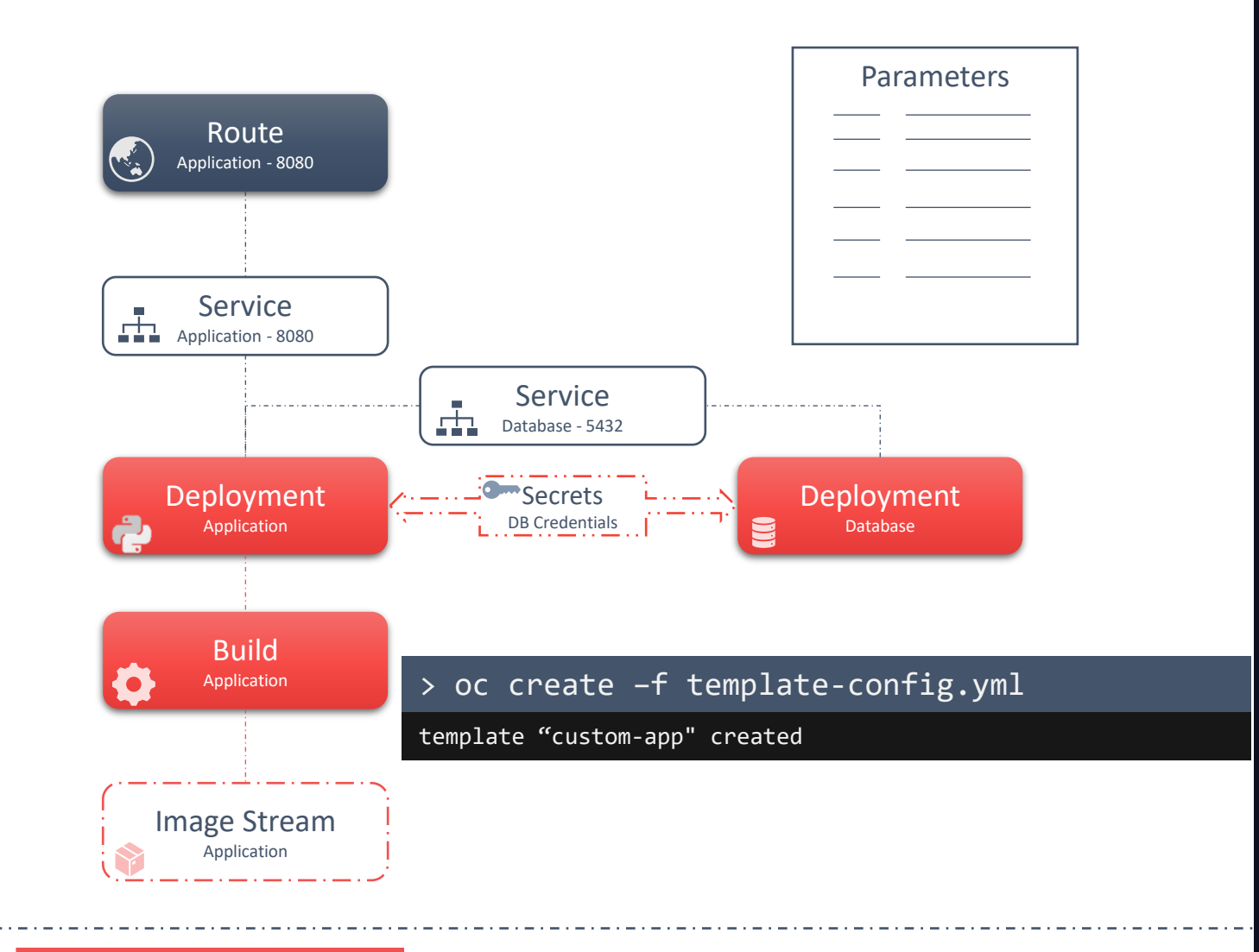

### template-config.yaml

apiVersion: v1 kind: Template metadata:

name: custom-app

- 
- apiVersion: v1 kind: Secret
- kind: Service
- kind: Service
- kind: Route
- 
- kind: BuildConfig
- kind: DeploymentConfig
- kind: DeploymentConfig
- kind: ImageStream

#### parameters:

- displayName: "Namespace" name: "NAMESPACE"

### **EOUD**

### Export

#### > oc export service db

```
apiVersion: v1
kind: Service
metadata:
  annotations:
    template.openshift.io/expose-uri: 
postgres://{.spec.clusterIP}:{.spec.ports[?(.name=="postgresq
l")].port}
  creationTimestamp: null
  labels:
    app: postgresql-persistent
    template: postgresql-persistent-template
  name: db
spec:
  ports:
  - name: postgresql
    port: 5432
    protocol: TCP
    targetPort: 5432
  selector:
   name: db
  sessionAffinity: None
  type: ClusterIP
status:
  loadBalancer: {}
```
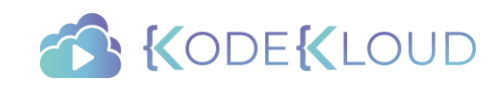

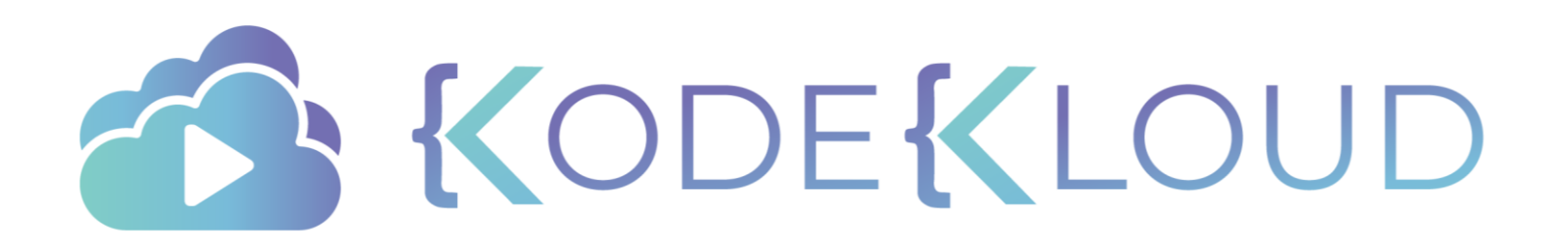

### Conclusion

OpenShift Overview

Architecture

Projects and Users

Builds and Deployments

Networking

Services and Routes

YAML Definition Files

Example Voting Application

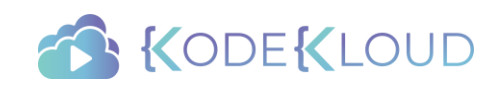